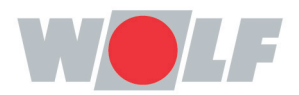

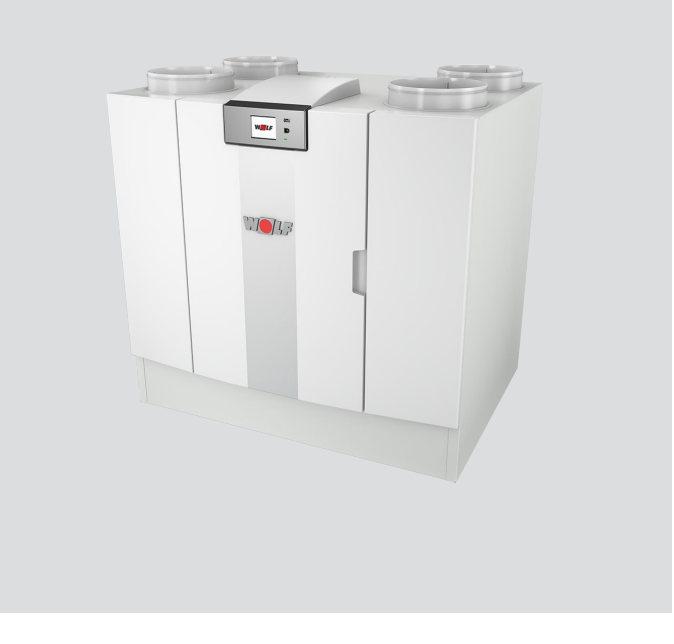

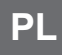

# Instrukcja montażu, obsługi i konserwacji CWL -2-450/600 **URZĄDZENIE DO WENTYLACJI**

Zastrzega się prawo wprowadzania zmian

# <span id="page-1-0"></span>**Instrukcja instalacji**

Urządzenie do odzysku ciepła:

CWL-2-450/600

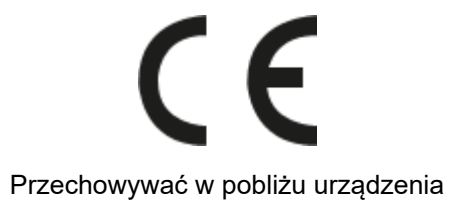

To urządzenie może być używane przez dzieci do lat 8, osoby o ograniczonych zdolnościach psychofizycznych oraz przez osoby o ograniczonej wiedzy i doświadczeniu wyłącznie wtedy, gdy będą one znajdować się pod nadzorem albo gdy otrzymały instrukcje bezpiecznego użytkowania urządzenia oraz są świadome potencjalnych zagrożeń.

Dzieci w wieku poniżej 3 lat należy trzymać z dala od urządzenia, chyba że znajdują się pod stałym nadzorem.

Dzieci w wieku od 3 do 8 lat mogą wyłącznie włączać i wyłączać urządzenie, jednak tylko wtedy, gdy znajdują się pod nadzorem albo gdy otrzymały precyzyjne instrukcje bezpiecznej obsługi urządzenia i rozumieją potencjalne niebezpieczeństwa. Dotyczy to wyłącznie sytuacji, w której urządzenie zostało umieszczone i zainstalowane w typowej pozycji eksploatacyjnej. Dzieci w wieku od 3 do 8 lat nie mogą wkładać wtyczki do gniazdka, nie mogą czyścić urządzenia ani zmieniać jego ustawień oraz nie mogą wykonywać żadnych prac konserwacyjnych, które normalnie byłyby wykonywane przez użytkownika. Dzieci nie mogą bawić się urządzeniem.

**Jeżeli potrzebny jest nowy kabel zasilający, zawsze należy zamawiać kabel zamienny w firmie WOLF GmbH. Aby zapobiec niebezpiecznym sytuacjom, wymianę uszkodzonego podłączenia do sieci zasilającej należy zlecać wyłącznie wykwalifikowanym specjalistom!**

Kraj: PL

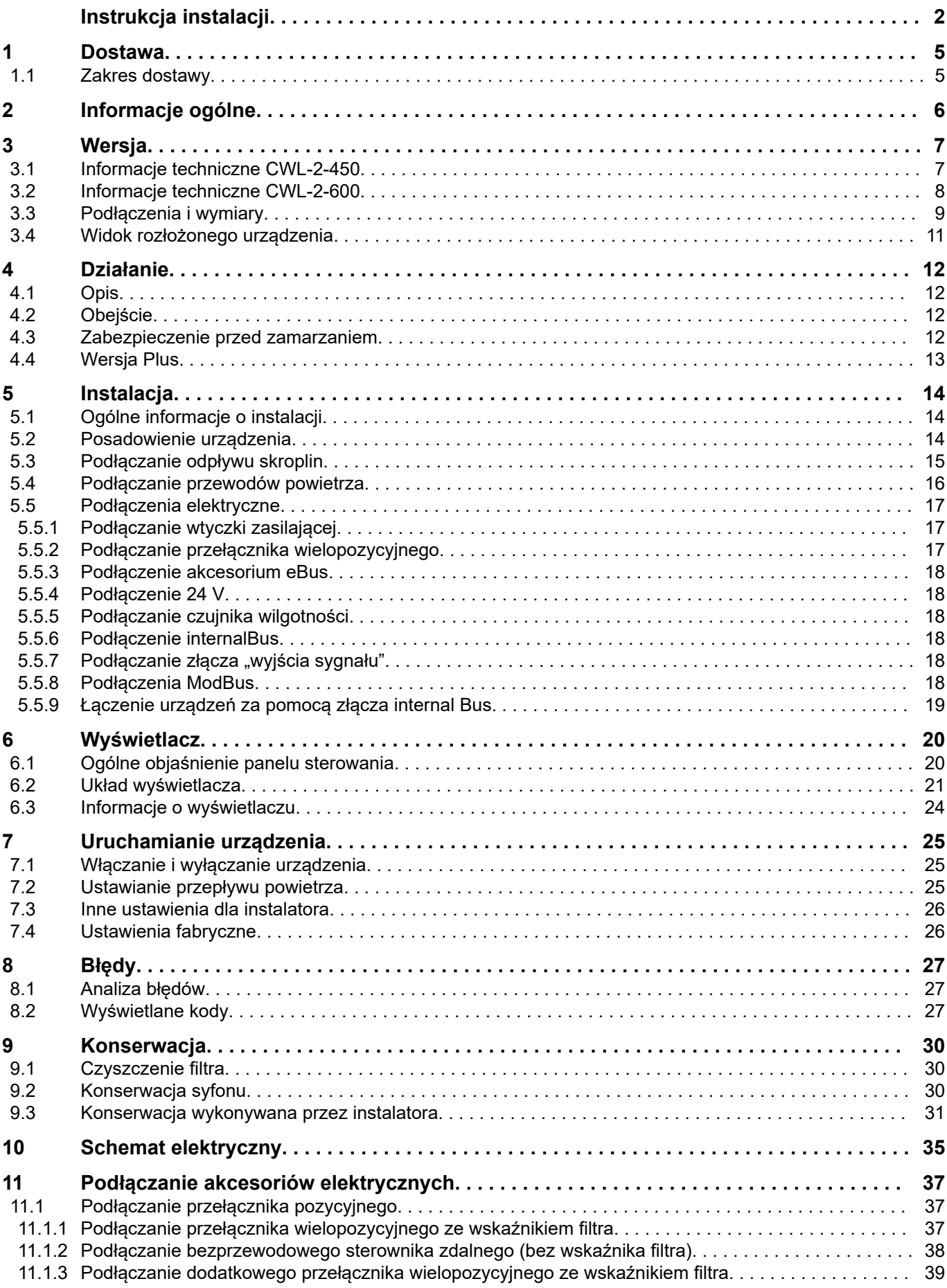

# **Spis treści**

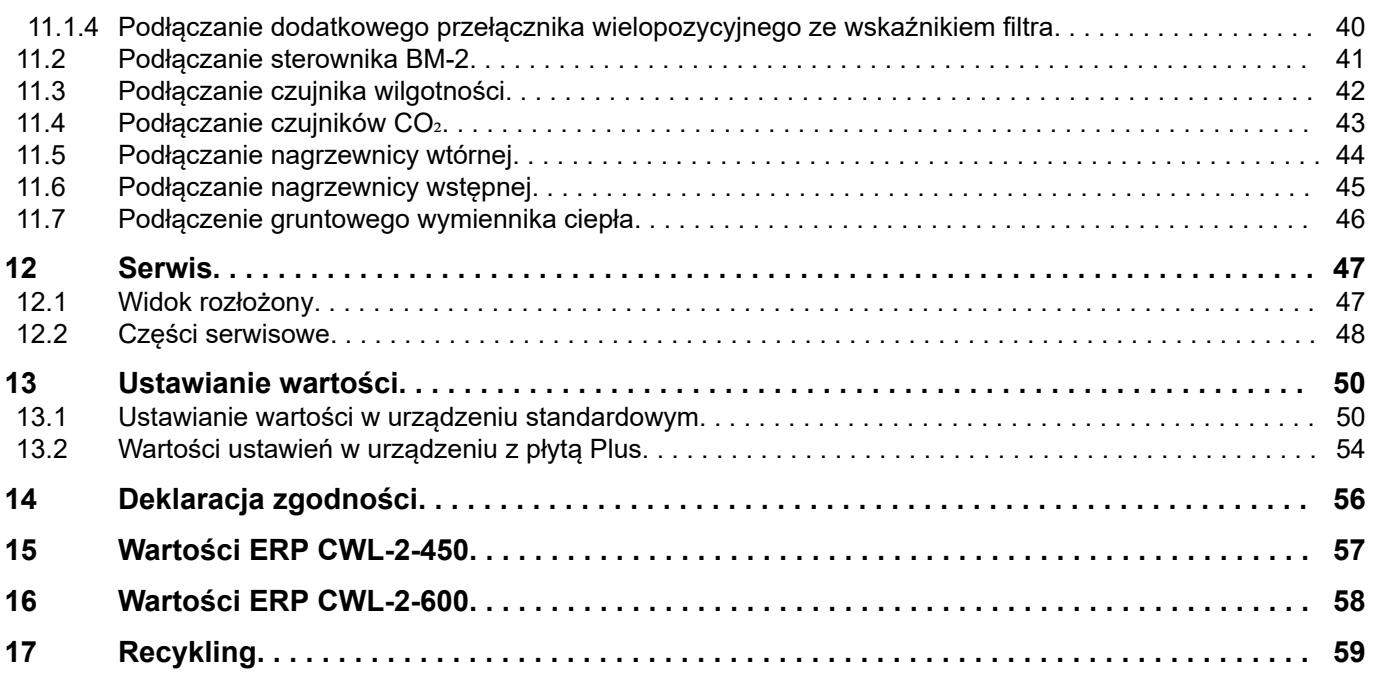

## <span id="page-4-0"></span>**1 Dostawa**

#### **1.1 Zakres dostawy**

Przed rozpoczęciem montażu urządzenia do odzyskiwania ciepła należy skontrolować, czy zostało dostarczone kompletne oraz w stanie nieuszkodzonym.

*Zakres dostawy urządzenia do odzysku ciepła CWL -2-325 obejmuje następujące podzespoły:*

- 1. Urządzenie do odzyskiwania ciepła
- 2. Wspornik do montażu na ścianie, składający się z:
	- 1 x wspornik do montażu
	- 2x nasadka ochronna
	- 2 x pasek gumowy
	- 3 x gumowy pierścień
	- 1 x podkładka
- 3. Syfon
- 4. Zestaw dokumentacji z następującymi elementami:
	- 1 x instrukcja instalacji

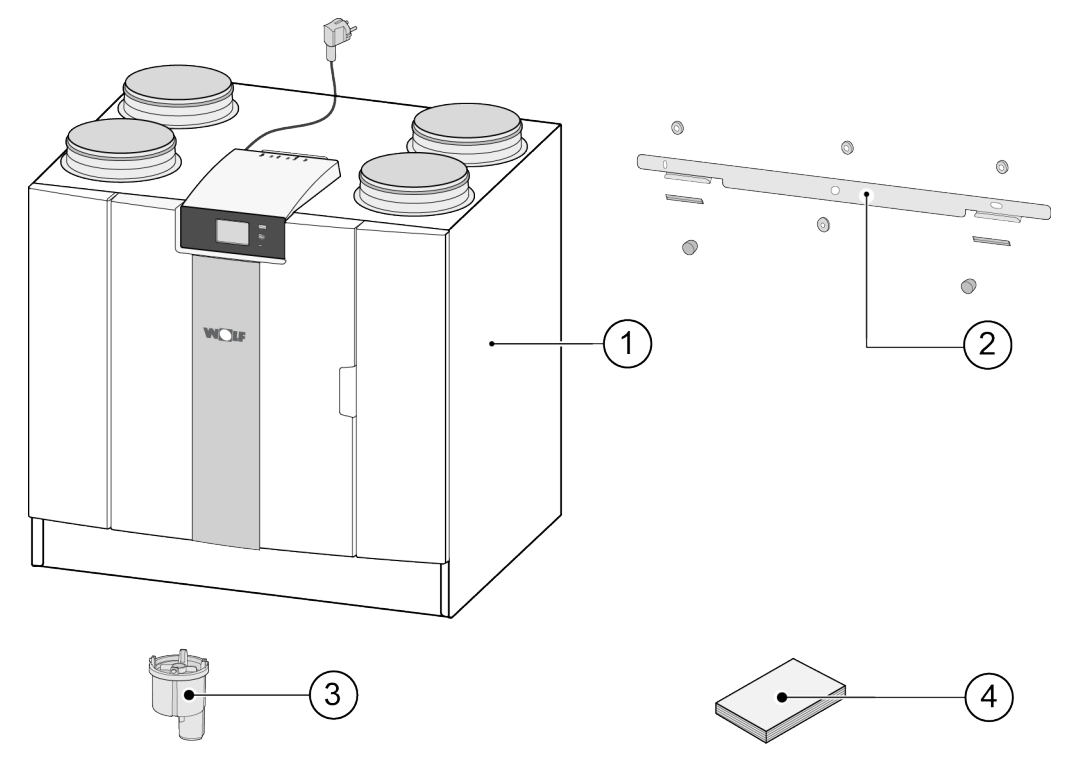

# <span id="page-5-0"></span>**2 Informacje ogólne**

Urządzenie CWL -2-450/600 to jednostka wentylacyjna umożliwiająca zrównoważoną wentylację budynków mieszkalnych.

*Cechy:*

- $-$  Maksymalna wydajność 450 m<sup>3</sup>/godz. lub 600 m<sup>3</sup>/godz.
- Wysokowydajny wymiennik ciepła
- Filtry ISO Zgrubny 60%
- Modułowa elektryczna nagrzewnica wstępna
- Automatyczny zawór obejściowy
- Ekran dotykowy
- Regulacja ilości powietrza
- Wskaźnik stanu filtra na urządzeniu oraz możliwość wskazania stanu filtra na przełączniku wielopozycyjnym
- Inteligentna ochrona przed zamarzaniem
- Niski poziom hałasu
- Stała regulacja przepływu

*Urządzenie CWL -2-450/600 jest dostępne w dwóch odmianach:*

- **"CWL-2-450"**
- **"CWL-2-600"**

Do wszystkich modeli CWL -2-450/600 dostępna jest opcjonalna płyta Plus zwiększająca liczbę funkcji / możliwości podłączenia (>).

W niniejszej instrukcji instalacji opisano zarówno standardowy model CWL -2-450/600, jak i model CWL -2-450/600 z opcjonalną płytą Plus.

Modele CWL -2-450/600 są dostępne w wersjach **lewej** i **prawej**. Konwersja między tymi modelami nie jest możliwa.

Informacje o prawidłowym podłączaniu przewodów oraz o wymiarach: (> [Podłączenia i wymiary](#page-8-0) strona 9).

Aby zapewnić zrównoważoną wentylację w środowiskach, w których temperatura zewnętrzna spada poniżej –10°C, zalecamy stosowanie dodatkowej zewnętrznej nagrzewnicy wstępnej. Jeśli urządzenie jest umieszczone w miejscu, w którym bardzo długo może utrzymywać się niska temperatura zewnętrzna (poniżej –15°C), należy zawsze stosować dodatkową nagrzewnicę wstępną (patrz  $\rightarrow$  [Podłączanie nagrzewnicy wstępnej](#page-44-0) strona 45)!

Urządzenie jest dostarczane z gotową do podłączenia wtyczką zasilającą 230 V.

# <span id="page-6-0"></span>**3 Wersja**

#### **3.1 Informacje techniczne CWL-2-450**

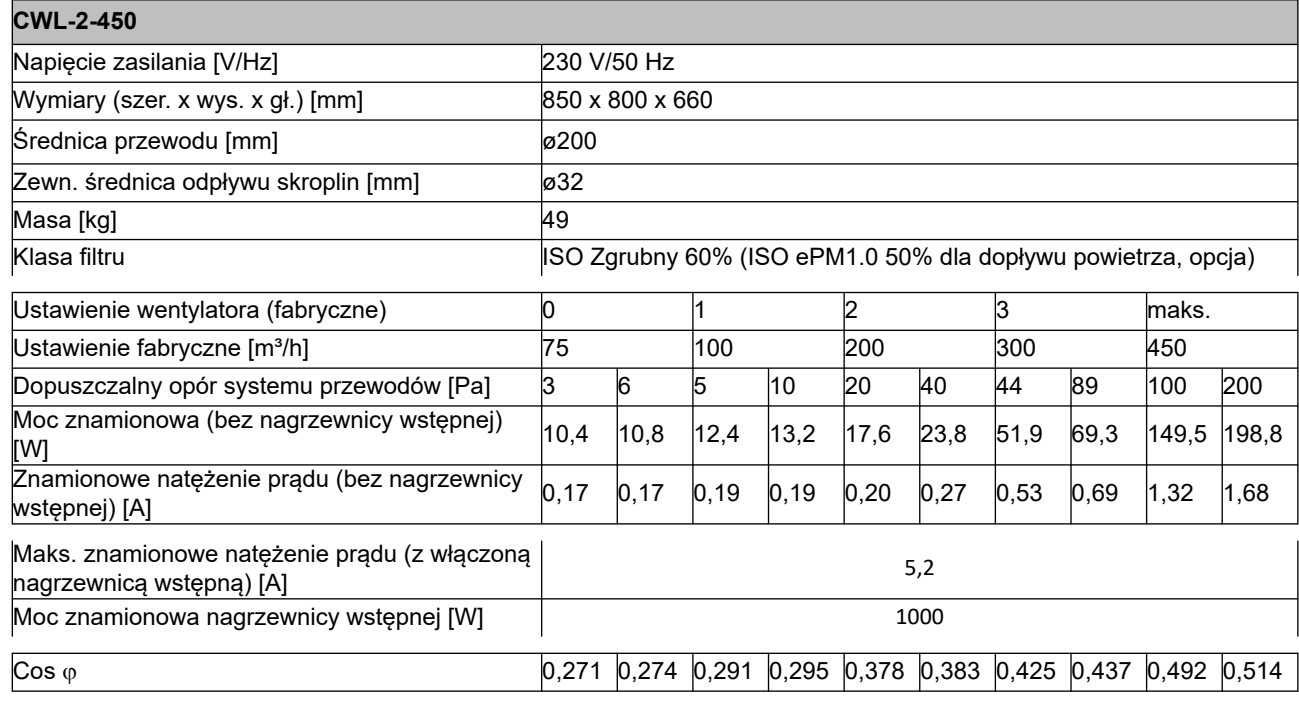

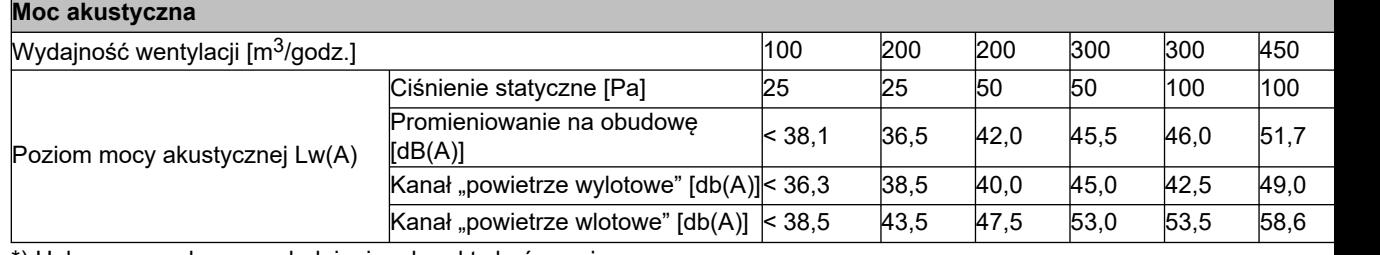

\*) Hałas przewodu z uwzględnieniem korekty końcowej,

W praktyce wartość́ może różnić się o 1 dB(A) w zakresie tolerancji pomiarowej.

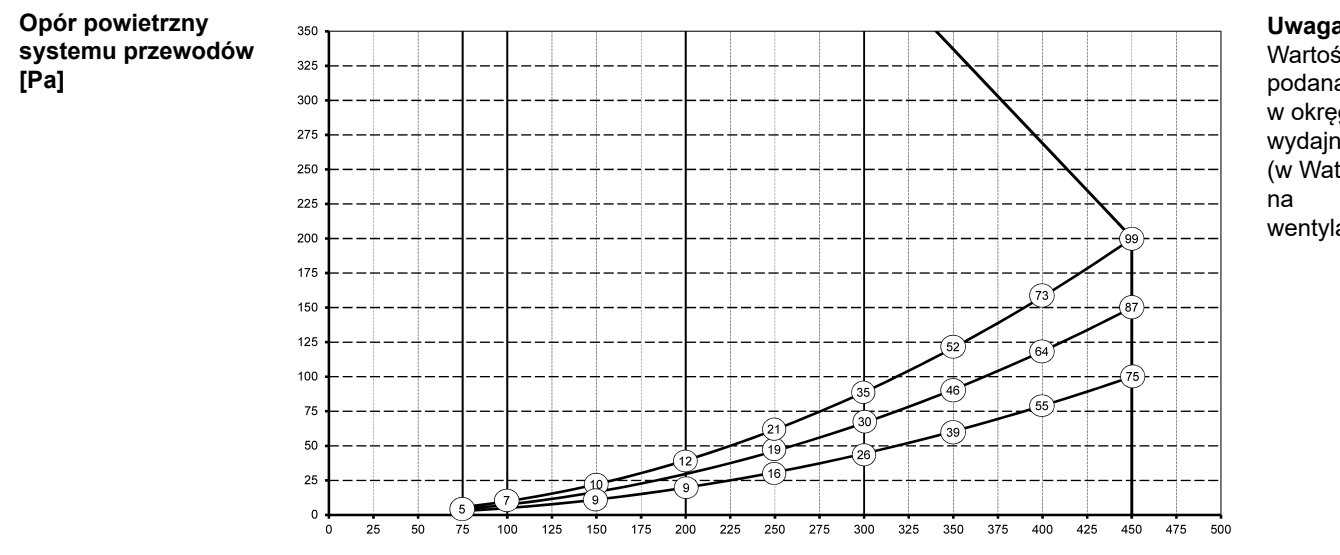

**Natężenie przepływu [m**3**/godz.]**

#### <span id="page-7-0"></span>**3.2 Informacje techniczne CWL-2-600**

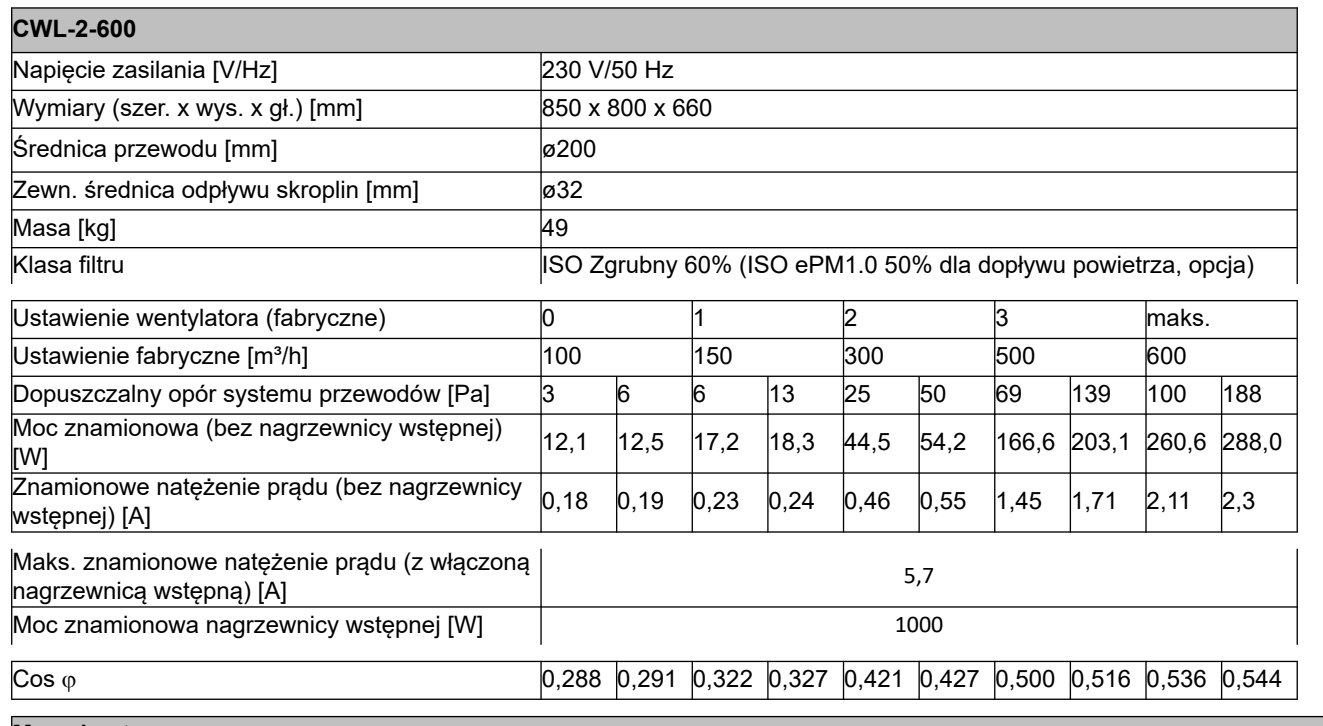

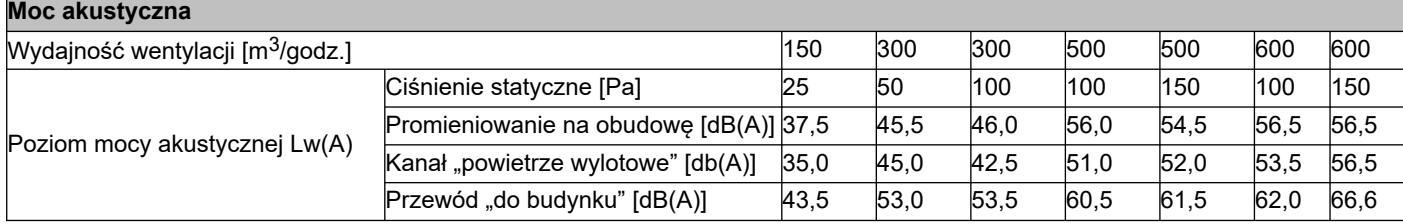

\*) Hałas przewodu z uwzględnieniem korekty końcowej

W praktyce wartość́ może różnić się o 1 dB(A) w zakresie tolerancji pomiarowej.

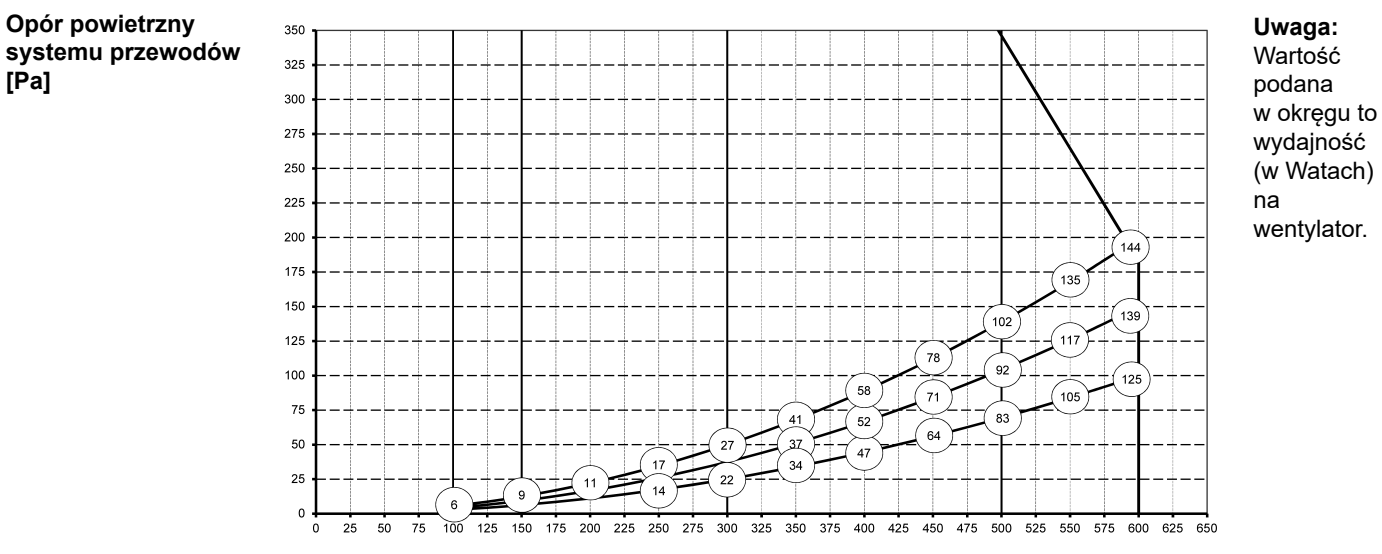

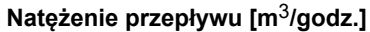

#### <span id="page-8-0"></span>**3.3 Podłączenia i wymiary**

Urządzenie CWL jest dostępne w wersji lewej i prawej. W wersji lewej podłączenia strony "ciepłej" (od budynku 3 i do budynku 1) znajdują się z lewej strony urządzenia. Odpływ skroplin jest wtedy zamontowany na prawym otworze pod urządzeniem. W wersji prawej podłączenia strony "ciepłej" (1 i 3) znajdują się z prawej strony urządzenia.

*Wersja lewa*

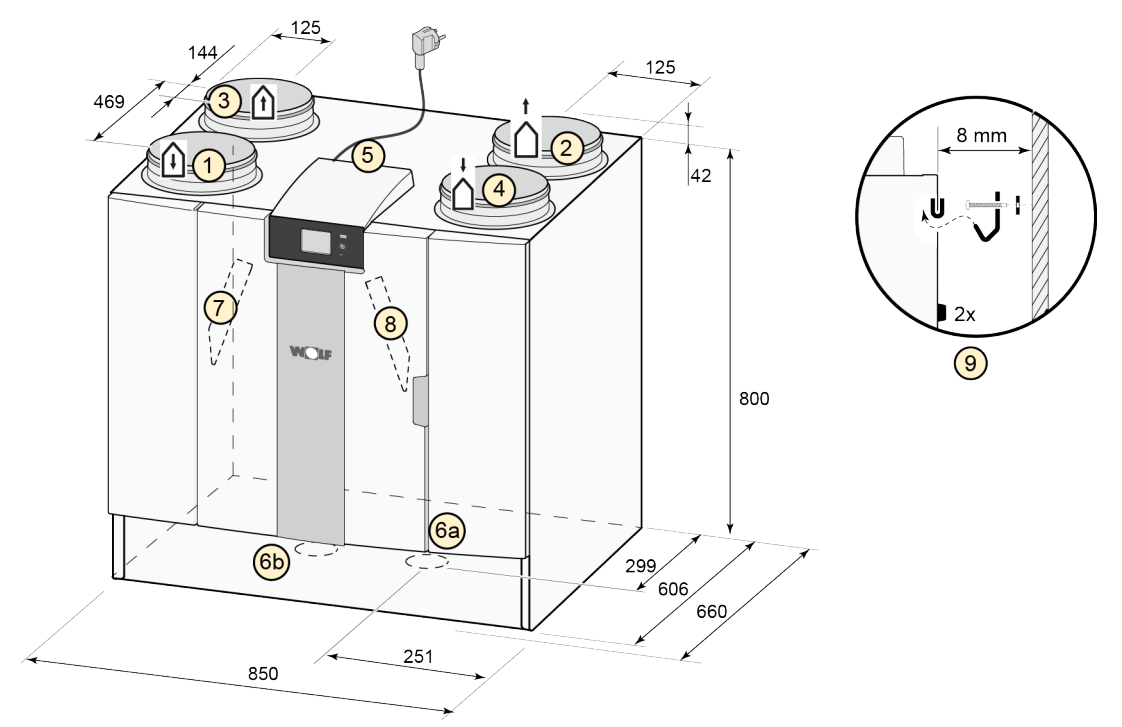

Wszystkie wymiary podano w milimetrach. Średnica wszystkich kołnierzy wynosi 200 mm

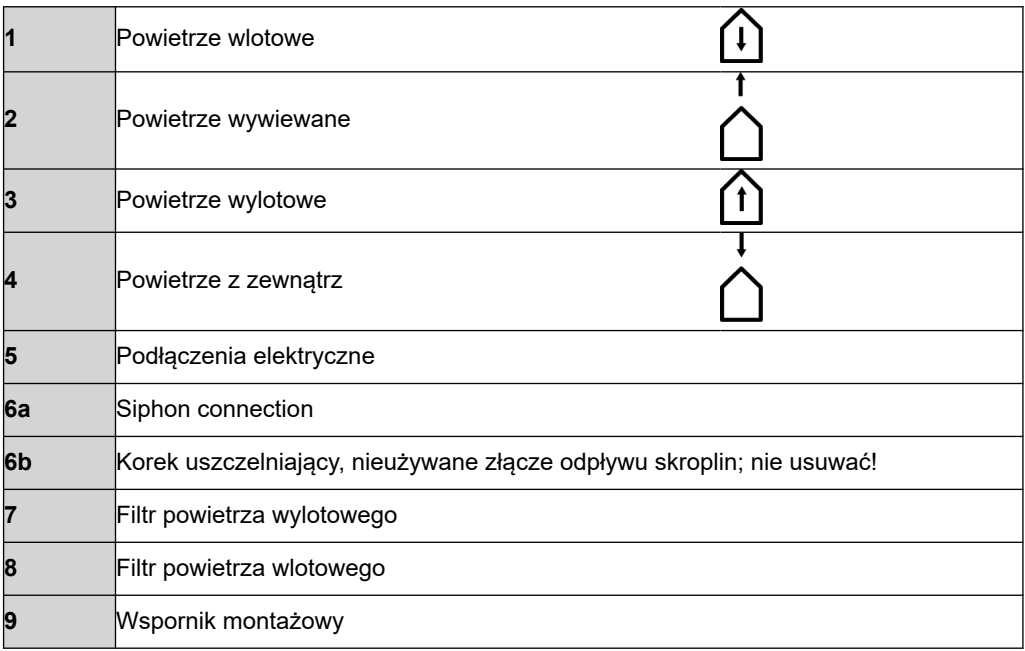

# **Wersja**

#### *Wersja prawa*

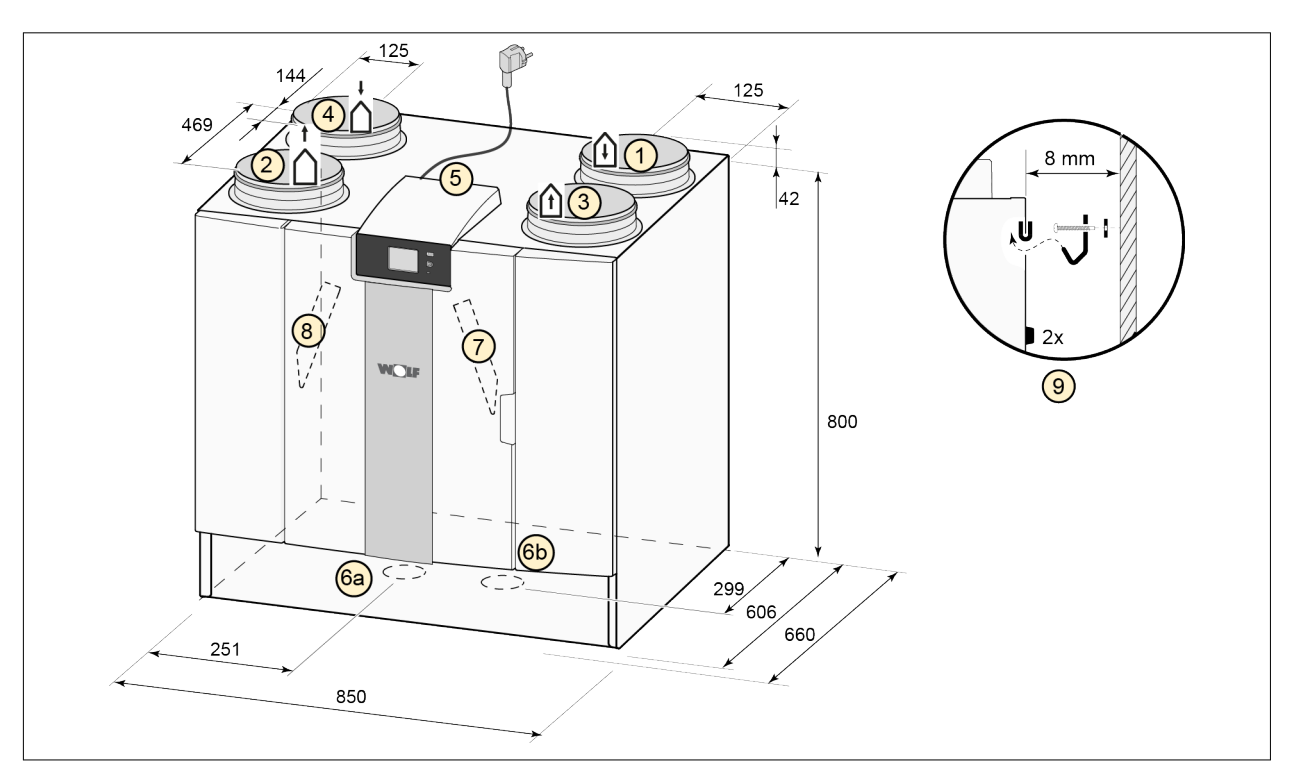

#### Wszystkie wymiary podano w milimetrach. Średnica wszystkich kołnierzy wynosi 200 mm

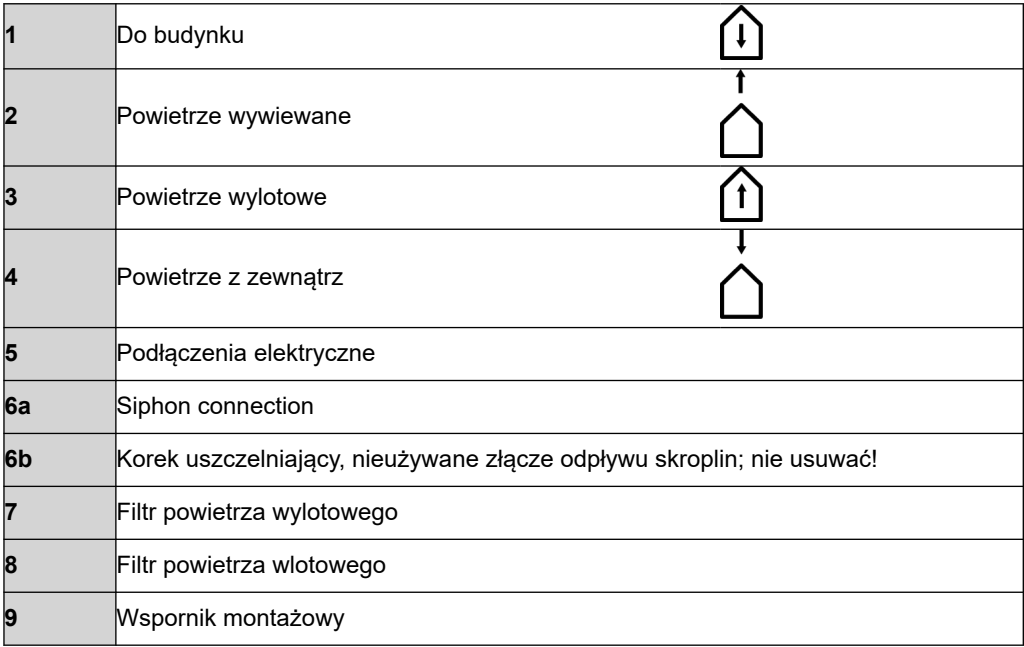

# <span id="page-10-0"></span>**Wersja**

## **3.4 Widok rozłożonego urządzenia**

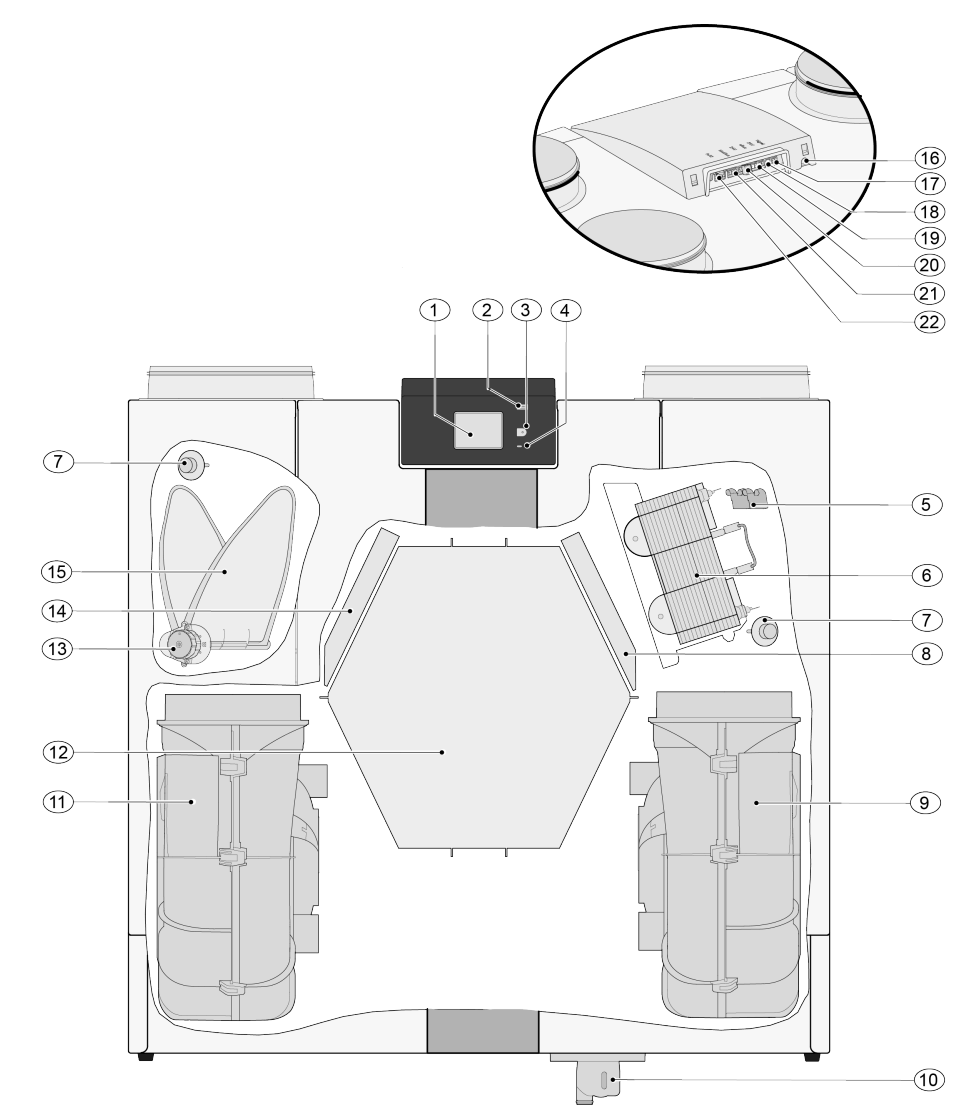

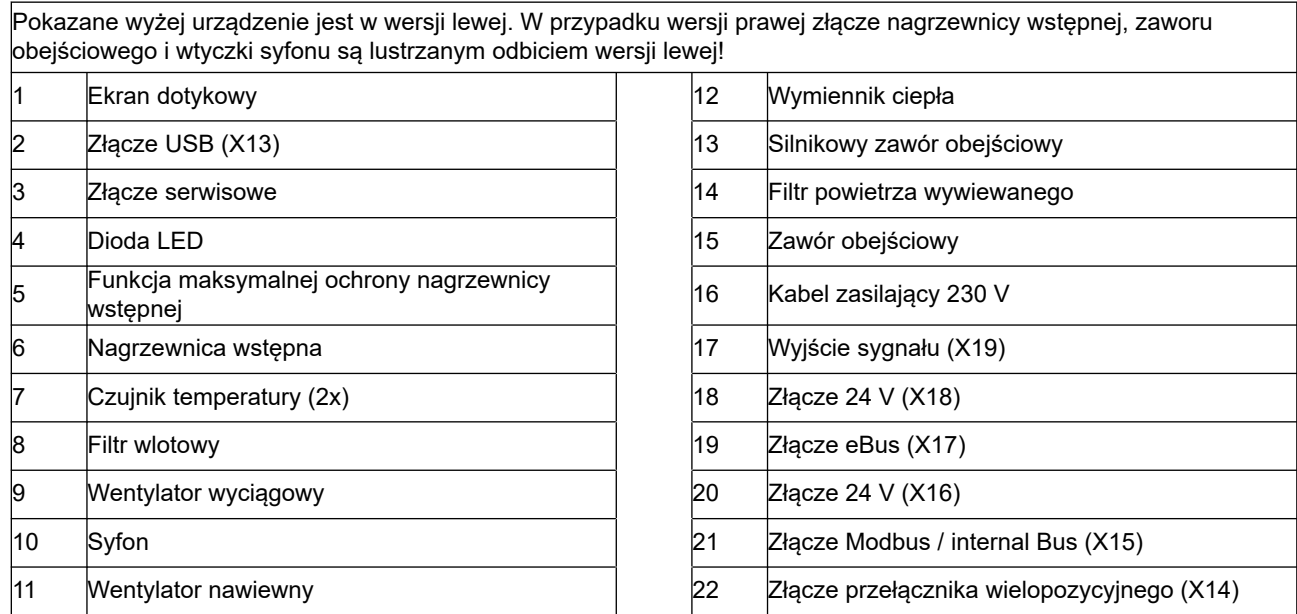

# <span id="page-11-0"></span>**4 Działanie**

#### **4.1 Opis**

Urządzenie jest dostarczane w stanie gotowym do podłączenia i zaczyna pracować automatycznie zgodnie ze standardowymi ustawieniami. Brudne powietrze wylotowe z pomieszczenia ogrzewa świeże i czyste powietrze wtłaczane z zewnątrz. Pozwala to oszczędzać energię podczas dostarczania świeżego powietrza do odpowiednich pomieszczeń.

Urządzenie może pracować z jednym z czterech poziomów wentylacji. W każdym z tych poziomów można regulować natężenie przepływu powietrza. System sterowania stałą objętością gwarantuje, że równowaga wentylacji między wentylatorem nawiewnym i wyciągowym jest realizowana niezależnie od ciśnienia w przewodach.

Jeśli do urządzenia nie jest podłączony żaden sterownik zewnętrzny, odpowiedni tryb wentylacji można wybrać na ekranie dotykowym.

Jako sterownik zewnetrzny można na przykład wybrać przełacznik 4-pozycyjny ( $\rightarrow$  Podłaczanie [dodatkowego przełącznika wielopozycyjnego ze wskaźnikiem filtra](#page-38-0) strona 39), jak również układ Bedienmodul BM-2 ( $\rightarrow$  [Podłączanie sterownika BM-2](#page-40-0) strona 41), czujniki CO<sub>2</sub> ( $\rightarrow$  [Podłączanie](#page-42-0) [czujników CO](#page-42-0)2 strona 43), czujnik wilgotności (→ [Podłączanie czujnika wilgotności](#page-41-0) strona 42) oraz aplikację App.

#### **4.2 Obejście**

Pełny tor obejściowy sprawia, że do pomieszczenia można dostarczać powietrze zewnętrzne, które nie jest ogrzewane przez wymiennik ciepła. Dostarczanie chłodnego powietrza zewnętrznego jest szczególnie pożądane w ciepłe letnie noce. Ciepłe powietrze w budynku jest wtedy wymieniane w możliwie największej objętości przez chłodniejsze powietrze zewnętrzne.

Zawór obejściowy otwiera się i zamyka automatycznie po spełnieniu szeregu warunków (warunki przedstawiono w poniższej tabeli).

Aby wyregulować działanie zaworu obejściowego, należy użyć elementów od 2.1 do 2.6 w menu ustawień interfeisu użytkownika ( $\rightarrow$  [Ustawianie wartości w urządzeniu standardowym](#page-49-0) strona 50).

#### *Warunki wstępne zaworu obejściowego*

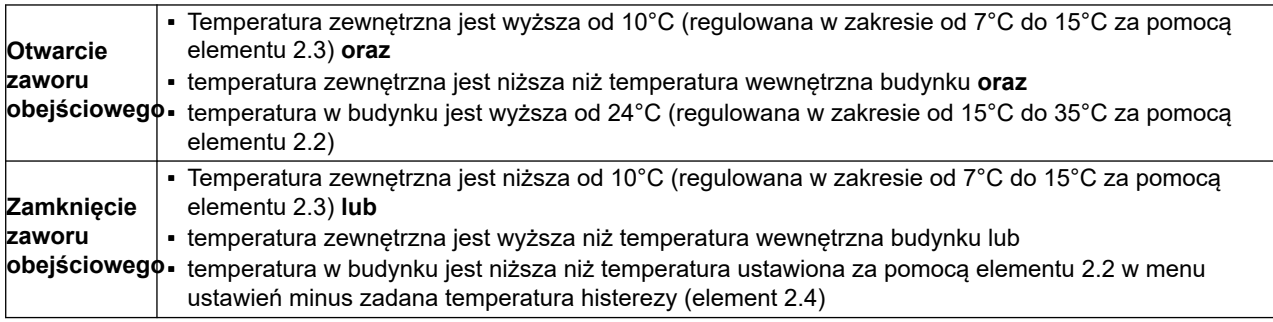

Urządzenie jest wyposażone w funkcję "Wzmocnienie obejścia". Gdy ta funkcja jest włączona (można ją włączyć/wyłączyć elementem 2.5), tryb wentylacji z otwartym zaworem obejściowym uruchamia maksymalne natężenie przepływu powietrza (regulowane elementem 2.6).

#### **4.3 Zabezpieczenie przed zamarzaniem**

Aby zapobiec zamarzaniu wymiennika ciepła w niskich temperaturach otoczenia, urządzenie wyposażono w funkcję kontroli zamarzania.

Czujniki temperatury mierzą temperaturę w urządzeniu. Zależnie od zmierzonej temperatury włącza się nagrzewnica wstępna. Jeśli w bardzo niskiej temperaturze wydajność nagrzewnicy wstępnej jest zbyt mała, w urządzeniu powstaje stan nierównowagi. Oprogramowanie "rozpoznaje" urządzenie.

#### <span id="page-12-0"></span>**4.4 Wersja Plus**

Wersja "Plus" jest wyposażona w dodatkową płytę sterującą, która oferuje więcej podłączeń przydatnych w różnych zastosowaniach.

Ta płyta jest umieszczona w plastikowej obudowie za płytą podstawową na górze urządzenia.

Można wymontować całą płytę Plus wraz z obudową z urządzenia i umieścić ją na przykład na ścianie poza urządzeniem do odzysku ciepła. Może się to przydać w pewnych okolicznościach, na przykład wtedy, gdy sygnał WiFi z płyty jest słaby.

Standardowe urządzenie do odzysku ciepła można zamienić w wersję Plus za pomocą zestawu modernizacyjnego z płytą Plus.

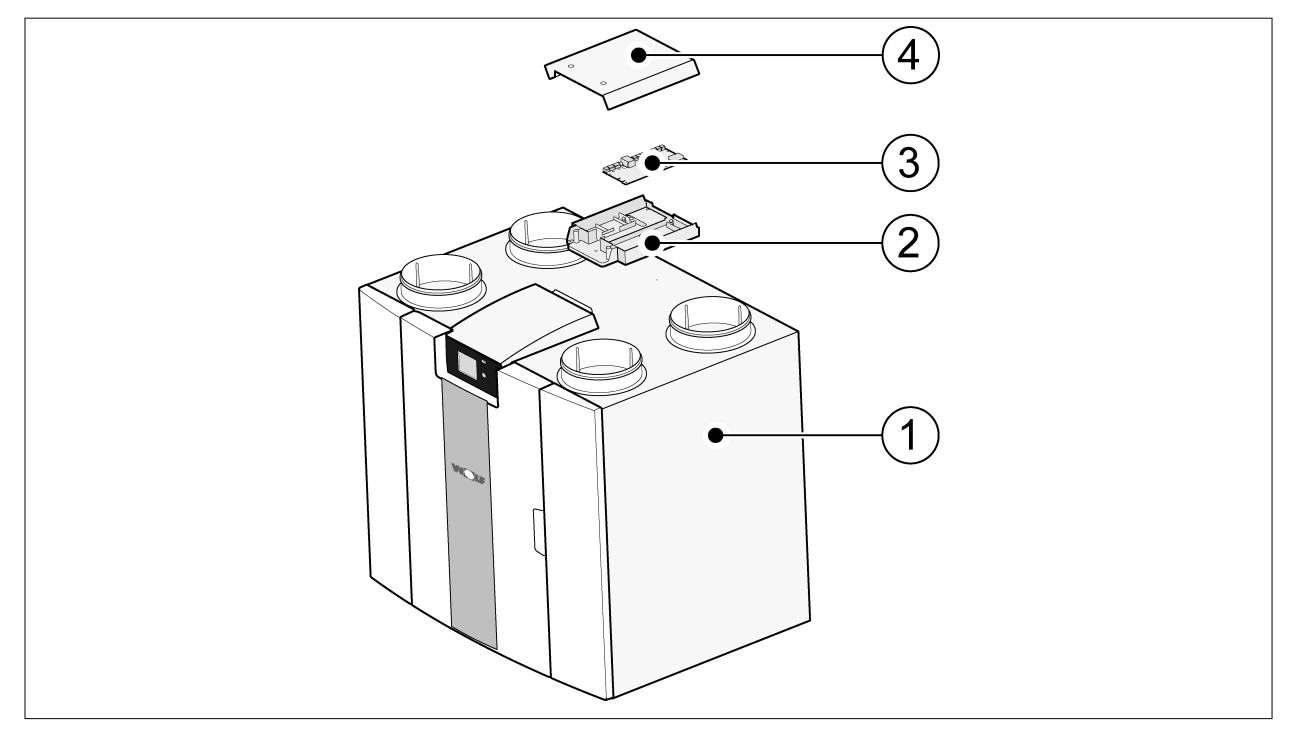

- 1 = Urządzenie CWL z zamontowaną płytą Basic
- 2 = Płyta montażowa płyty Plus
- 3 = Płyta Plus
- 4 = Nasadka ochronna płyty Plus

## <span id="page-13-0"></span>**5 Instalacja**

#### **5.1 Ogólne informacje o instalacji**

#### *Instalowanie urządzenia:*

- 1. Posadowienie urządzenia  $($   $\rightarrow$  Posadowienie urządzenia strona 14)
- 2. Podłączanie syfonu i odpływu skroplin  $\leftrightarrow$  [Podłączanie odpływu skroplin](#page-14-0) strona 15)
- 3. [Podłączanie przewodów powietrza](#page-15-0)  $(\rightarrow)$  Podłączanie przewodów powietrza strona 16)
- 4. [Podłączenia elektryczne](#page-16-0) ( $\rightarrow$  Podłączenia elektryczne strona 17)

*Instalacja i metody instalacji powinny być zgodne z następującymi wymogami:*

- Wymogi jakościowe dla domowych systemów wentylacyjnych ISSO 61
- Wymogi jakościowe zrównoważonej wentylacji budynków ISSO 62
- Przepisy dotyczące wentylacji domów i budynków mieszkalnych
- Postanowienia dotyczące bezpieczeństwa instalacji niskonapięciowych
- Przepisy dotyczące podłączania orurowania wewnętrznego w domach i budynkach mieszkalnych
- Wszelkie dodatkowe przepisy lokalnych firm energetycznych
- Wytyczne instalacyjne urządzenia CWL -2-450/600
- Oprócz powyższych wymogów i zaleceń projektowych oraz instalacyjnych należy przestrzegać również krajowych przepisów związanych z wentylacją i budynkami.

#### **5.2 Posadowienie urządzenia**

Urządzenie CWL -2-450/600 (Plus) można zamontować na ścianie za pomocą dostarczonego wspornika montażowego. Aby zagwarantować montaż wolny od drgań, urządzenie należy przymocować do litej ściany o minimalnej masie 170 kg/m<sup>2</sup>. Zamocowanie metalowym kołkiem w bloku gipsowym nie wystarczy! W takim przypadku będzie konieczne zastosowanie dodatkowych środków, na przykład podwójnego panelu albo dodatkowych kołków. Na żądanie jest dostępna podstawa montażowa do montażu podłogowego (obowiązuje taka sama masa minimalna).

#### *Ponadto należy uwzględnić następujące kwestie:*

- Urządzenie musi zostać zainstalowane w niezamarzającym pomieszczeniu (> 10°C), tak aby zapobiec zamarzaniu odpływu skroplin.
- Urządzenie musi zostać zamontowane poziomo.
- Urządzenia nie można umieszczać w pomieszczeniu o wysokim poziomie kondensacji (na przykład w łazience).
- Aby zapobiec skraplaniu na zewnętrznej powierzchni urządzenia, pomieszczenie musi być odpowiednio wentylowane.
- Pomieszczenie instalacji musi gwarantować odpływ skroplin z odpowiednim uszczelnieniem wodnym oraz możliwość ułożenia odpływu skroplin ze spadkiem.
- Nowo wybudowane domy o dużym poziomie wilgoci związanym z pracami budowlanymi należy przed oddaniem do eksploatacji wentylować w naturalny sposób.
- Upewnić się, że z przodu urządzenia pozostawiono co najmniej 80 cm wolnego miejsca, a nad nim 1,8 m.
- Upewnić się, że nad urządzeniem pozostawiono co najmniej 25 cm wolnego miejsca na podłączenie urządzenia oraz niezbędnych urządzeń do serwisu płyty obwodów. Temperatura otoczenia musi wynosić od +10°C do + 40°C.

#### <span id="page-14-0"></span>**5.3 Podłączanie odpływu skroplin**

Linia odpływu skroplin urządzenia CWL znajduje się na panelu dolnym. Skropliny są odprowadzane przez rurę spustową.

Syfon (z wbudowanym napowietrzaczem) jest dostarczony niezależnie od urządzenia i musi zostać zamontowany przez instalatora pod urządzeniem (podłączenie bayonet). Syfon jest wyposażony w przyłącze zewnętrzne o średnicy 32 mm. Syfon jest podłączony do wewnętrznego systemu kanalizacji. Zalecamy zamontowanie pochłaniacza zapachów między systemem kanalizacji i syfonem, aby uniknąć wydzielania się nieprzyjemnych zapachów.

#### **Ostrzezenie** 八

Nigdy nie zamieniać dwóch podłączeń odpływu skroplin pod urządzeniem.

Zalecamy zastosowanie złącza 32 mm z uszczelką (HT DN32) (sprzedawana oddzielnie), tak aby umożliwić łatwe czyszczenie syfonu.

#### **Ostrzezenie**

Ważne: Podczas montażu zawsze nakładać środek smarny, na przykład wazelinę bez kwasu, na gumowy pierścień uszczelniający w uszczelce. To połączenie uszczelniane należy odłączyć na czas serwisowania urządzenia! Syfonu nie wolno przyklejać do linii odpływu skroplin.

Odpływ skroplin można podłączyć na przykład prostym lub zakrzywionym połączeniem z uszczelką. Wsunąć złącze odpływu skroplin z uszczelką o odpowiedniej długości całkowicie do złącza syfonu.

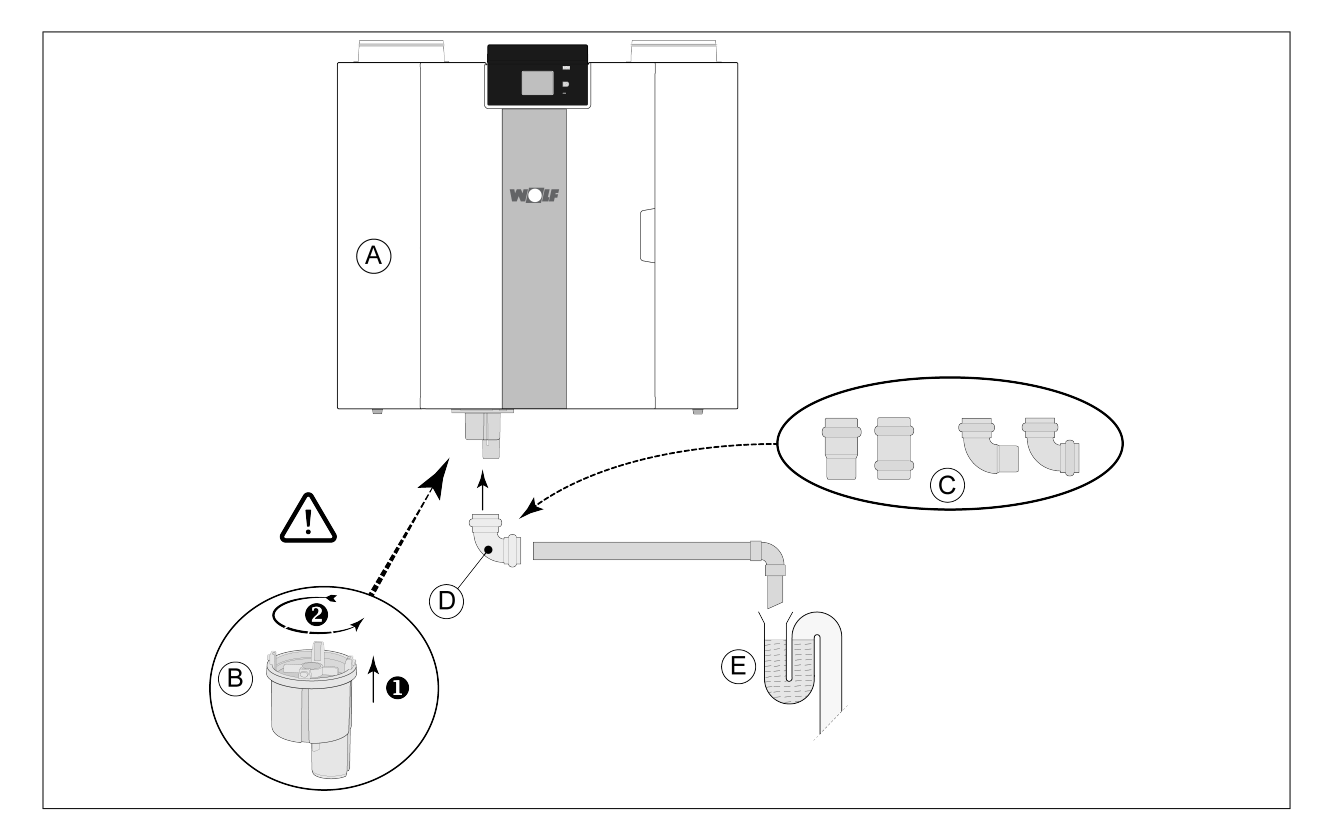

- A = Wersja prawa urządzenia CWL -2-450/600
- B = Mocowanie syfonu pod urządzeniem CWL
- C = Przykłady podłączeń odpływu skroplin z uszczelką HT DN32
- D = Złącze odłączane
- E = Przykładowy pochłaniacz zapachów

#### <span id="page-15-0"></span>**5.4 Podłączanie przewodów powietrza**

Wszystkie instalowane przewody powietrza muszą być szczelne. Kołnierze urządzenia CWL są standardowo dostarczane z pierścieniami uszczelniającymi.

Aby zapobiec skraplaniu się cieczy na zewnętrznej powierzchni przewodu wlotowego powietrza zewnętrznego oraz przewodu powietrza wylotowego urządzenia CWL, przewody te muszą być wyposażone w zewnętrzną paraizolację. W przypadku zastosowania orurowania izolowanego dodatkowa izolacja nie jest konieczna.

Aby zapewnić zgodność z maksymalnym poziomem hałasu instalacji wynoszącym 30 dB(A), należy dla każdej instalacji zidentyfikować środki pozwalające ograniczyć hałas. Aby optymalnie tłumić hałas generowany przez wentylatory i przewody powietrza wlotowego oraz wylotowego, należy zastosować co najmniej tłumiki o długości co najmniej 1. Może być jednak konieczne zastosowanie dodatkowych środków.

Zapobiegać przesłuchom między przewodami powietrza wlotowego i wylotowego poprzez stosowanie oddzielnych rozgałęźników do dyfuzorów. Jeśli to konieczne, przewody wlotowe powinny być izolowane, na przykład wtedy, gdy są instalowane na zewnątrz izolowanej bryły budynku.

Wlot powietrza zewnętrznego należy umieścić po zacienionej stronie budynku — najlepiej, aby cień był zapewniany przez ścianę albo okap.

Przewód wylotowy należy przeprowadzić przez dach w taki sposób, aby na poszyciu dachowym nie tworzyły się żadne skropliny.

Przewód wylotowy między urządzeniem CWL a tuleją dachową musi uniemożliwiać skraplanie się cieczy na jego powierzchni.

Zawsze stosować izolowaną, wentylacyjną tuleję dachową.

Aby utrzymać niski poziom hałasu, zalecamy ograniczenie ciśnienia przewodu zewnętrznego do 100 Pa. Jeśli opór powietrzny systemu przewodów jest większy niż maksymalna wartość na krzywej wentylatora, maksymalna wydajność wentylacji będzie niższa.

Prędkości powietrza w kanałach muszą być ograniczone do następujących maksymalnych wartości:

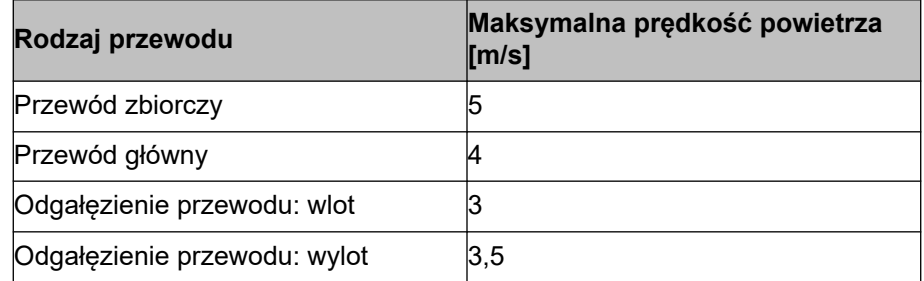

Lokalizację wylotu powietrza wywiewanego i odpowietrznika komina kanalizacyjnego należy dobrać tak, aby zapobiec powstawaniu dokuczliwego hałasu.

Lokalizacja anemostatów nawiewnych musi być wybrana w taki sposób, aby zapobiec zanieczyszczeniom i przeciągom. Zalecamy stosowanie anemostatów nawiewnych .

W przypadku stosowania giętkich tłumików podczas instalacji należy pamiętać o konieczności ich okresowej wymiany.

Zapewnić wystarczającą liczbę otworów przelotowych. Można na przykład zastosować szczelinę 2 cm pod drzwiami.

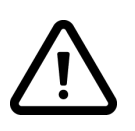

#### **Ważne!**

Podczas montażu i konserwacji urządzenia (patrz  $\rightarrow$  [Konserwacja wykonywana przez](#page-30-0) [instalatora](#page-30-0) strona 31) należy sprawdzić, czy na nagrzewnicy wstępnej nie nagromadził się kurz ani brud! Podczas konserwacji należy dokładnie oczyścić nagrzewnicę wstępną.

<span id="page-16-0"></span>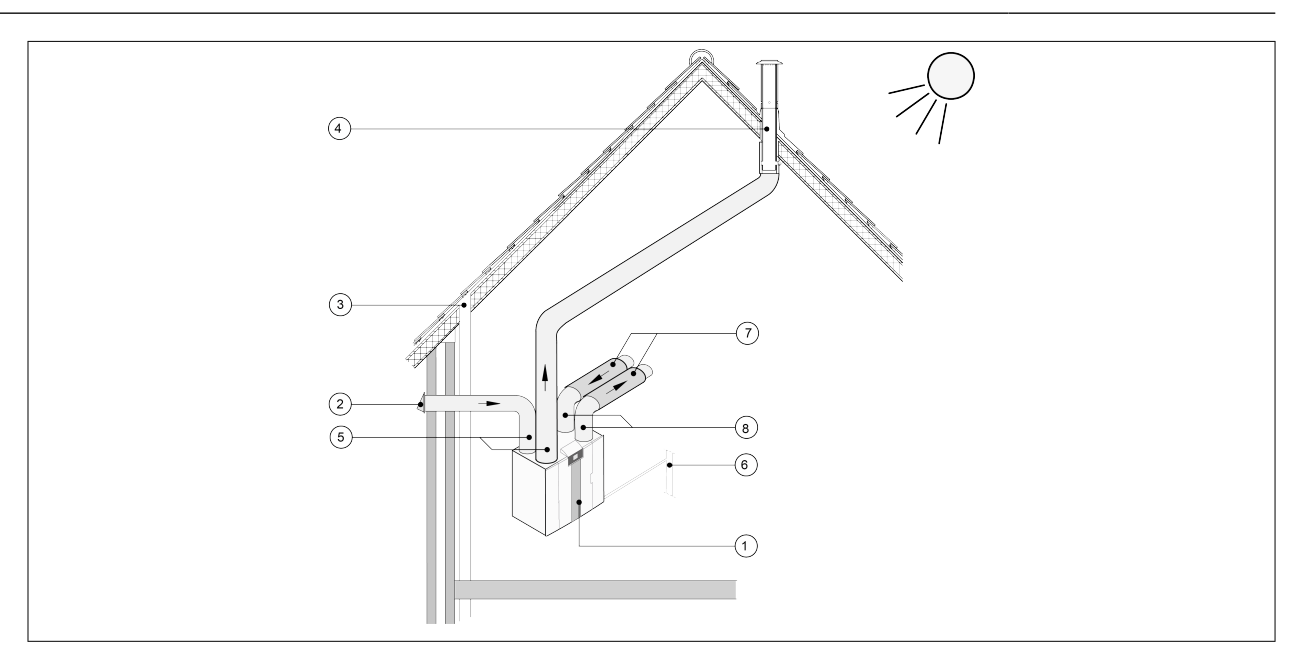

- *1 = Urządzenie CWL -2-450/600 w wersji prawej (umieszczone poziomo)*
- *2 = Preferowana lokalizacja wlotu powietrza nawiewanego*
- *3 = Odpowietrznik kanalizacyjny*
- *4 = Preferowana lokalizacja wylotu powietrza wywiewanego; zastosować izolowaną wentylacyjną tuleję dachową Wolf*
- *5 = Kanały z izolacją termiczną*
- *6 = Odpływ skroplin*
- *7 = Tłumiki*
- *8 = Kanały powietrza wlotowego i wylotowego*

#### **5.5 Podłączenia elektryczne**

#### **5.5.1 Podłączanie wtyczki zasilającej**

Urządzenie należy podłączyć do łatwo dostępnego, uziemionego gniazda ściennego za pomocą wtyczki zamontowanej na urządzeniu. Instalacja elektryczna musi spełniać wymogi firmy energetycznej.

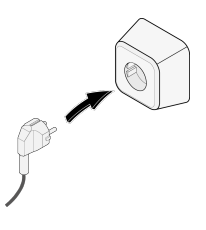

#### **5.5.2 Podłączanie przełącznika wielopozycyjnego**

Przełącznik wielopozycyjny (brak w zestawie z urządzeniem) jest podłączany do złącza modułowego typu RJ12 (złącze X14) umieszczonego z tyłu daszka wyświetlacza urządzenia. Przykład podłączenia przełącznika wielopozycyjnego (→ [Podłączanie przełącznika pozycyjnego](#page-36-0) strona 37). Można również zastosować bezprzewodowy sterownik zdalny  $\leftrightarrow$  [Podłączanie bezprzewodowego sterownika zdalnego](#page-37-0) [\(bez wskaźnika filtra\)](#page-37-0) strona 38) oraz zestaw wielu przełączników wielopozycyjnych ( $\rightarrow$  [Podłączanie](#page-39-0) [dodatkowego przełącznika wielopozycyjnego ze wskaźnikiem filtra](#page-39-0) strona 40, [Podłączanie dodatkowego](#page-38-0) [przełącznika wielopozycyjnego ze wskaźnikiem filtra](#page-38-0) strona 39).

*Przełącznik 4-pozycyjny można również wykorzystać do aktywacji 30-minutowego trybu wzmocnienia poprzez przestawienie przełącznika w pozycję 3 na 2 sekundy oraz natychmiastowe przestawienie z powrotem w pozycję 1 lub 2. Tryb wzmocnienia można zresetować, przestawiając przełącznik do pozycji 3 na dłużej niż 2 sekundy albo poprzez przestawienie go do trybu nieobecności ( ).*

#### <span id="page-17-0"></span>**5.5.3 Podłączenie akcesorium eBus**

Do podłączenia akcesorium eBus służy 2-biegunowe złącze X17 (demontowalne, zielone) umieszczone z tyłu daszka wyświetlacza. Protokół eBus można na przykład wykorzystać do podłączenia sterownika Bedienmodul BM-2 ( $\rightarrow$  [Podłączanie sterownika BM-2](#page-40-0) strona 41). Polaryzacja złącza ma znaczenie. Połączenie nie będzie prawidłowe, jeśli przewody zostaną podłączone do nieodpowiednich zacisków śrubowych! Do złącza eBus można również podłączać opcjonalne czujniki  $CO<sub>2</sub>$  albo dodatkową nagrzewnice wstępną lub wtórną eBus  $(\rightarrow)$ .

#### **5.5.4 Podłączenie 24 V**

Urządzenie jest wyposażone w dwa (czarne) wyjścia 24 V (X16 i X18) służące do zasilania akcesoriów. Złącze X-16 służy do podłączania napięcie 24 V opcjonalnej płyty Plus. Maksymalna moc jednego wyjścia wynosi 5 VA.

#### **5.5.5 Podłączanie czujnika wilgotności**

Opcjonalny czujnik wilgotności można podłączyć do złącza X07 płyty Basic. W tym celu należy użyć kabla dostarczonego z czujnikiem. Aby podłączyć czujnik wilgotności, należy zdjąć osłonę nad elementem sterowania. Wtedy złącze X07 stanie się dostępne.

Informacje o podłączaniu czujnika wilgotności znajdują się w temacie ® [Podłączanie czujnika wilgotności](#page-41-0) strona 42.

#### **5.5.6 Podłączenie internalBus**

Złącze Modbus / internalbus (czerwone) X15 można na przykład wykorzystać do podłączenia innych urządzeń ( $\rightarrow$  [Łączenie urządzeń za pomocą złącza internal Bus](#page-18-0) strona 19).

Funkcję tego złącza można zmienić w menu ustawień za pomocą elementów od 14.1 do 14.4. Jeśli urządzenie jest wyposażone w płytę Plus, czerwone złącze X15 służy również do podłączania płyty Plus. Wtedy do złącza X15 należy podłączyć kilka kabli.

#### **5.5.7 Podłączanie złącza "wyjścia sygnału"**

Niebieskie złącze 2-biegunowe X19 typu przykręcanego. To złącze służy do przekazywania komunikatów o filtrze i komunikatów o błędach. Jeśli w urządzeniu zostanie wygenerowany komunikat o filtrze lub o błędzie, nastąpi zwarcie styku złącza X19. Sposób konfigurowania złącza przedstawiono w punkcie 16.1.

#### **5.5.8 Podłączenia ModBus**

Urządzenie można podłączyć do systemu ModBus, na przykład do systemu zarządzania budynkiem.Za pomocą (czerwonego) złącza 3-biegunowego X15 (albo czerwonego złącza X06 na płycie UWA2-E w przypadku wersji Plus) urządzenie można połączyć z systemem ModBus. Informacje o prawidłowym podłączeniu:  $\rightarrow$ .

Prawidłowe ustawienia zworek X12, X121 i X122 znajdują się w opisie schematu elektrycznego  $(\rightarrow)$ . Dodatkowe informacje oraz prawidłowe ustawienia ModBus znajdują się w oddzielnej instrukcji Modbus w witrynie internetowej !

Uwaga: Gdy podłączenie ModBus jest aktywne, nie można zmienić trybu wentylacji za pomocą wyświetlacza ani, jeśli dotyczy, za pomocą podłączonego przełącznika wielopozycyjnego! Nie będzie również działać żaden podłączony czujnik wilgotności.

#### <span id="page-18-0"></span>**5.5.9 Łączenie urządzeń za pomocą złącza internal Bus**

#### **Ważne**

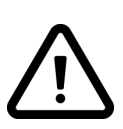

Ponieważ polaryzacja złącza ma znaczenie, należy zawsze łączyć ze sobą styki X15-1, X15-2 oraz X15-3 złącza wewnętrznego. Nigdy nie należy tworzyć połączeń między stykami X15-1, X15-2 oraz X15-3!

**Komentarz**: Jeśli zainstalowano płytę Plus, do złącza X-15 należy podłączyć kilka kabli. **Uwaga**: Jeśli całkowita długość kabli złącza wewnętrznego przekracza 10 m, w przypadku styków X15-2 i X15-3 należy zastosować kable typu skrętka (ten typ kabla jest również preferowany w przypadku mniejszych długości)!

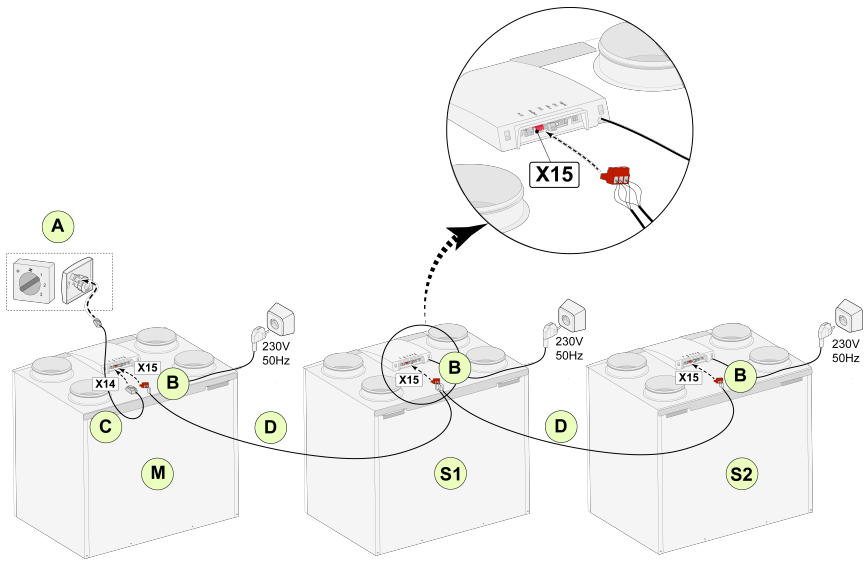

Dla M (master — urz. nadrzędne): Punkt 8.1 — urz. nadrzędne Punkt 14.1 — internal Bus

Dla S1 (Slave 1 — urz. podrzędne 1): Dla S2 (Slave 2 — urz. podrzędne 2): Punkt 8.1 — urz. podrzędne Punkt 14.1 — internal Bus Punkt 8.1 — urz. podrzędne Punkt 14.1 — internal Bus

A = Przełącznik wielopozycyjny

B = Czerwone złącze 3-biegunowe

C = Kabel modułowy

D = Niskonapięciowy kabel 3-przewodowy

M = Urządzenie nadrzędne (np. urządzenie CWL typu 4-0)

S1 / S2 = Urządzenia podrzędne (slave) (na przykład urządzenie CWL typu 4-0); za pomocą złącza internal Bus można podłączyć maksymalnie 10 urządzeń.

Wszystkie urządzenia CWL -2-450/600 oferują takie samo natężenie przepływu powietrza, jak urządzenie ustawione jako "Master".

Komunikaty o błędach wszystkich urządzeń są prezentowane na wyświetlaczu urządzenia nadrzędnego oraz na wyświetlaczu odnośnego urządzenia.

W przypadku używania sterownika Bedienmodul BM-2 albo Home należy go zawsze podłączyć do urządzenia nadrzędnego. Po podłączeniu kabli należy skonfigurować każde urządzenie CWL -2-450/600: - W menu 14.1 "Typ złącza magistrali" włączyć opcję "internal Bus". Wkrótce po tym pojawi się symbol sieci.

- Skonfigurować poszczególne urządzenia podrzędne (slave) w menu 8.1 "Ustawienie urządzenia" (tj. slave 1, slave 2 itd.). Wkrótce po tym na urządzeniu głównym pojawi się symbol M, a na urządzeniach podrzędnych (slave) — symbole S1, S2 itd.

- Wyłączyć i włączyć wszystkie urządzenia.

*Uwaga: Wszelkie akcesoria, takie jak czujnik wilgotności, przełącznik pozycyjny, płyta rozszerzenia i dowolne urządzenie eBus można podłączyć wyłącznie do urządzenia nadrzędnego CWL -2-450/600.*

## <span id="page-19-0"></span>**6 Wyświetlacz**

#### **6.1 Ogólne objaśnienie panelu sterowania**

Wyświetlacz z ekranem dotykowym znajduje się z przodu urządzenia. Ten wyświetlacz służy do obsługi urządzenia oraz do prezentowania użytkownikowi informacji o stanie urządzenia. Po włączeniu zasilania sieciowego najpierw jest prezentowana wersja oprogramowania, a potem pojawia się ekran główny.

*Ekran główny*

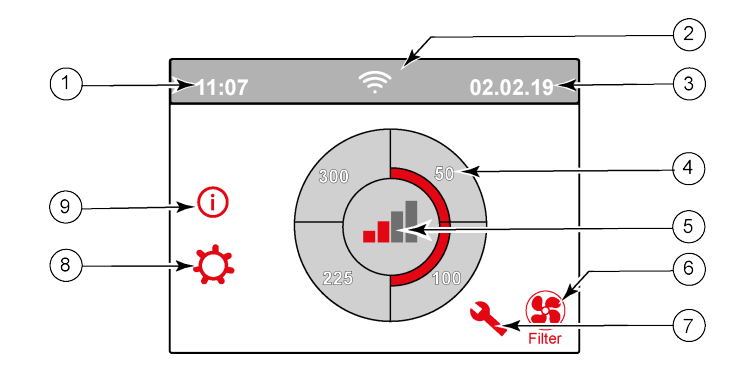

- 1 = Bieżąca godzina
- 2 = Informacje o podłączeniach (jeśli dotyczy)
- 3 = Bieżąca data
- 4 = Ustawione natężenie przepływu wentylacyjnego; czerwone słupki informują o wybranym natężeniu. W tym przykładzie aktywne natężenie przepływu wentylacyjnego wynosi 100 m<sup>3</sup>/godz.
- 5 = Aktywne sterowanie
- 6 = Komunikat o filtrze (jeśli dotyczy)\*
- 7 = Błąd (jeśli dotyczy)\*
- 8 = Dostęp do menu ustawień
- 9 = Dostęp do menu informacji
- Komunikaty o filtrze i o błędach zajmują ten sam obszar wyświetlacza. Komunikat o błędach ma wyższy priorytet, dlatego będzie zawsze wyświetlany również przy aktywnym komunikacie o filtrze!

Fabrycznie ustawionym językiem menu jest język angielski.

Wymagany język / datę i godzinę można zmienić w późniejszym czasie za pomocą menu ustawień  $\bm{\dot{\varphi}}$ . Stosowne informacje znajdują się w tabeli wartości ustawień ( $\rightarrow$  [Ustawianie wartości](#page-49-0) strona 50) w punktach od 15.1 do 15.10.

#### <span id="page-20-0"></span>**6.2 Układ wyświetlacza**

Ekran jest podzielony na 6 obszarów, w których są prezentowane różne symbole/komunikaty.

*Układ ekranu głównego*

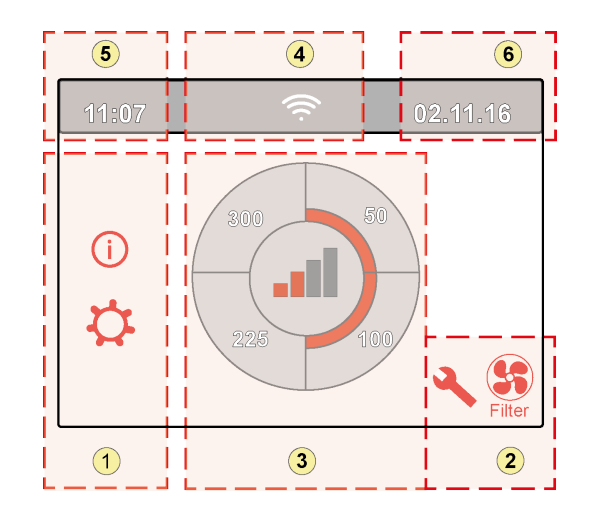

- 1 = Obszar nawigacji
- 2 = Obszar powiadomień
- 3 = Obszar główny
- 4 = Informacje o połączeniu
- 5 = Godzina
- $6 = Data$

Na wyświetlaczu mogą być wyświetlane różne symbole. Prezentowana treść zależy od bieżącego ekranu, wersji urządzenia i wszystkich podłączonych akcesoriów.

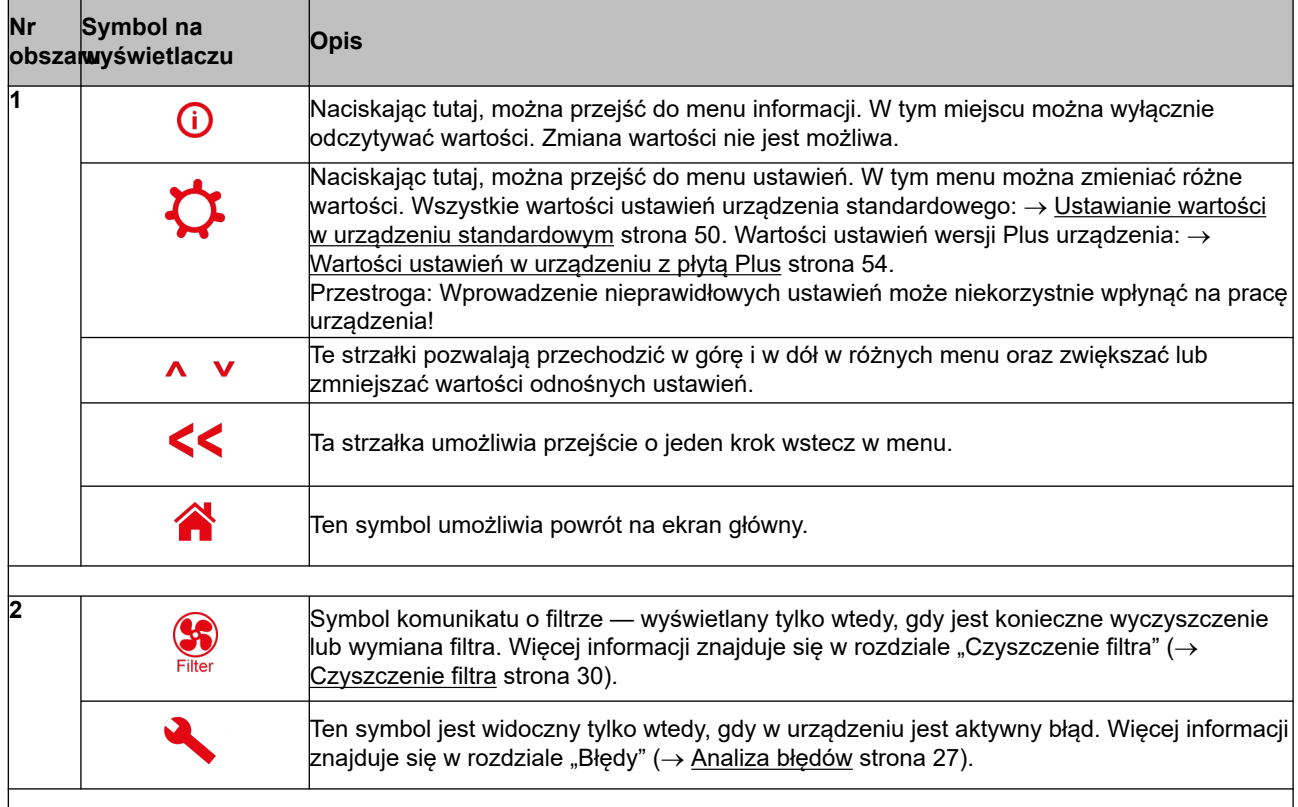

# **Wyświetlacz**

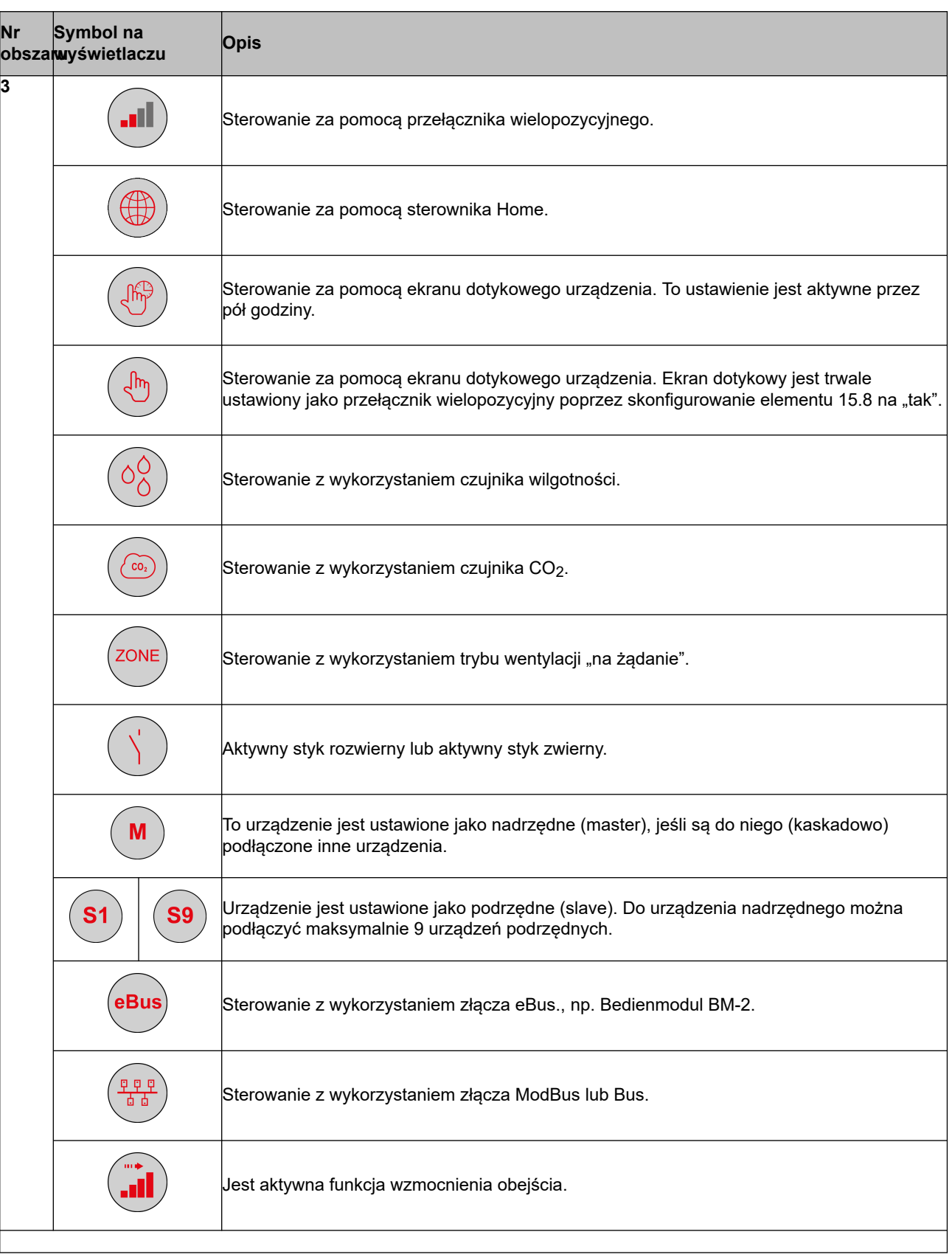

# **Wyświetlacz**

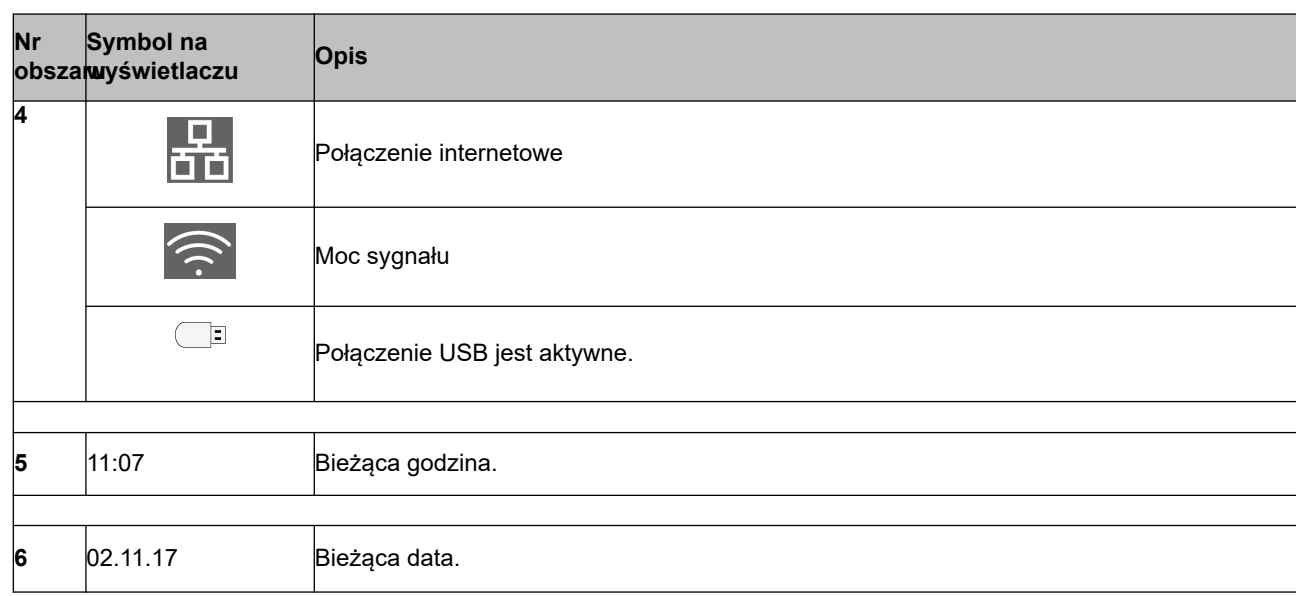

## <span id="page-23-0"></span>**6.3 Informacje o wyświetlaczu**

Gdy nie są naciskane żadne przyciski albo nie doszło do żadnej innej sytuacji (na przykład nie pojawił się komunikat o błędzie lub o filtrze), ekran gaśnie po dwóch minutach od ostatniego naciśnięcia przycisku. Gdy w urządzeniu jest aktywny komunikat o filtrze lub o błędzie, ekran wyświetlacza będzie stale włączony do chwili usunięcia błędu lub skasowania komunikatu o filtrze.

Naciśnięcie przycisku "Początek" powoduje przejście na ekran główny z dowolnego menu. Naciśniecie przycisku "Powrót" << powoduje przejście o 1 ekran menu wstecz.

Aby włączyć podświetlenie wyświetlacza bez jakiejkolwiek zmiany menu, wystarczy krótko nacisnąć ekran (krócej niż 5 sekund). Podświetlenie ekranu jest aktywne przez 2 minuty.

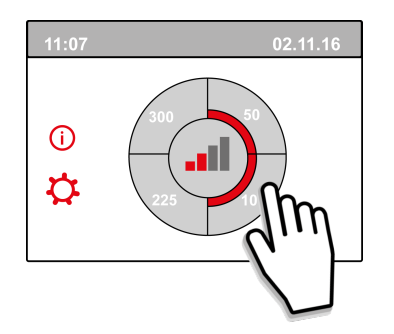

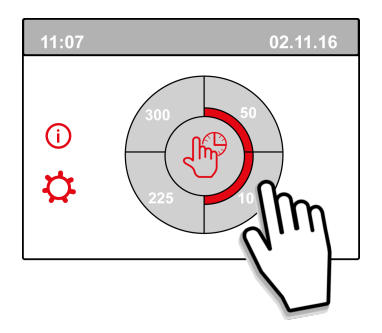

Naciśnięcie jednej z ćwiartek koła na ekranie głównym pozwala szybko wyregulować tryb wentylacji. Tryb wentylacji ustawiony w ten sposób pozostaje aktywny przez pół godziny. Informuje o tym symbol dłoni i zegara.

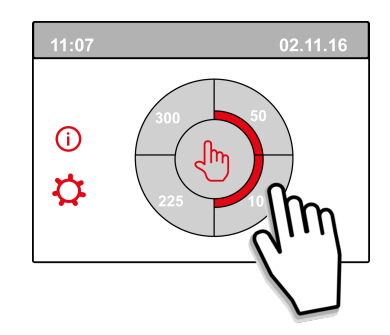

Ekran dotykowy można również trwale skonfigurować jako przełącznik wielopozycyjny. W tym celu element 15.8 w menu ustawień należy przestawić na "tak".

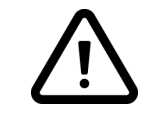

#### **Ostrzeżenie:**

Wprowadzenie nieprawidłowych ustawień może poważnie zakłócić prawidłowe funkcjonowanie urządzenia!

# <span id="page-24-0"></span>**7 Uruchamianie urządzenia**

#### **7.1 Włączanie i wyłączanie urządzenia**

#### **Włączanie:**

#### – **Włączanie zasilania sieciowego:**

- 1. Podłączyć wtyczkę zasilającą 230 V do sieci elektrycznej.
- 2. Podczas uruchamiania urządzenia na ekranie pojawi się informacja o wersji urządzenia.

Jeśli urządzenie było przez dłuższy czas odłączone od zasilania (dłużej niż ok. 1 tydzień), będzie konieczne ponowne ustawienie języka, godziny i daty w menu ustawień  $\boldsymbol{\dot{\alpha}}$ .

3. Następnie urządzenie rozpocznie od razu pracę zgodnie z trybem ustawionym przełącznikiem wielopozycyjnym. Jeśli do urządzenia nie jest podłączony przełącznik wielopozycyjny, urządzenie zawsze pracuje w trybie 1.

#### **Wyłączanie:**

- **Wyłączanie zasilania sieciowego:**
	- 1. Wyciągnąć wtyczkę zasilającą 230 V z gniazda sieci elektrycznej. Urządzenie nie jest już pod napięciem.
	- 2. Na wyświetlaczu nie ma żadnej treści.

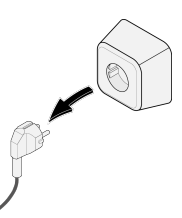

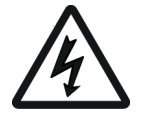

#### **Ostrzeżenie!**

Podczas pracy z urządzeniem należy zawsze najpierw odłączyć zasilanie od urządzenia poprzez wyjęcie wtyczki zasilającej.

#### **7.2 Ustawianie przepływu powietrza**

Dobra wentylacja sprzyja świeżemu powietrzu w domu, optymalizuje komfort oraz zapewnia prawidłowe działanie instalacii.

Natężenie przepływu powietrza w urządzenia zostało fabrycznie skonfigurowane na poziomie 75, 100, 200 oraz 300 m3/godz. Wydajność i zużycie energii urządzenia zależą od spadku ciśnienia w systemie przewodów, jak również od oporu filtra. Jeśli warunki prawidłowej pracy nie są spełnione, zostanie automatycznie uaktywnione natężenie przepływu powietrza wyższego trybu.

Zmian można dokonywać w menu ustawień  $\boldsymbol{\dot{\varphi}}$ . Aby zmienić przepływ powietrza, należy użyć elementów od 1.2 do 1.4 w menu ustawień.

#### **Do zapamiętania!**

Najwyższy priorytet ma najwyższy zażądany tryb wentylacji. Jeśli zewnętrzny przełącznik wielopozycyjny jest ustawiony na tryb 3, trybu wentylacji nie można zmienić na niższy na ekranie głównym. Wyjątkiem jest tryb wentylacji 0. Jeśli na ekranie wybrano tryb 0, sterowanie z wykorzystaniem innych przełączników, czujników itp. nie jest możliwe.

W przypadku używania czujników CO<sub>2</sub> przepływ powietrza będzie płynnie zmieniany między trybami 1 i 3 zależnie od zmierzonych wartości PPM. W przypadku używania czujnika wilgotności przepływ powietrza zostanie zmieniony na tryb 3.

#### <span id="page-25-0"></span>**7.3 Inne ustawienia dla instalatora**

Oprócz natężenia przepływu powietrza, można również modyfikować inne ustawienia urządzenia. Przegląd ustawień urządzenia standardowego:  $\rightarrow$  [Ustawianie wartości w urządzeniu standardowym](#page-49-0) strona 50. Przegląd ustawień urządzenia z płytą Plus: → [Wartości ustawień w urządzeniu z płytą Plus](#page-53-0) strona 54.

Zmian można dokonywać w menu ustawień  $\mathbf{\dot{Q}}$ .

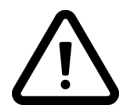

#### **Ostrzeżenie:**

Ponieważ wprowadzanie zmian w menu ustawień może zakłócić działanie urządzenia, wszelkie zmiany ustawień nieprzedstawione w tej instrukcji należy konsultować z firmą WOLF GmbH.

Skonfigurowanie nieprawidłowych ustawień może poważnie zakłócić prawidłowe działanie urządzenia!

#### **7.4 Ustawienia fabryczne**

Można w jednej operacji cofnąć wszystkie wprowadzone zmiany i przywrócić w ten sposób ustawienia fabryczne.

Nastąpi przywrócenie wartości fabrycznych, czyli takich, które były skonfigurowane w momencie odebrania nowego urządzenia. Wszystkie komunikaty i kody błędów zostaną usunięte z menu serwisu.

#### **i Uwaga**

Komunikat o filtrze nie zostanie jednak skasowany!

Aby przywrócić ustawienia fabryczne, należy otworzyć menu ustawień  $\mathbf{\Omega}$ .

Na ekranie ustawień urządzenia wartości fabryczne można przywrócić za pomocą elementu 15.9.

# <span id="page-26-0"></span>**8 Błędy**

#### **8.1 Analiza błędów**

Gdy system sterowania urządzeniem wykryje błąd, na wyświetlaczu pojawi się symbol klucza narzędziowego — najprawdopodobniej z towarzyszącym mu numerem błędu.

Urządzenie odróżnia błędy, które pozwalają na dalszą pracę urządzenia (ograniczające), oraz błędy poważne (blokujące), w których przypadku następuje wyłączenie obu wentylatorów.

#### **8.2 Wyświetlane kody**

#### **Błąd nieblokujący**

Gdy urządzenie wykryje błąd nieblokujący, będzie nadal pracować (w sposób ograniczony). Na (stale aktywnym) wyświetlaczu pojawia się symbol błędu. Aby wyświetlić objaśnienie/rozwiązanie błędu, należy nacisnąć symbol błędu.

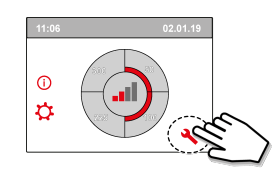

Ekran można zamknąć, naciskając przycisk "Początek". Jeśli błędu nie da się usunąć, należy się skontaktować z instalatorem.

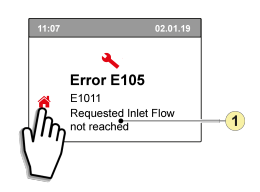

1. Nie udało się osiągnąć zadanego natężenia przepływu powietrza wlotowego

#### **Błąd blokujący**

Gdy urządzenie wykryje błąd blokujący, przerwie pracę. W razie wystąpienia błędu blokującego zostają wyłączone również menu ustawień i menu informacji.

Na (stale aktywnym) wyświetlaczu pojawia się symbol błędu (klucz narzędziowy) oraz kod błędu. Czerwona dioda LED przełącznika wielopozycyjnego (jeśli dotyczy) miga. Urządzenie pozostaje w trybie błędu do chwili rozwiązania odnośnego problemu. Po rozwiązaniu problemu urządzenie samoczynnie się zresetuje (reset automatyczny), a na wyświetlaczu pojawi się ekran roboczy. Jeśli problemu nie da się usunąć, należy się skontaktować z instalatorem.

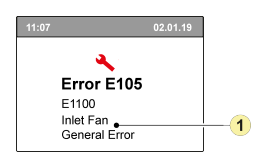

1. Usterka wentylatora nawiewnego

#### **Błędu blokującego nie da się usunąć poprzez odłączenie zasilania od urządzenia. Należy znaleźć i usunąć przyczynę błędu.**

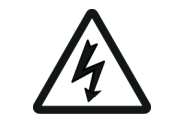

#### **Ostrzeżenie!**

Podczas pracy z urządzeniem należy zawsze najpierw odłączyć zasilanie od urządzenia poprzez wyjęcie wtyczki zasilającej.

W poniższej tabeli błędy blokujące oznaczono symbolem \* umieszczonym za numerem błędu. Na wyświetlaczu jest przedstawiony krótki opis bieżącego kodu błędu.

W przypadku odniesienia do trybu "gotowości" urządzenia oba wentylatory są wyłączone, ale na wyświetlaczu urządzenia jest nadal wyświetlany komunikat.

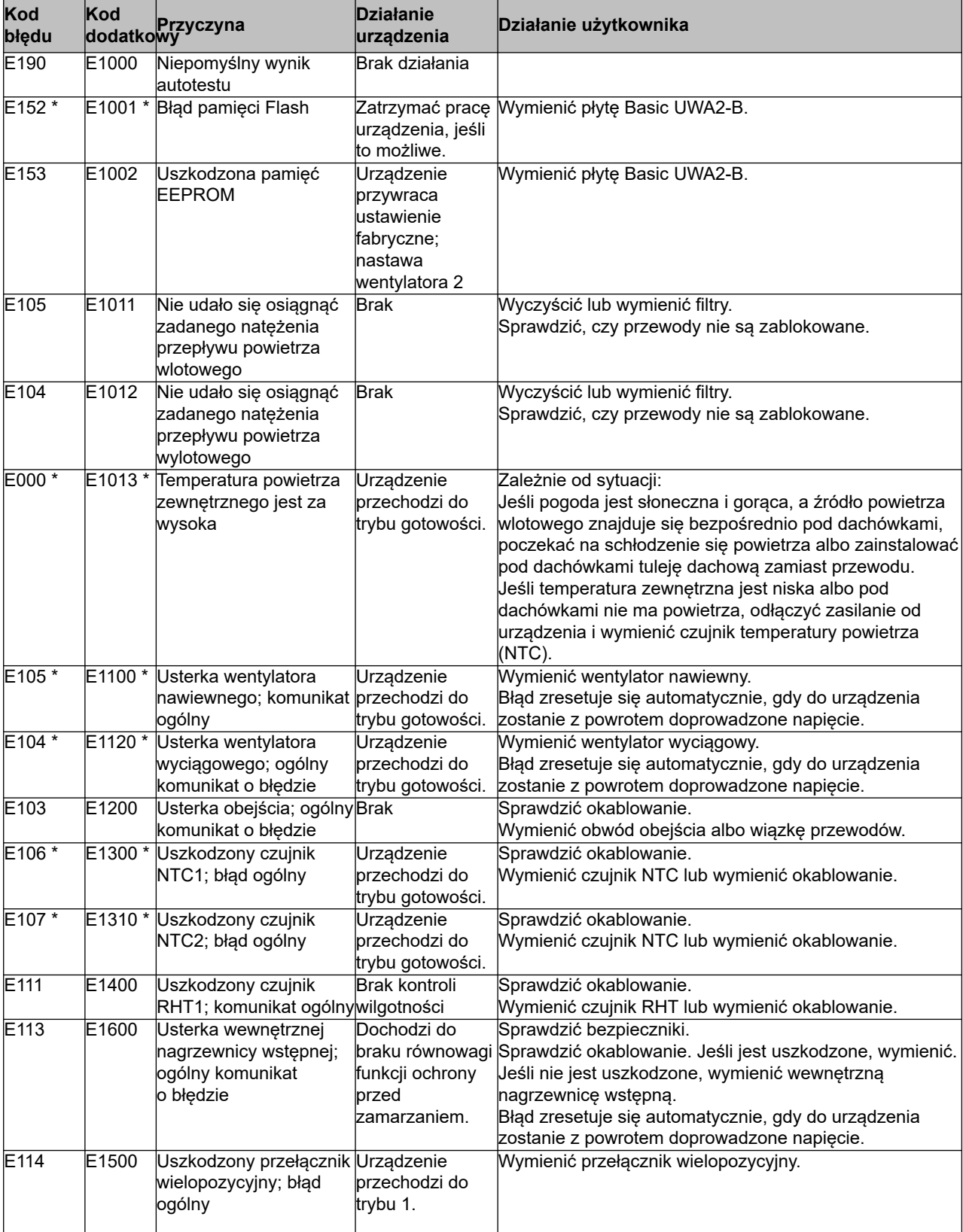

# **Błędy**

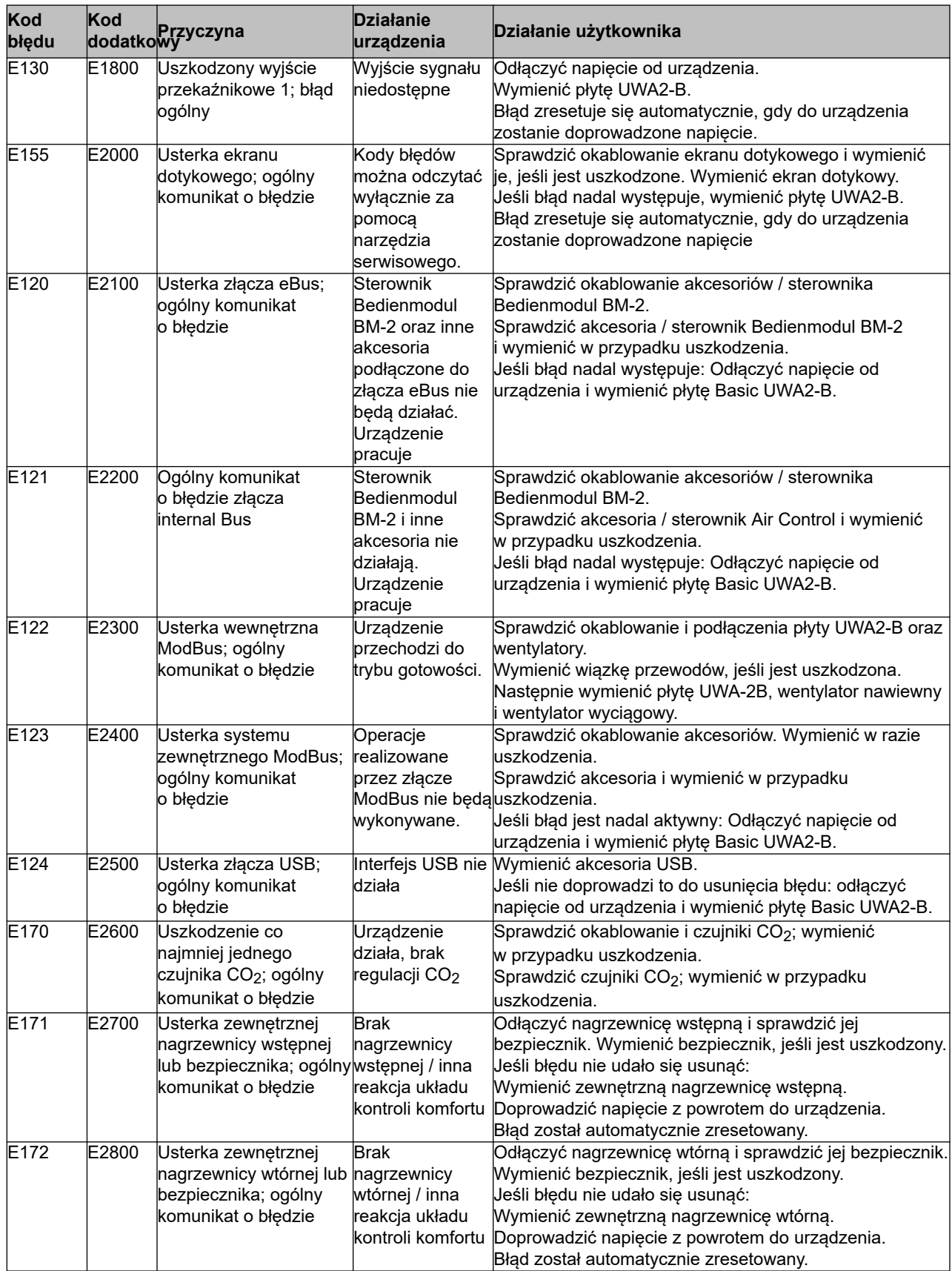

# <span id="page-29-0"></span>**9 Konserwacja**

#### **9.1 Czyszczenie filtra**

Czynności konserwacje wykonywane przez użytkownika ograniczają się do okresowego czyszczenia i wymiany filtrów.

Filtr należy czyścić tylko wtedy, gdy na wyświetlaczu pojawi się stosowna informacja, czyli symbol filtra

(), albo gdy zainstalowano przełącznik wielopozycyjny ze wskaźnikiem filtra i świeci czerwona diodaLED.

Filtry należy wymieniać co pół roku.

Jeśli filtr był raz czyszczony, należy go wymienić . Urządzenia nigdy nie wolno używać bez filtrów.

#### **Czyszczenie i wymiana filtrów:**

Nacisnąć symbol filtra na dłużej niż 3 sekundy, aby otworzyć kreatora konserwacji filtra. Postępować zgodnie z instrukcjami widocznymi na ekranie, aby wyczyścić i/lub wymienić filtr. Pracy kreatora nie można przerwać.

Po wykonaniu i potwierdzeniu wszystkich instrukcji menu należy zamknąć kreatora, naciskając

przycisk "Początek"  $\bigcap_{i=1}^{\infty}$ . Na ekranie pojawi się ponownie ekran główny. Komunikat o filtrze zostanie zresetowany i zniknie.

#### **Komentarz:**

Aby wymienić filtr w momencie, gdy komunikat o filtrze nie jest widoczny na wyświetlaczu, w celu otwarcia kreatora konserwacji filtra należy przejść do menu ustawień  $\ddot{\mathbf{\Omega}}$  do elementu numer 4.2. Teraz należy postępować zgodnie z instrukcjami ekranowymi. Po ich wykonaniu licznik komunikatów o filtrze zostanie zresetowany.

Licznik filtra można również zresetować bez otwierania kreatora, przechodząc do elementu 4.3 w menu ustawień. Jeśli w menu wybrano opcję "Tak", należy opuścić menu, naciskając przycisk "Początek" albo przycisk "Powrót"  $\leq$ 

Licznik komunikatów o filtrze zostanie zresetowany!

Naciśnięcie przycisku "Początek" **nie** powoduje przejście na ekran główny z dowolnego menu. Naciśnięcie przycisku "Powrót" << powoduje przejście o 1 ekran menu wstecz.

#### **9.2 Konserwacja syfonu**

#### **Czyszczenie syfonu**

Syfon należy odłączyć i oczyścić raz w roku.

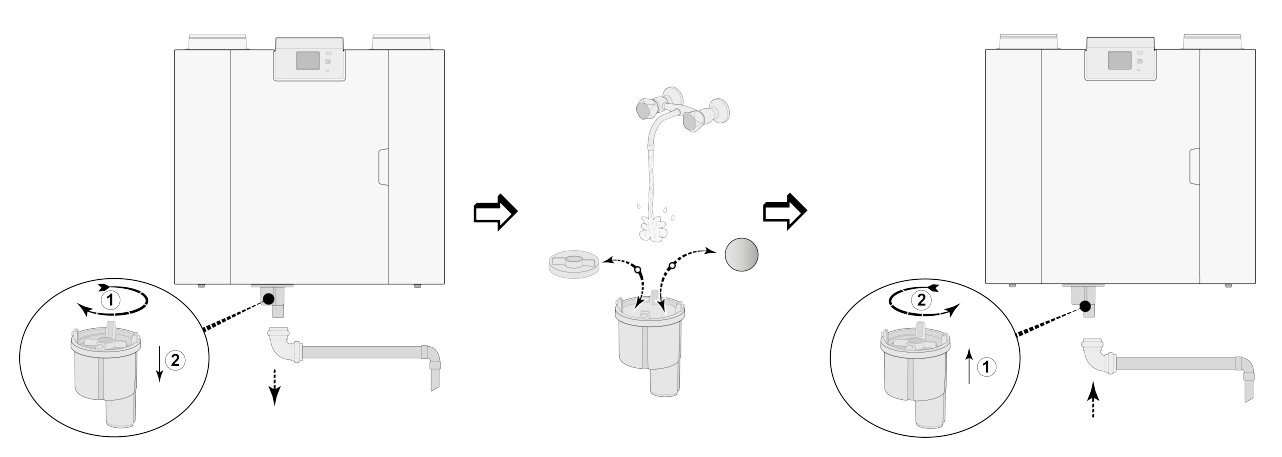

*(Przykład: urządzenie CWL typu 4-0).*

#### <span id="page-30-0"></span>**9.3 Konserwacja wykonywana przez instalatora**

*Czynności konserwacji wykonywane przez instalatora obejmują czyszczenie wymiennika ciepła, wewnętrznej nagrzewnicy wstępnej i wentylatorów. Zależnie od warunków roboczych te czynności muszą być wykonywane raz na trzy lata.*

1 Odłączyć zasilanie wyciągając wtyczkę z gniazda. Otworzyć drzwiczki filtru..

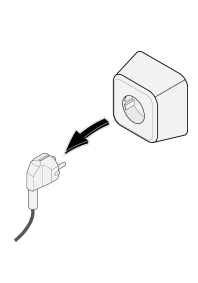

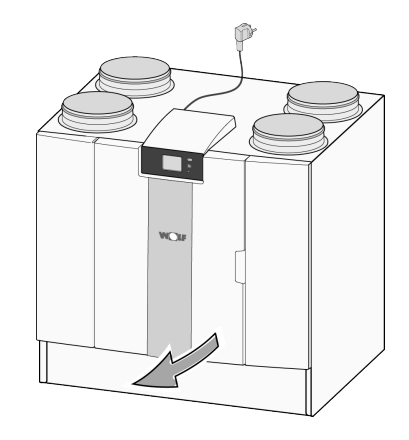

2 Wymontować dwa filtry.

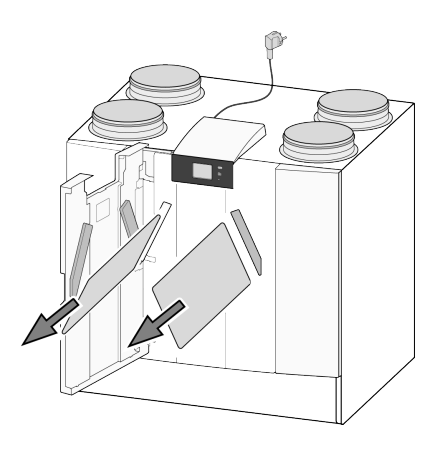

3 Zdjąć pokrywę przednią.

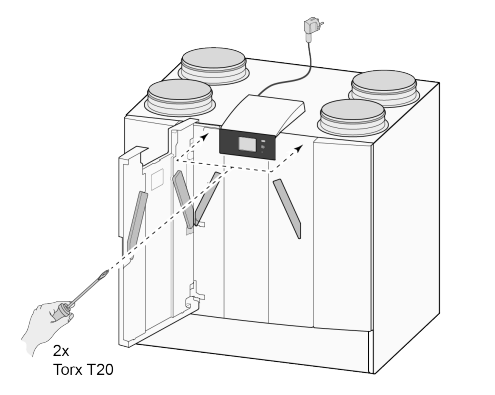

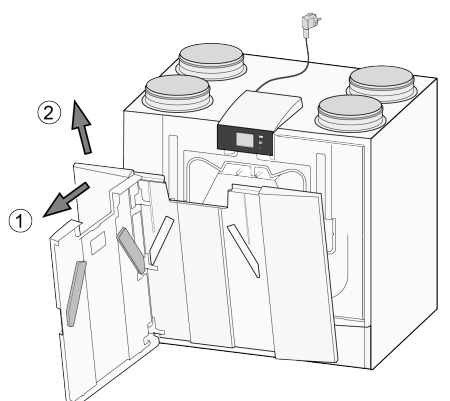

4 Wymontować wymiennik ciepła. Uważać, aby nie uszkodzić piankowych elementów urządzenia.

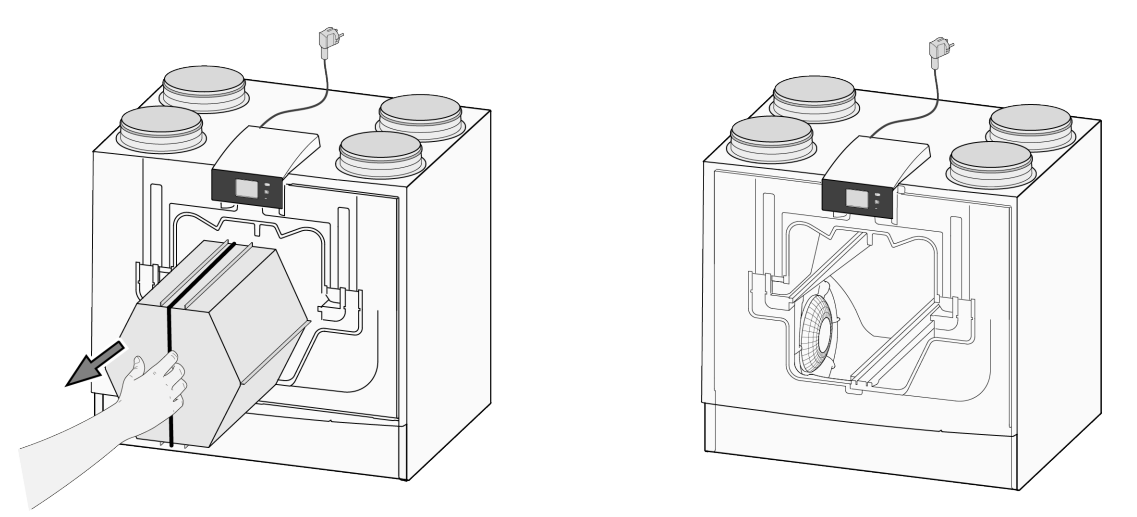

5 Umyć wymiennik ciepła ciepłą wodą (maks. 45°C) i obojętnym detergentem. Następnie spłukać wymiennik ciepłą wodą.

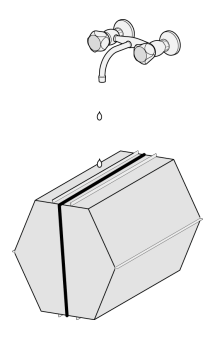

6 Wyjąć z urządzenia zespół EPS, do którego jest włożony wentylator..

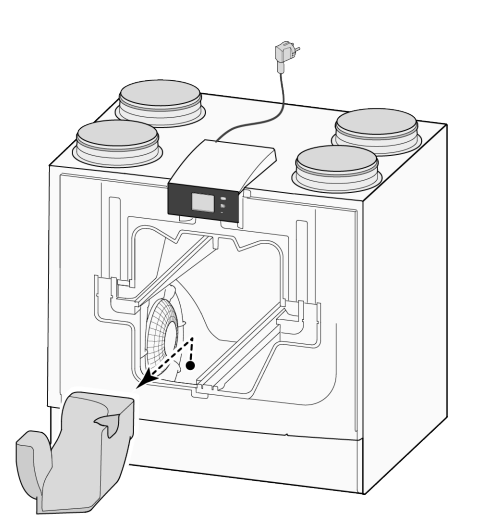

7 Obrócić wentylator o ćwierć obrotu w urządzeniu.

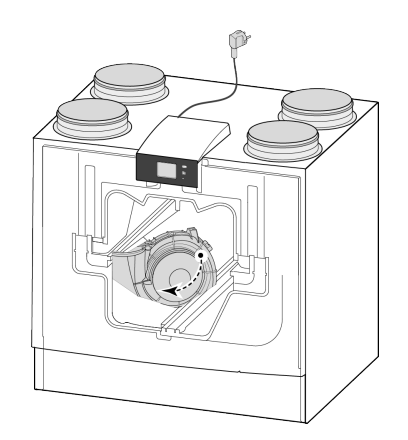

8 Nachylić wentylator w taki sposób, aby można go było wyjąć z zespołu EPS. Następnie odłączyć oba kable wentylatora od wentylatora

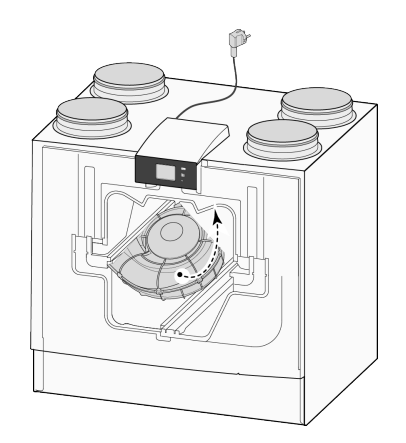

9 Teraz wyjąć wentylator z urządzenia.

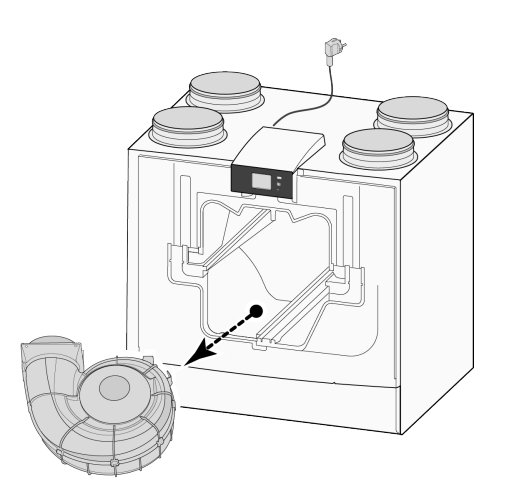

10 Powtórzyć czynności z punktów od 6 do 9 w odniesieniu do drugiego wentylatora urządzenia.

- 11 Ostrożnie oczyścić oba wentylatory miękką szczotką. Nie używać wody ani środka czyszczącego.
- 12 Wyczyścić wewnętrzną nagrzewnicę wstępną (lokalizacja  $\rightarrow$ ).
- 13 Umieścić oba wentylatory z powrotem w urządzeniu i podłączyć do nich kable. Pamiętać, aby poprowadzić kable "za" wentylatorami oraz aby wentylatory zostały umieszczone w pierwotnych położeniach. Wentylator lewy jest oznaczony słowem "Left", a prawy — "Right". **Uwaga: Nie zmieniać umiejscowienia wentylatorów!**
- 14 Ostrożnie wsunąć wymiennik ciepła z powrotem do urządzenia. Dopilnować, aby nie uszkodzić elementów zespołu EPS ani szyn wewnątrz urządzenia. Mogłoby to doprowadzić do powstania wewnętrznych wycieków. Podczas wkładania wymiennika ciepła do urządzenia dopilnować, aby tekst na tabliczce znamionowej nie był ustawiony do góry nogami! Włożyć wymiennik ciepła tak, aby ta tabliczka znamionowa była widoczna.
- 15 Założyć z powrotem pokrywę przednią i dokręcić śrubami.
- 16 Założyć dwa nowe filtry i zamknąć pokrywę przednią.
- 17 Ponownie podłączyć zasilanie 230 V do urządzenia.
- 18 Zresetować licznik komunikatów o filtrze poprzez ustawienie jego wartości na zero za pomocą elementu 4.3 w menu ustawień.
- 19 Po zresetowaniu komunikatu o filtrze na wyświetlaczu urządzenia pojawi się menu główne, a urządzenie będzie gotowe do użytku.

# <span id="page-34-0"></span>**10 Schemat elektryczny**

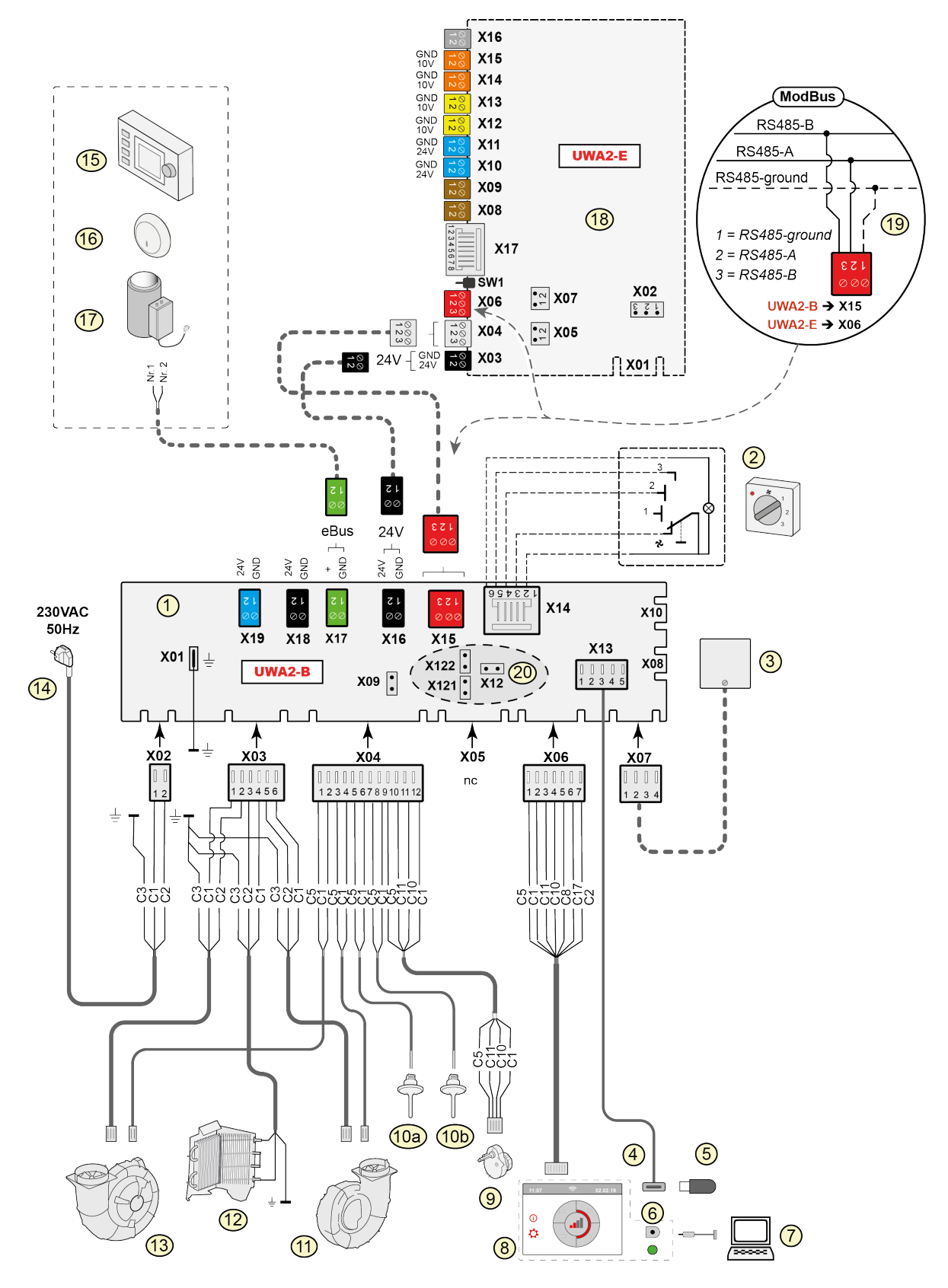

# **Schemat elektryczny**

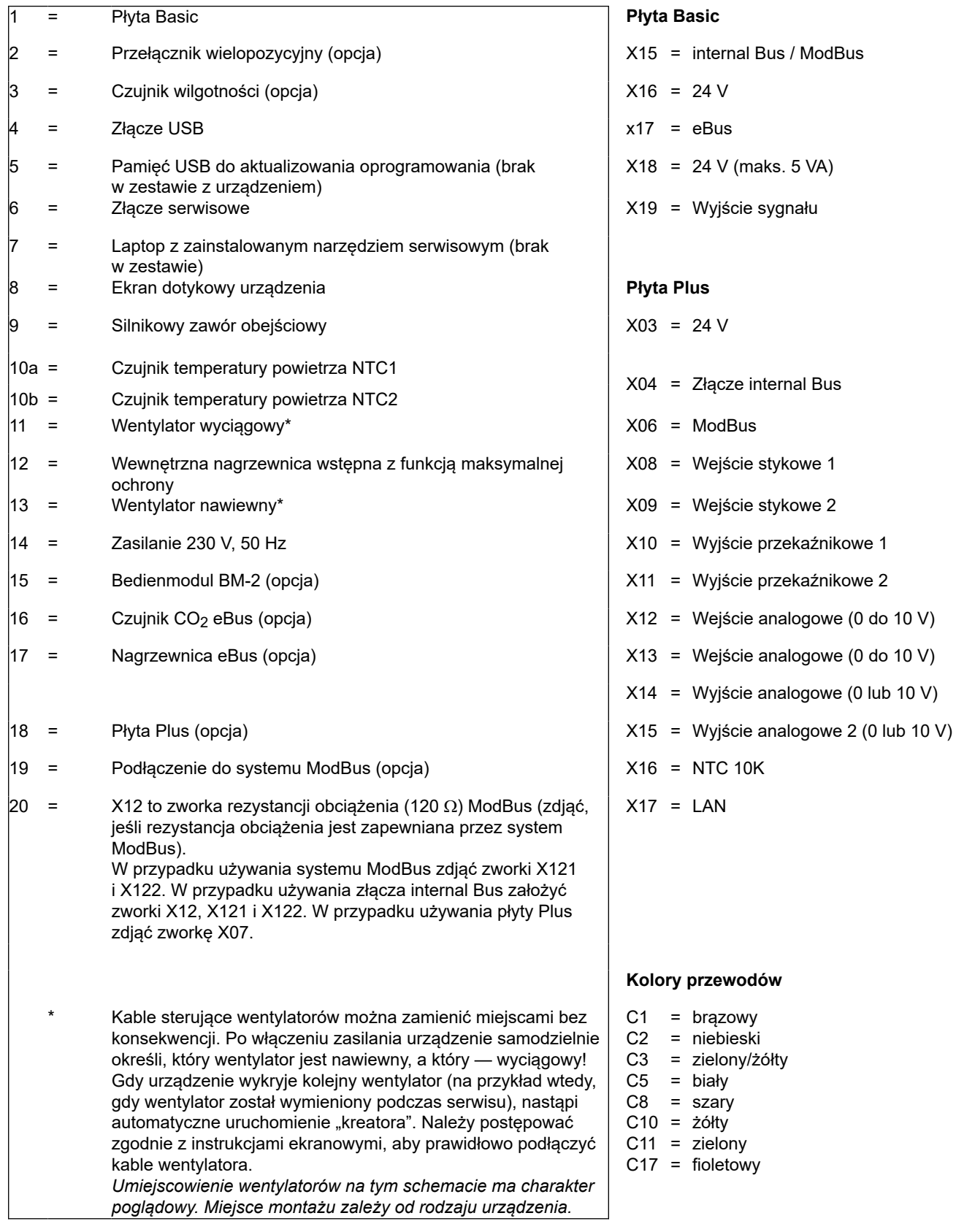

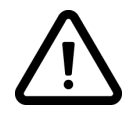

**Ważne!**

Podczas montażu i konserwacji urządzenia (patrz → <u>[Konserwacja wykonywana przez instalatora](#page-30-0)</u> strona 31) należy sprawdzić, czy na nagrzewnicy wstępnej nie nagromadził się kurz ani brud! Podczas konserwacji należy dokładnie oczyścić nagrzewnicę wstępną.

#### <span id="page-36-0"></span>**11.1 Podłączanie przełącznika pozycyjnego**

Przełącznik wielopozycyjny należy podłączyć do złącza modułowego X14. To złącze X14 jest dostępne z tyłu urządzenia. Aby uzyskać dostęp do tego złącza modułowego w urządzeniu z płytą Plus, należy najpierw zdemontować pokrywę ( $\rightarrow$  [Wersja Plus](#page-12-0) strona 13). Zależnie od typu podłączonego przełącznika wielopozycyjnego można zastosować wtyczkę RJ11 lub RJ12.

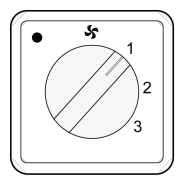

*Najlepiej skorzystać z przełącznika 4-pozycyjnego ze wskaźnikiem filtra. W połączeniu z kablem 6 przewodowym należy zawsze stosować wtyczkę RJ12.*

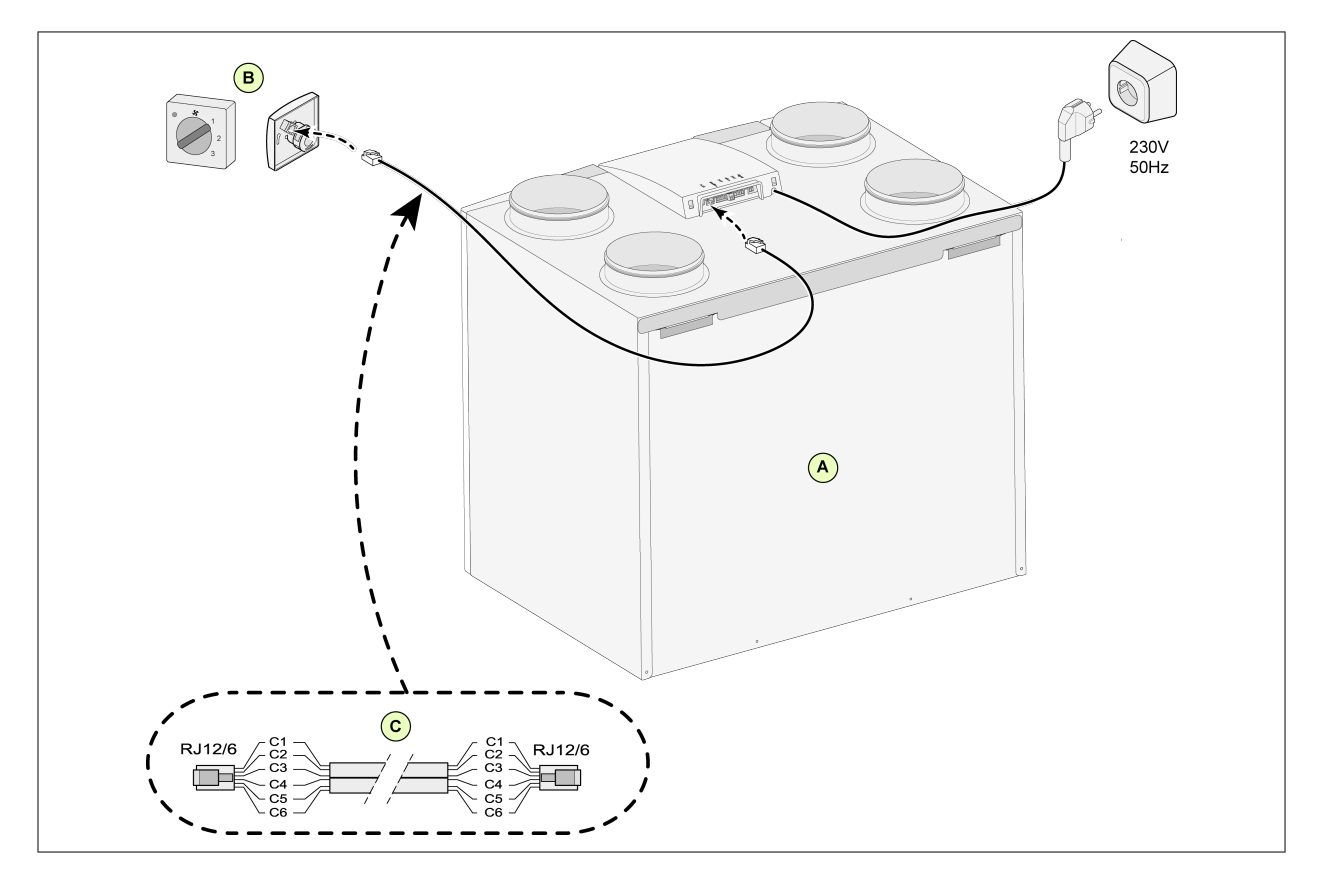

#### **11.1.1 Podłączanie przełącznika wielopozycyjnego ze wskaźnikiem filtra**

- A = Urządzenie CWL (na przykład urządzenie CWL-2-325 typu 4/0)
- B = Przełącznik 4-pozycyjny ze wskaźnikiem filtra
- C = Kabel modułowy: Uwaga: W przypadku stosowania kabla modułowego "wypustki" obu wtyków muszą być skierowane w stronę oznaczenia na kablu. Kolory kabli C1–C6 mogą się różnić zależnie od typu zastosowanego kabla modułowego.

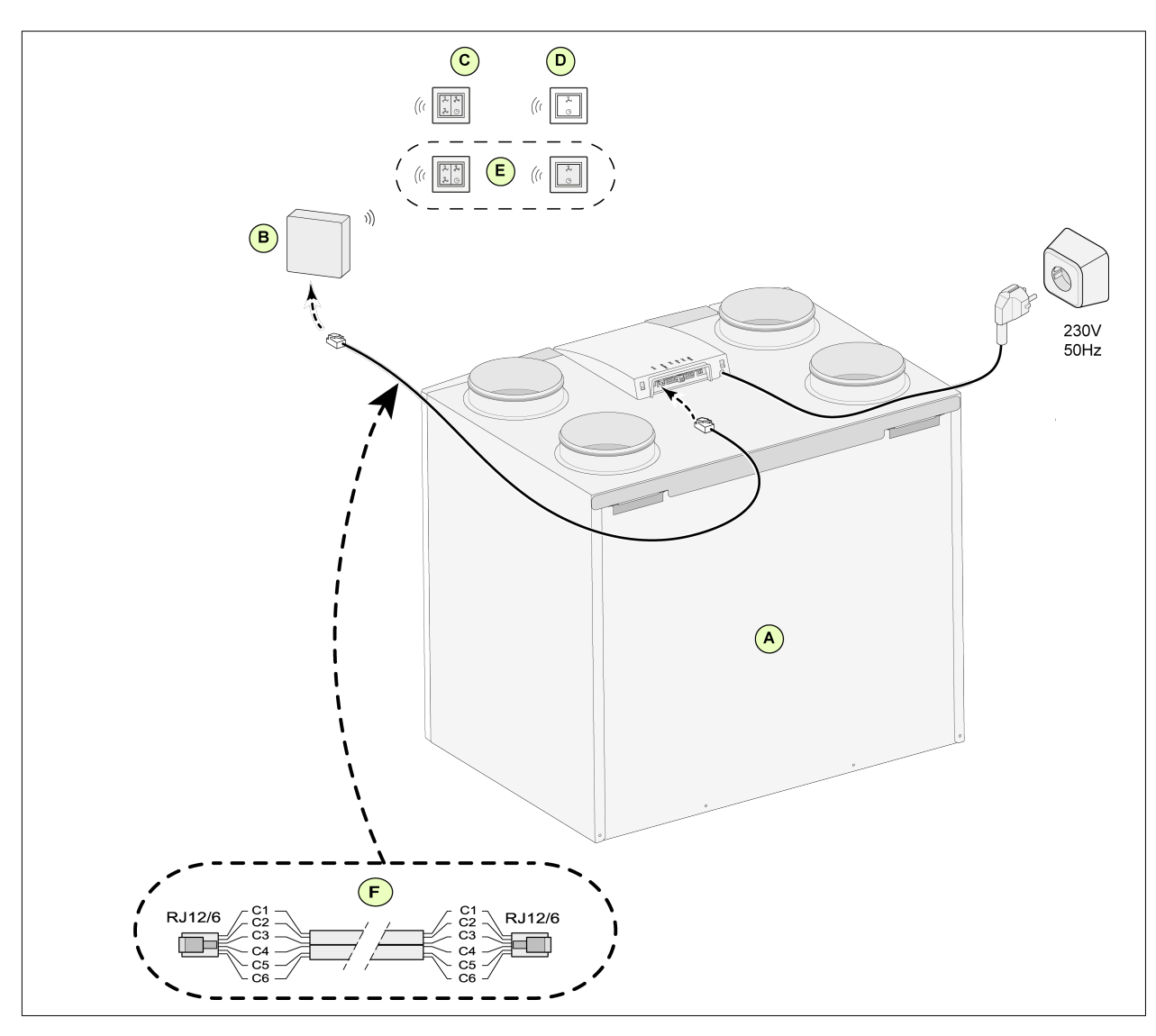

#### <span id="page-37-0"></span>**11.1.2 Podłączanie bezprzewodowego sterownika zdalnego (bez wskaźnika filtra)**

A = Urządzenie CWL -2-450/600

B = Odbiornik bezprzewodowego sterownika zdalnego

C = Nadajnik z 4 ustawieniami (na przykład do kuchni)

D = Nadajnik z 2 ustawieniami (na przykład do łazienki)

E = Jakiekolwiek dodatkowe nadajniki 2- lub 4-ustawieniowe (w 1 odbiorniku można zarejestrować maksymalnie 6 nadajników)

F = Kabel modułowy: Uwaga: W przypadku stosowania kabla modułowego "wypustki" obu wtyków muszą być skierowane w stronę oznaczenia na kablu. Kolory kabli C1–C6 mogą się różnić zależnie od typu zastosowanego kabla modułowego.

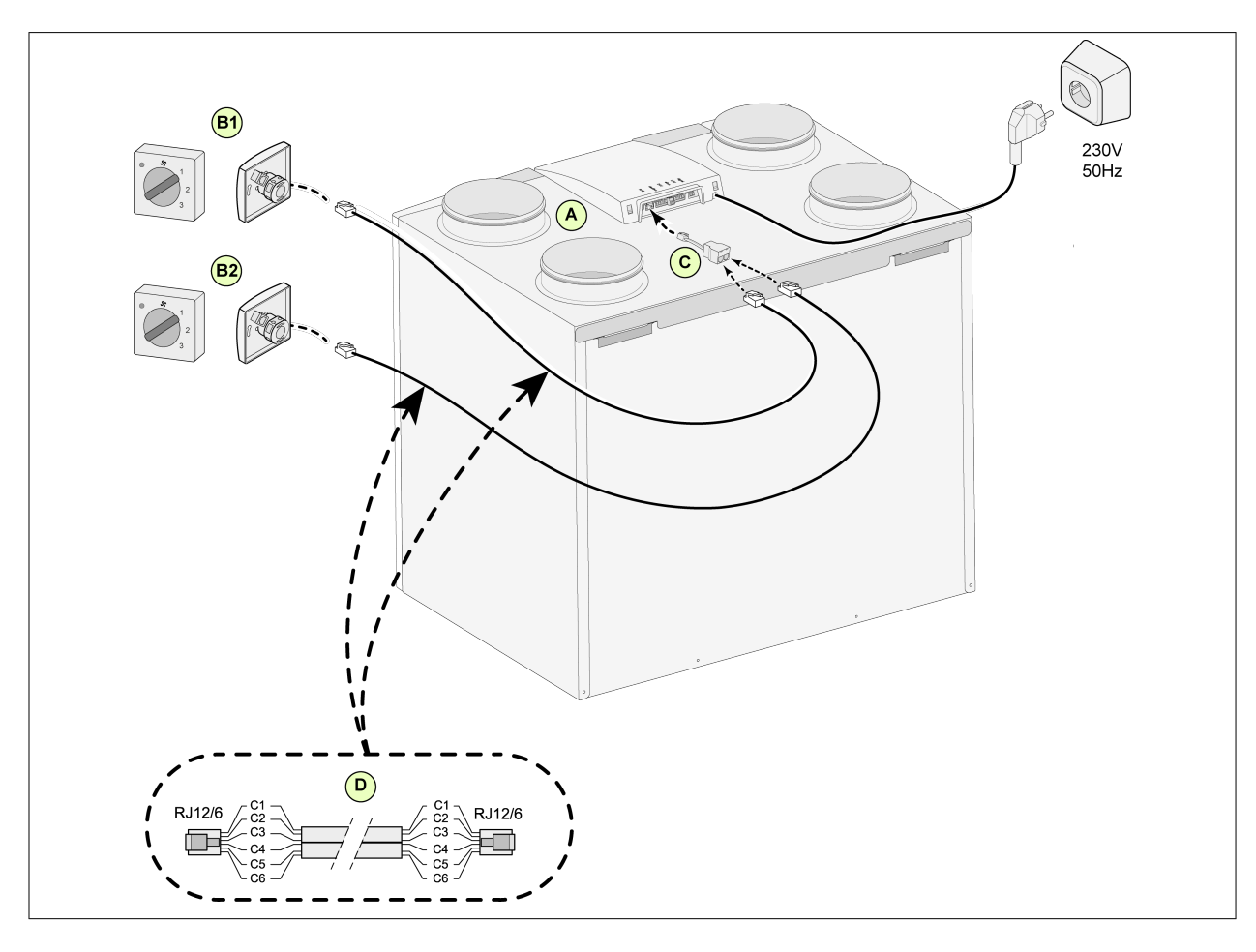

<span id="page-38-0"></span>**11.1.3 Podłączanie dodatkowego przełącznika wielopozycyjnego ze wskaźnikiem filtra**

- A = Urządzenie CWL (na przykład urządzenie CWL-2-325 typu 4/0)
- B1 = Przełącznik wielopozycyjny ze wskaźnikiem filtra
- B2 = Dodatkowy przełącznik wielopozycyjny ze wskaźnikiem filtra
- C = Rozdzielacz
- D = Kabel modułowy: Uwaga: W przypadku stosowania kabla modułowego "wypustki" obu wtyków muszą być skierowane w stronę oznaczenia na kablu. Kolory kabli C1–C6 mogą się różnić zależnie od typu zastosowanego kabla modułowego.

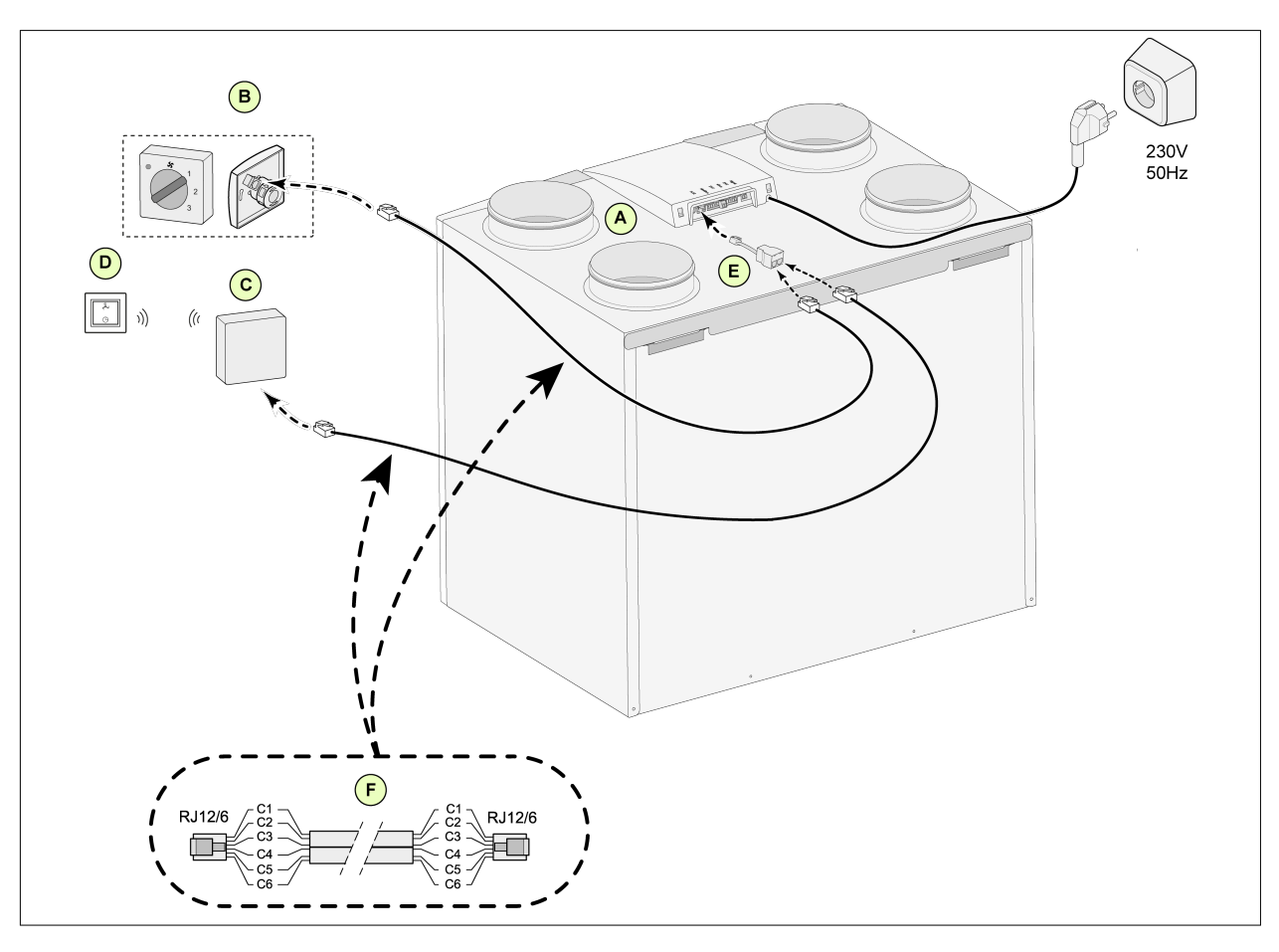

<span id="page-39-0"></span>**11.1.4 Podłączanie dodatkowego przełącznika wielopozycyjnego ze wskaźnikiem filtra**

- A = Urządzenie CWL -2-450/600
- B = Przełącznik wielopozycyjny ze wskaźnikiem filtra
- C = Odbiornik bezprzewodowego sterownika zdalnego
- D = Nadajnik z 2 ustawieniami
- E = Rozdzielacz

F = Kabel modułowy: Uwaga: W przypadku stosowania kabla modułowego "wypustki" obu wtyków muszą być skierowane w stronę oznaczenia na kablu. Kolory kabli C1–C6 mogą się różnić zależnie od typu zastosowanego kabla modułowego.

## <span id="page-40-0"></span>**11.2 Podłączanie sterownika BM-2**

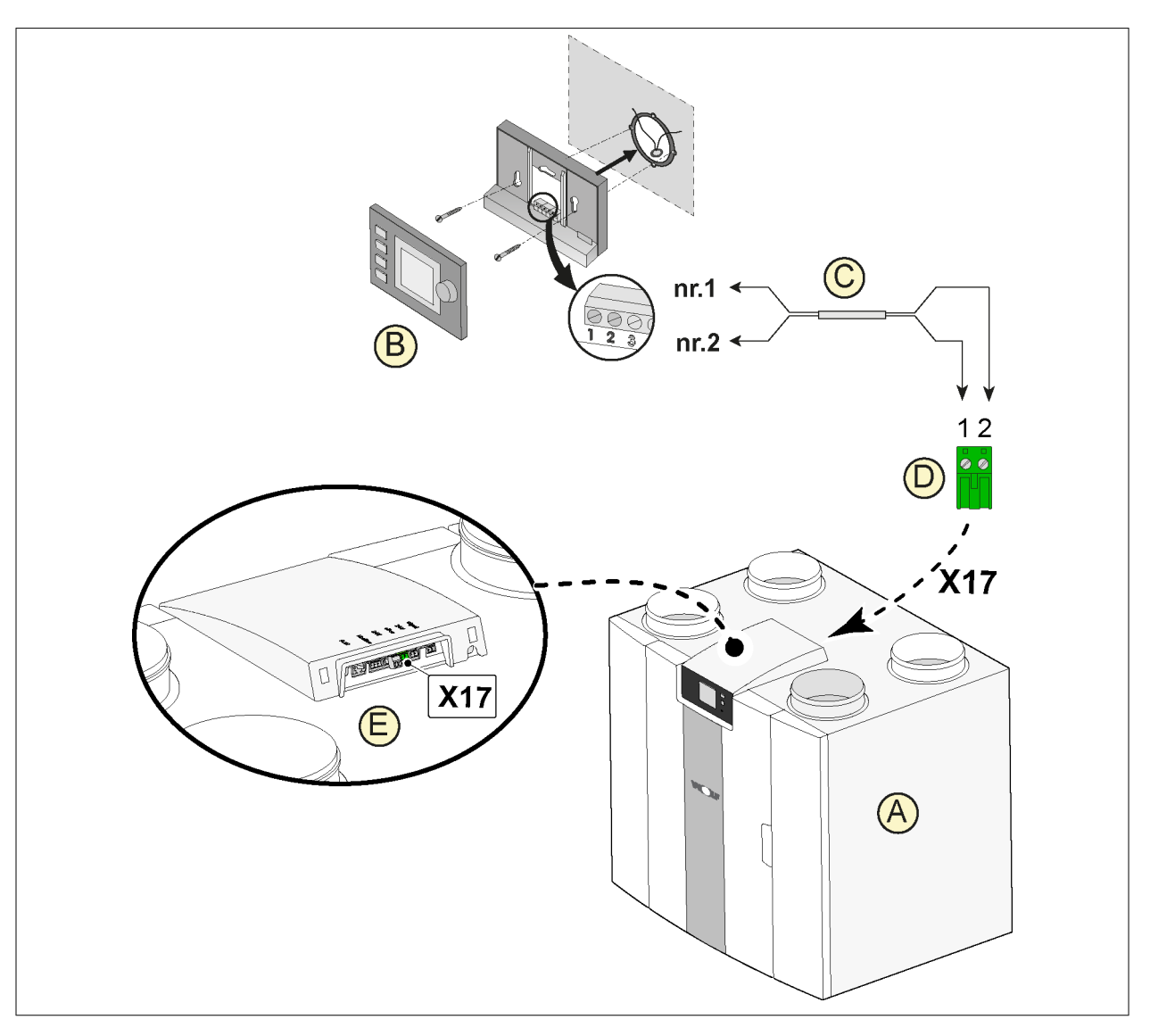

- A = Urządzenie CWL
- B = Sterownik Air Control (opcja)
- C = Dwuprzewodowe kable sterujące
- D = Zielona wtyczka przykręcana dwubiegunowa
- E = Umiejscowienie zielonego złącza eBus z tyłu panelu złączy

## <span id="page-41-0"></span>**11.3 Podłączanie czujnika wilgotności**

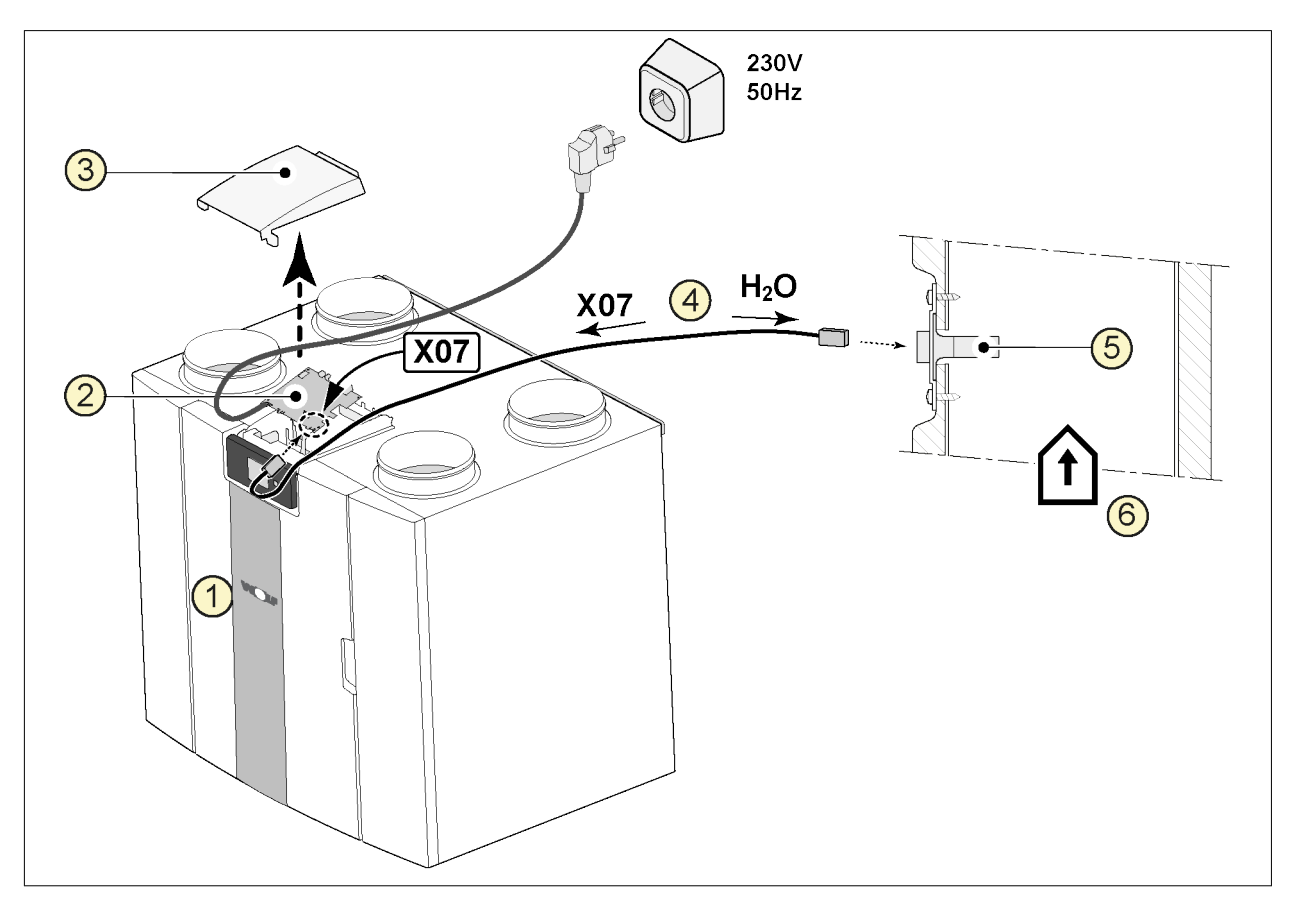

- 1 = Urządzenie CWL
- 2 = Płyta Basic
- 3 = Pokrywa
- 4 = Kabel dostarczany z czujnikiem RH
- 5 = Czujnik RH (wilgotności)
- 6 = Przewód od budynku

Aby włączyć czujnik wilgotności i ustawić jego czułość, należy przejść do elementów 7.1 i 7.2 w menu ustawień.

#### <span id="page-42-0"></span>**11.4 Podłączanie czujników CO₂**

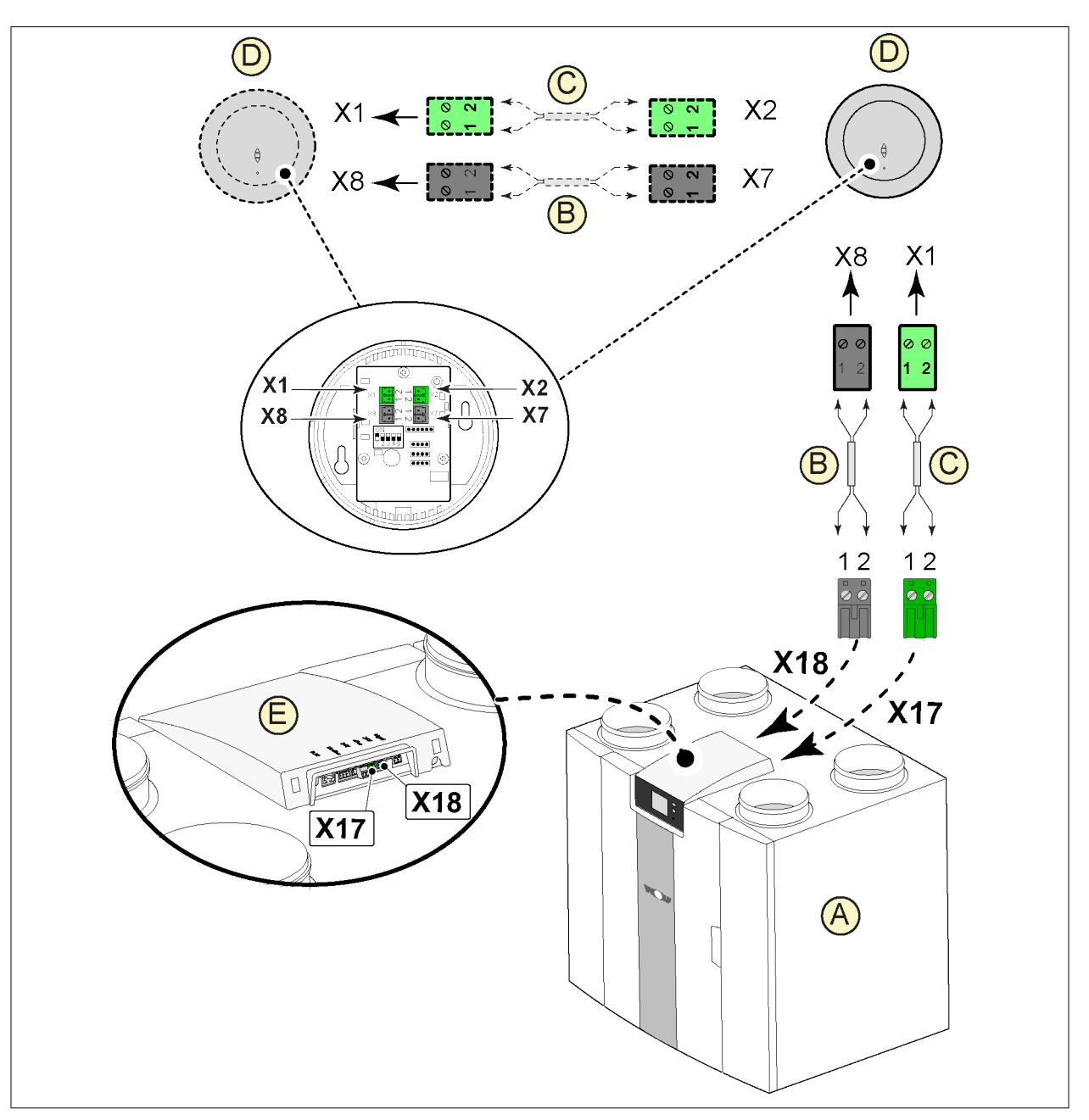

- A = Urządzenie CWL
- B = 2-przewodowy kabel sterujący dla zasilania 24 V (czarne wtyczki)
- C = 2-przewodowy kabel sterujący dla złącza eBus (zielone wtyczki)
- D = Czujniki CO2; podłączyć maksymalnie 4
- E = Złącze X17 (eBus) oraz X18 (24 V) w urządzeniu CWL

Aby włączyć lub wyłączyć czujnik  $CO<sub>2</sub>$ , należy wybrać odpowiednie ustawienie elementu 6.1 w menu ustawień. Aby ustawić minimalną i maksymalną wartość PPM czujników CO<sub>2</sub>, jeśli to konieczne, należy skonfigurować wartości za pomocą elementów od 6.2 do 6.9.

## <span id="page-43-0"></span>**11.5 Podłączanie nagrzewnicy wtórnej**

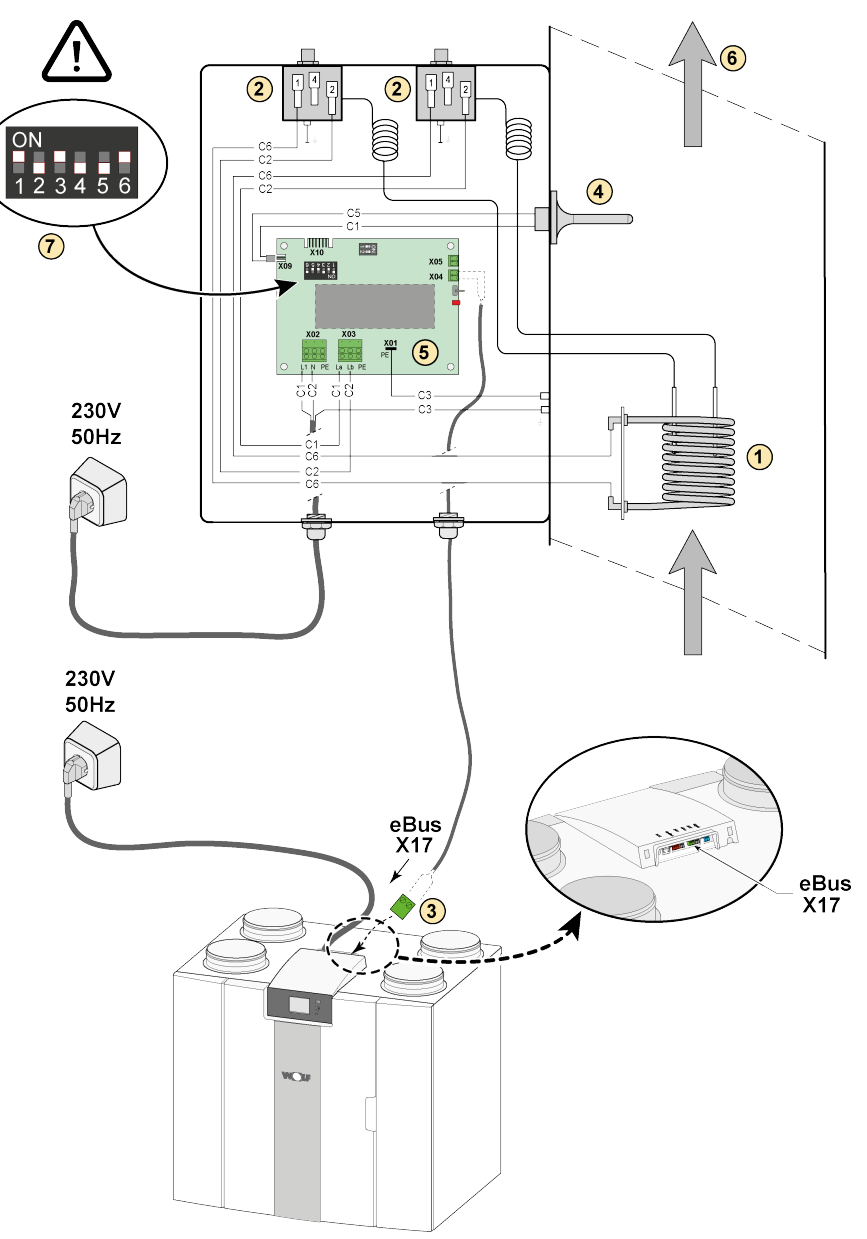

- 1 = Wężownica grzewcza C1 = brązowy
- 2 = Maksymalne bezpieczeństwo z ręcznym resetowaniem
- 3 = Dwubiegunowe złącze eBus X17 w urządzeniu
- 4 = Czujnik temperatury
- 5 = Płyta PCB typu UVP1
- 6 = Kierunek przepływu powietrza
- 7 = Ustawienie przełącznika DIP nagrzewnicy wtórnej
- 
- C2 = niebieski
- C3 = zielony/żółty
- $C4 = czarny$ C5 = biały

## <span id="page-44-0"></span>**11.6 Podłączanie nagrzewnicy wstępnej**

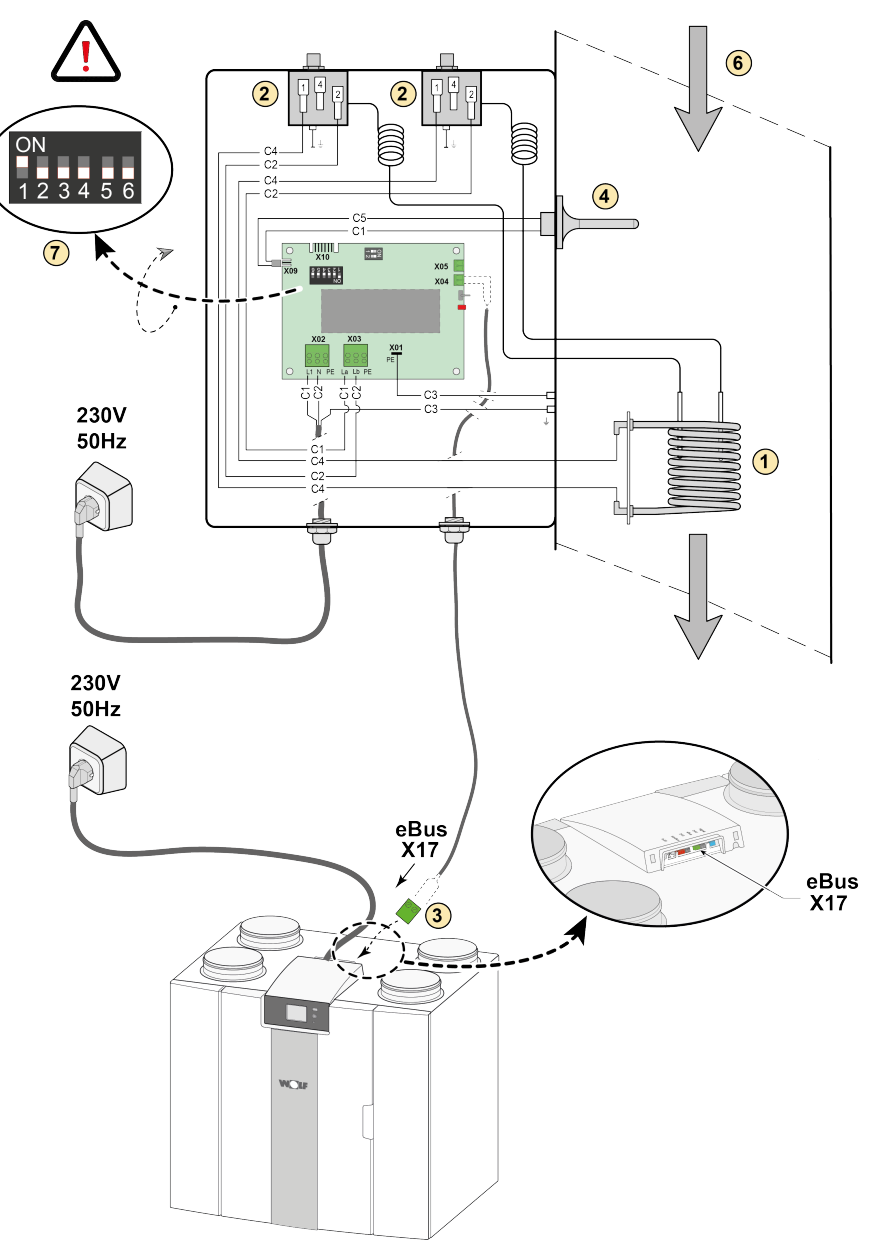

- 1 = Wężownica grzewcza C1 = brązowy
- 2 = Maksymalne bezpieczeństwo z ręcznym resetowaniem
- 3 = Dwubiegunowe złącze eBus X17 w urządzeniu
- 4 = Czujnik temperatury
- 5 = Płyta PCB typu UVP1
- 6 = Kierunek przepływu powietrza
- 7 = Ustawienie przełącznika DIP nagrzewnicy wstępnej
- 
- C2 = niebieski
- C3 = zielony/żółty
- $C4 = czarny$
- C5 = biały

## <span id="page-45-0"></span>**11.7 Podłączenie gruntowego wymiennika ciepła**

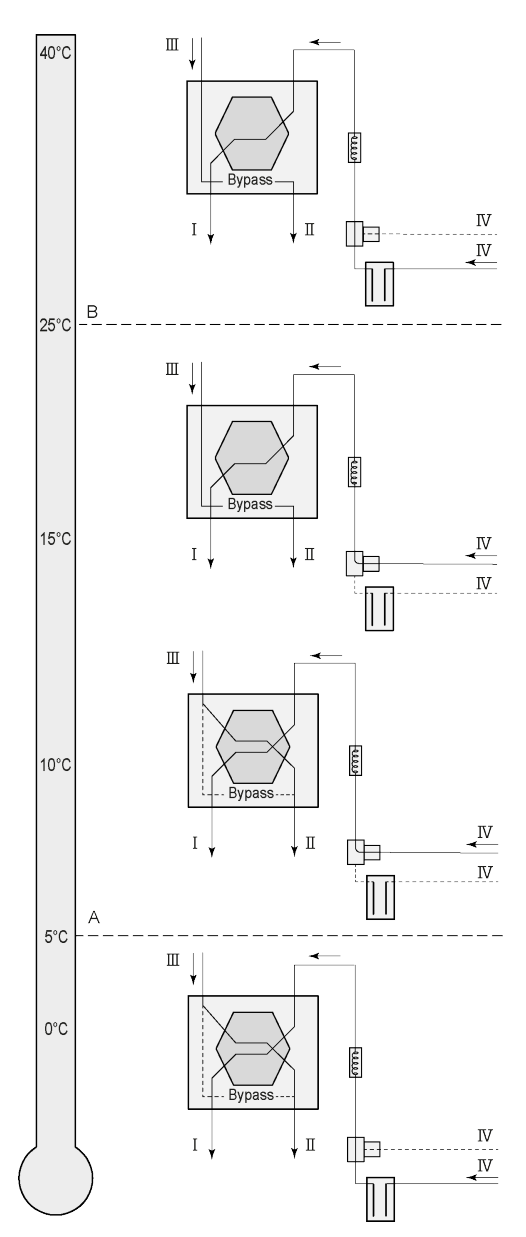

Do urządzenia z płytą Plus można podłączyć gruntowy wymiennik ciepła.

W zależności od typu zaworu gruntowy wymiennik ciepła można podłączyć do różnych przyłączy płyty Plus:

X10 nr 1 i 2 — Wyjście przekaźnikowe 1 (ustawienie fabryczne)

X11 nr 1 i 2 — Wyjście przekaźnikowe 2

X14 nr 1 i 2 — Wyjście analogowe 1 (0–10 V) X15 nr 1 i 2 — Wyjście analogowe 2  $(0-10 V)$ 

Podłączyć czujnik temperatury zewnętrznej do styków nr 1 i nr 2 dwubiegunowego złącza X-16.

A = Temperatura min.

B = Temperatura maks.

I = Do budynku II = Do wyrzutni III = Z budynku IV = Od czerpni

W przypadku korzystania z gruntowego wymiennika ciepła należy zmienić parametr 11.1 z "WYŁ." na "WŁ.".

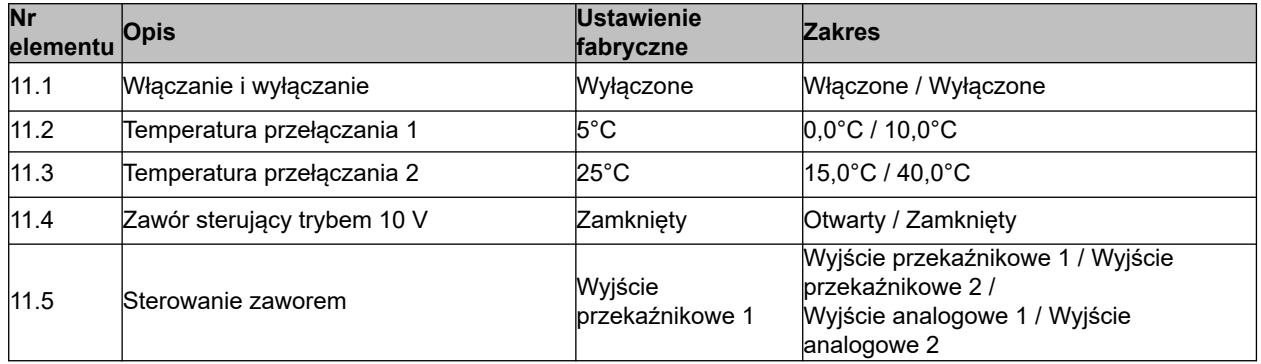

## <span id="page-46-0"></span>**12 Serwis**

#### **12.1 Widok rozłożony**

Zamawiając części, należy oprócz numeru katalogowego (patrz widok rozłożony) podać również typ urządzenia do odzysku ciepła, numer seryjny, rok produkcji oraz nazwę części.

#### **i Uwaga**

**Uwaga:** Informacje o typie urządzenia, numerze seryjnym i roku produkcji znajdują się na tabliczce znamionowej umieszczonej za plastikowym panelem przednim urządzenia.

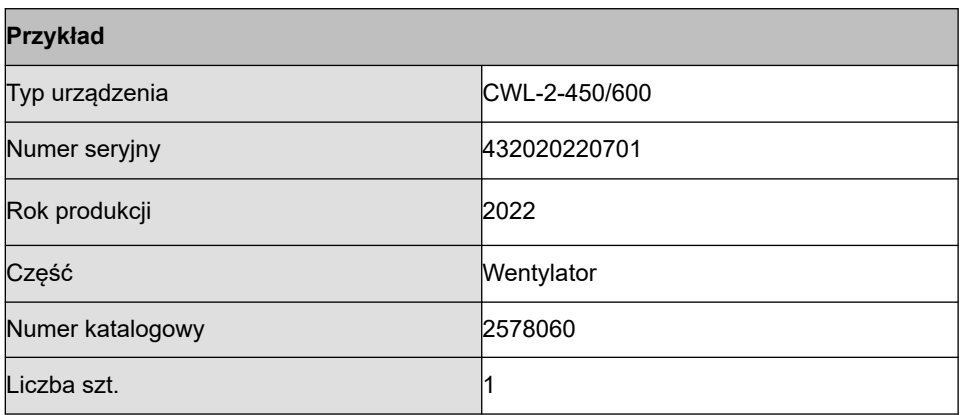

## <span id="page-47-0"></span>**12.2 Części serwisowe**

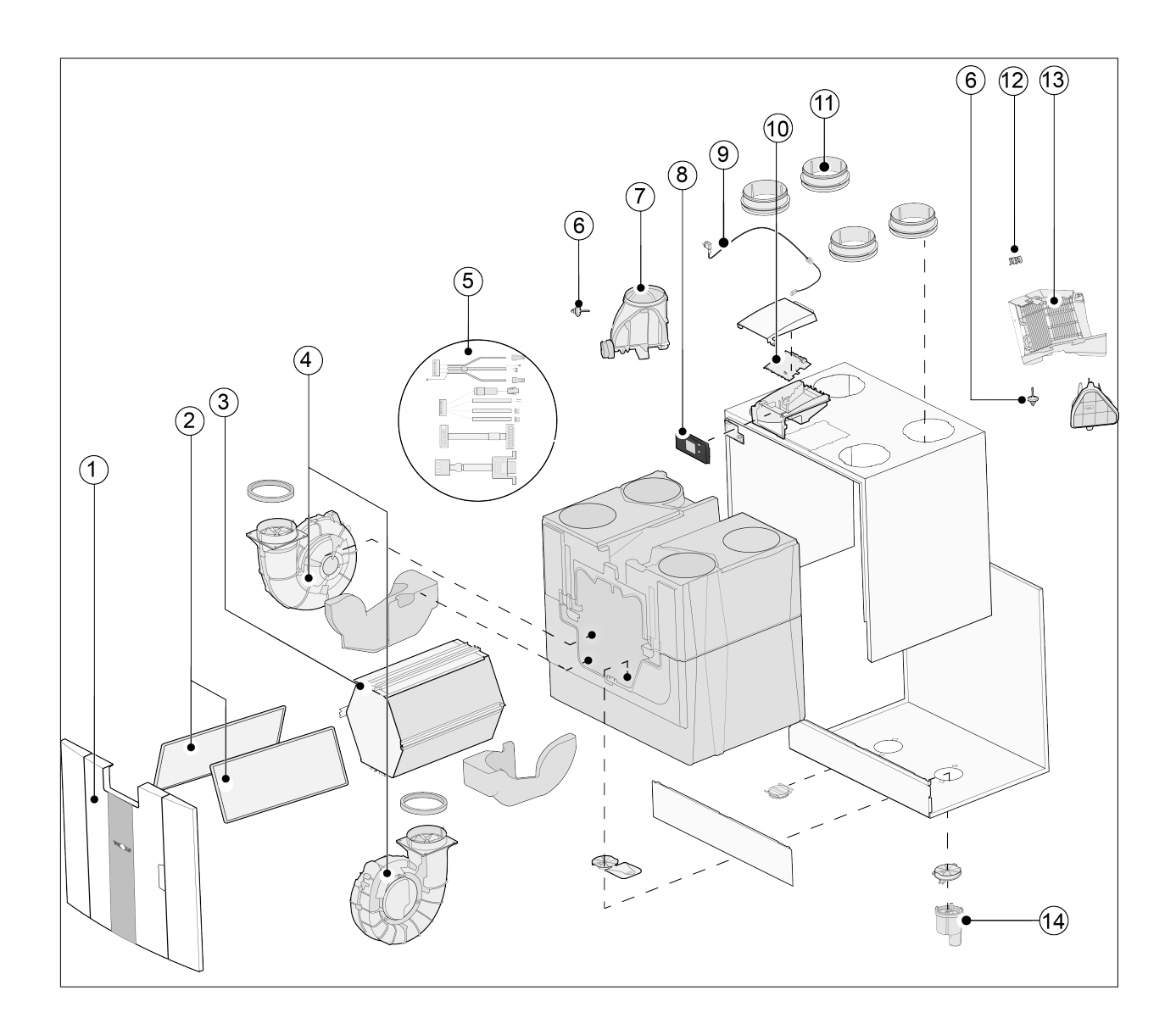

# **Serwis**

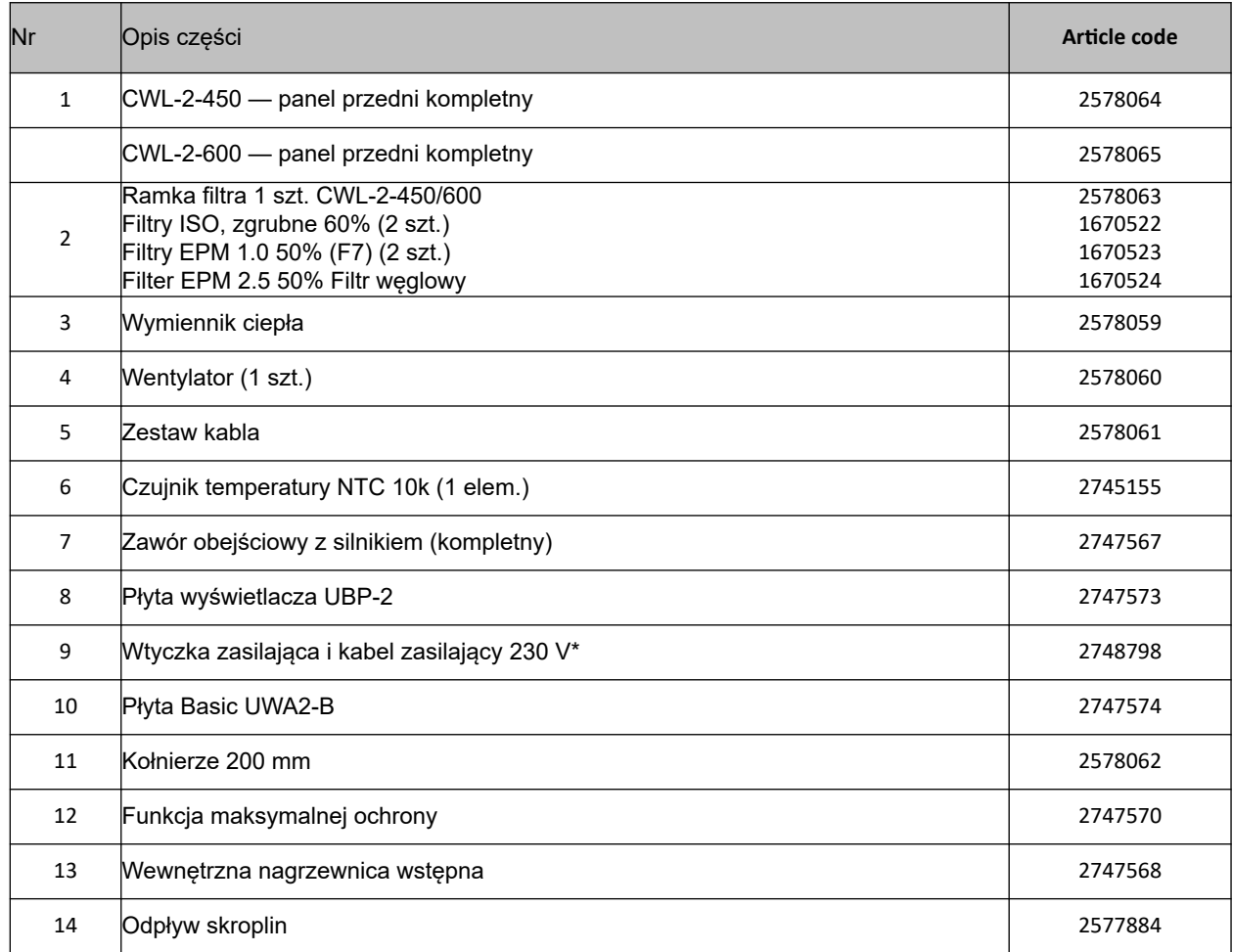

\* Kabel zasilający jest wyposażony we wtyczkę do płyty obwodów. Podczas wymiany należy zawsze zamawiać zamienny kabel zasilający firmy .

**Aby zapobiec niebezpiecznym sytuacjom, wymianę uszkodzonego podłączenia do sieci zasilającej należy zlecać wyłącznie wykwalifikowanym specjalistom.**

## <span id="page-49-0"></span>**13.1 Ustawianie wartości w urządzeniu standardowym**

Poniżej przedstawiono wartości ustawień urządzenia CWL -2-450/600 **bez** płyty Plus.

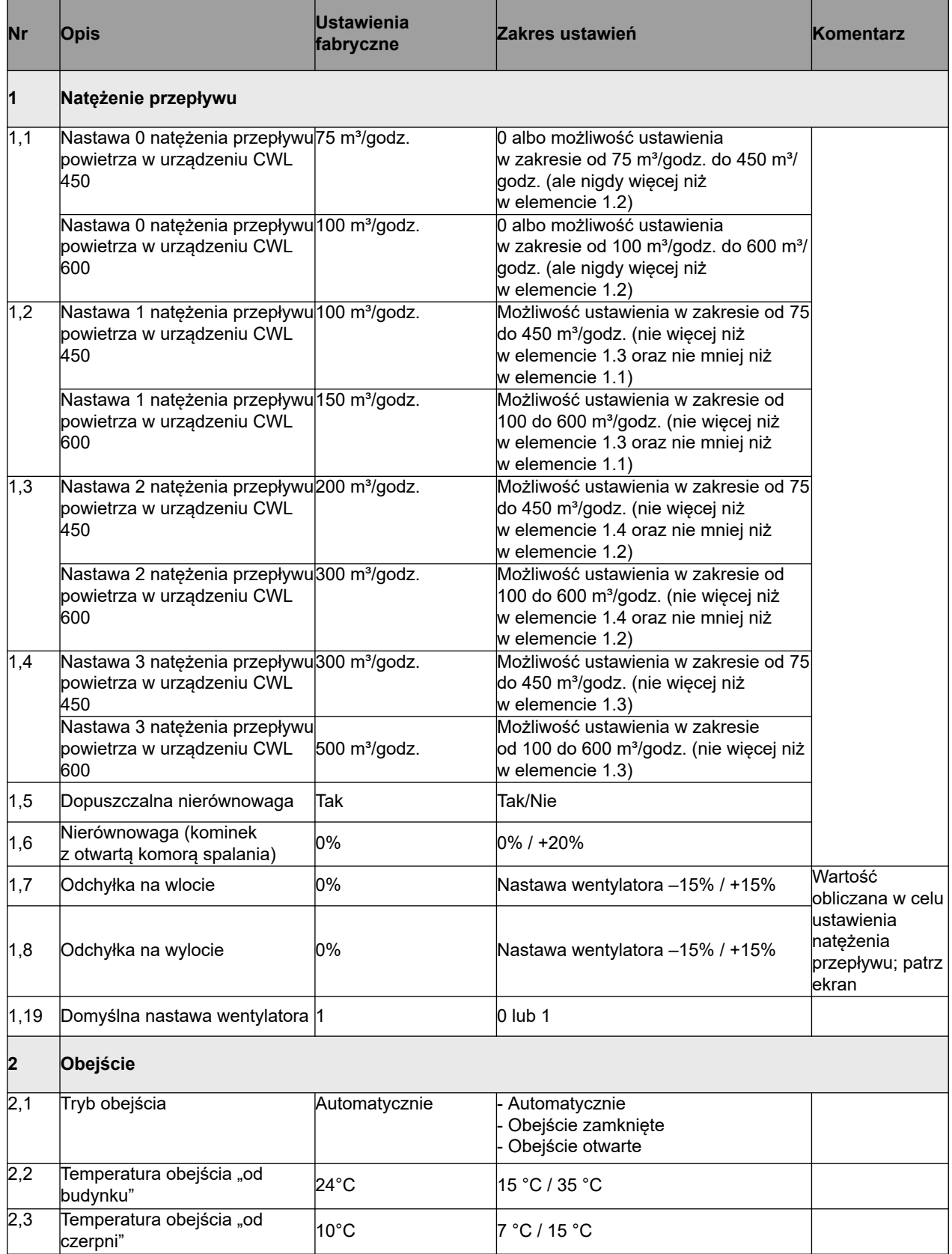

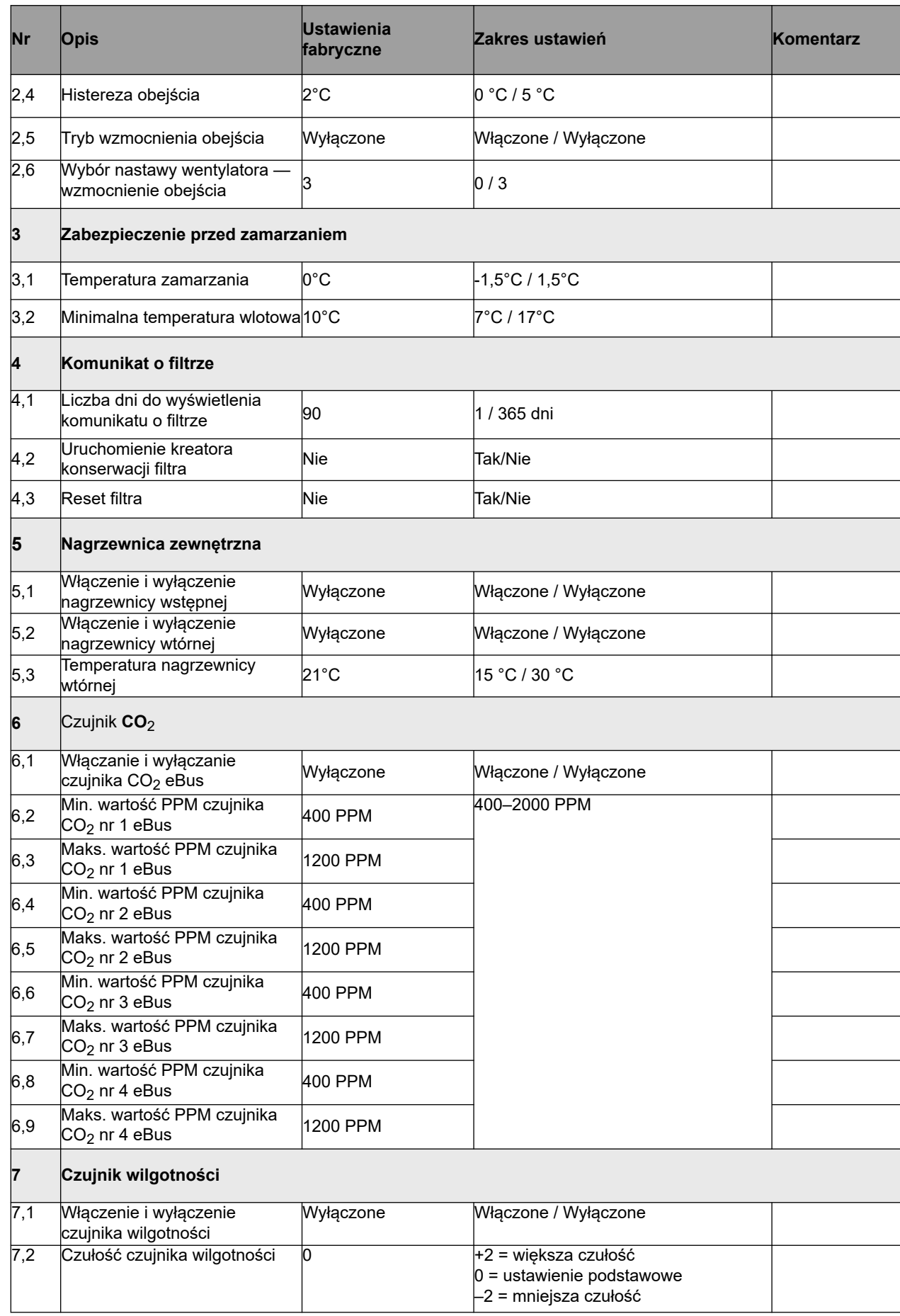

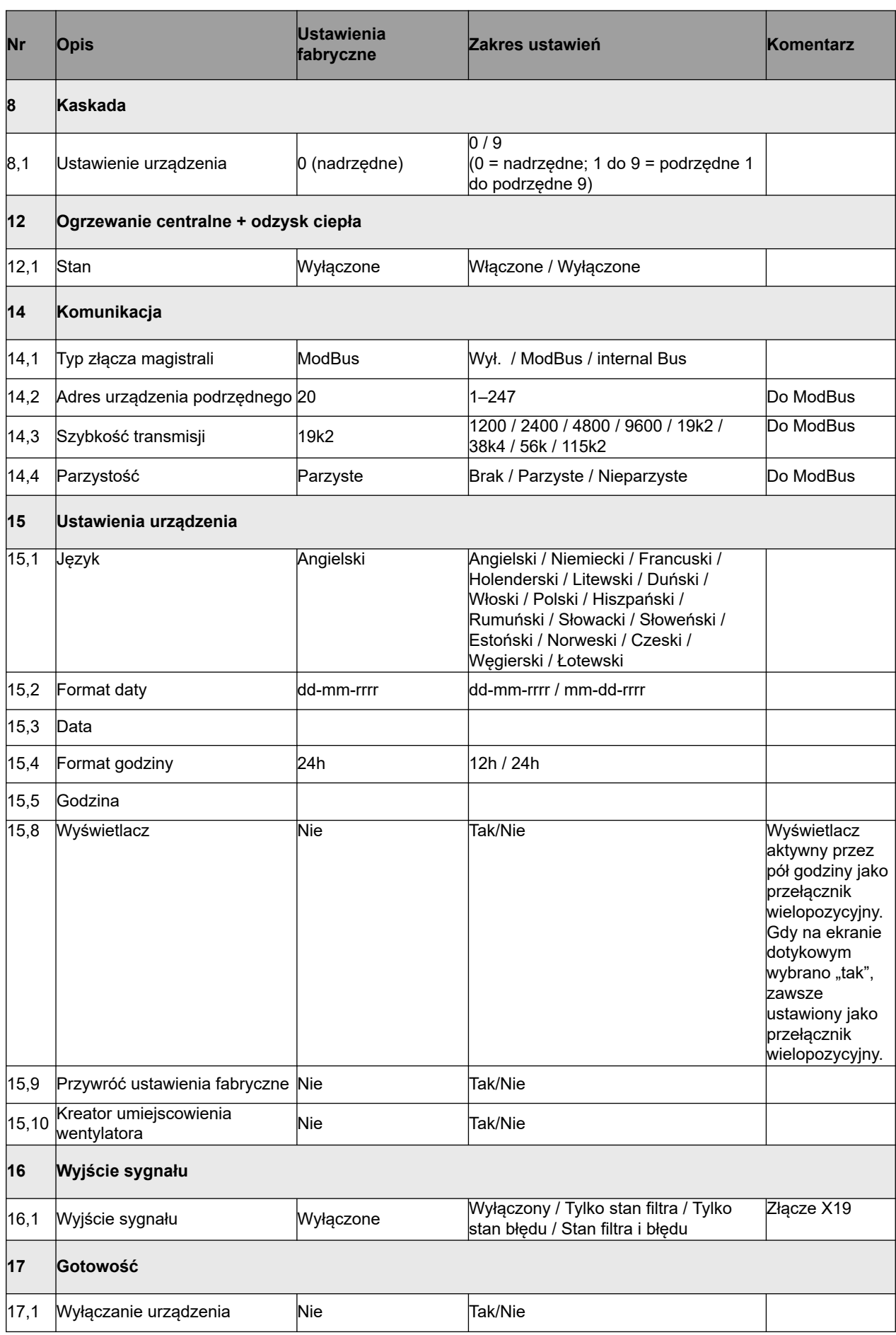

#### <span id="page-53-0"></span>**13.2 Wartości ustawień w urządzeniu z płytą Plus**

Poniższe wartości ustawień dotyczą urządzenia CWL -2-450/600 **z** płytą Plus.

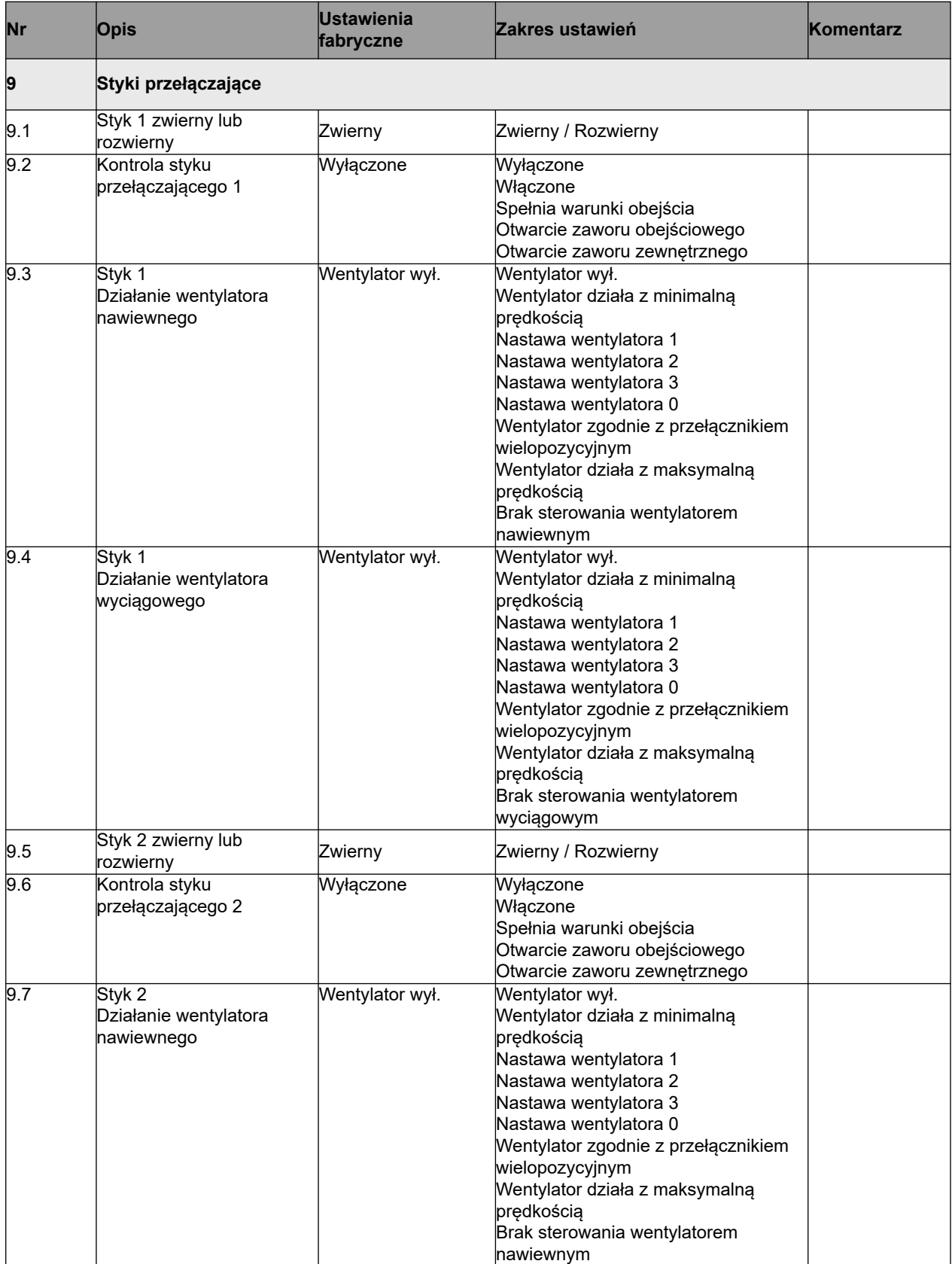

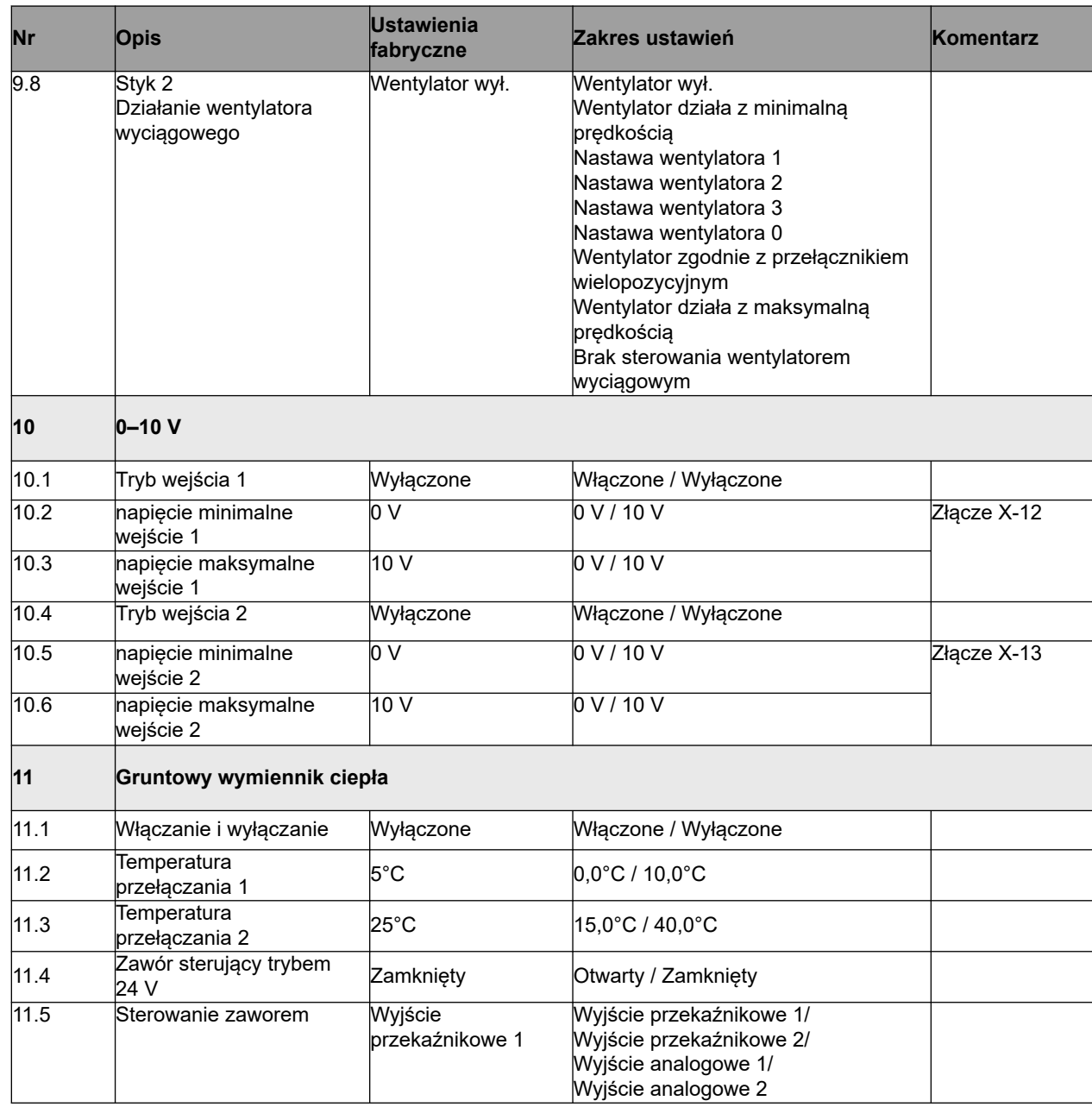

# <span id="page-55-0"></span>**14 Deklaracja zgodności**

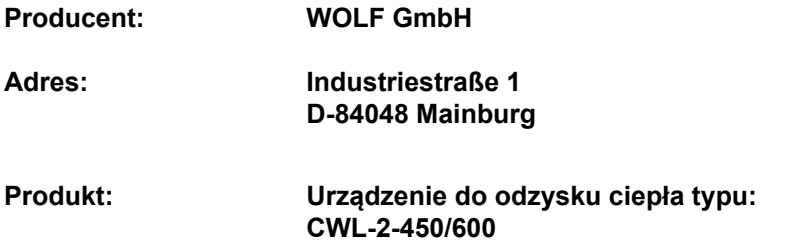

Opisany wyżej produkt spełnia wymogi następujących dyrektyw:

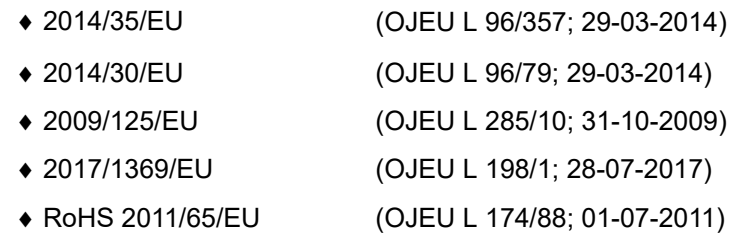

Opisany powyżej produkt został przetestowany zgodnie z następującymi normami:

- ◆ EN 55014-1: 2017 + A11: 2020
- ◆ EN 55014-2: 2021
- ◆ EN IEC 61000-3-2: 2019 + A1:2021
- ◆ EN 61000-3-3: 2013 + A1:2019
- ◆ EC 61000-3-3: 2013/AMD2:2021
- $\bullet$  EN 60335-1:  $2012 + AC:2014 + A11:2014 + A13:2017 + A13:2017 + A13:2017 + A13:2017 + A13:2017 + A13:2017 + A13:2017 + A13:2017 + A13:2017 + A13:2017 + A13:2017 + A13:2017 + A13:2017 + A13:2017 + A13:2017 + A13:2017 + A13:2017 + A13:2017 + A13:2017 + A13:2017 + A1$
- $\bullet$  EN 60335-2-40: 2003 + A11 + A12 + A1 + C + A13 + AC:2013

A1:2019 + A2:2019 + A14:2019

◆ EN 62233: 2008 + AC:2008

Produkt posiada oznaczenie CE:

# $\epsilon$

Mainburg, 15-12-2021

Gerdewan Jacobs Technical Director

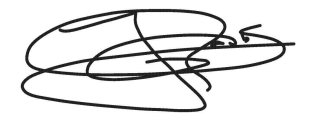

Jörn Friedrichs Development Manager

# <span id="page-56-0"></span>**15 Wartości ERP CWL-2-450**

**Arkusz danych technicznych urządzenia CWL 450 jest zgodny z wymogami ekoprojektu (ErP) nr 1254/2014 (Załącznik IV)**

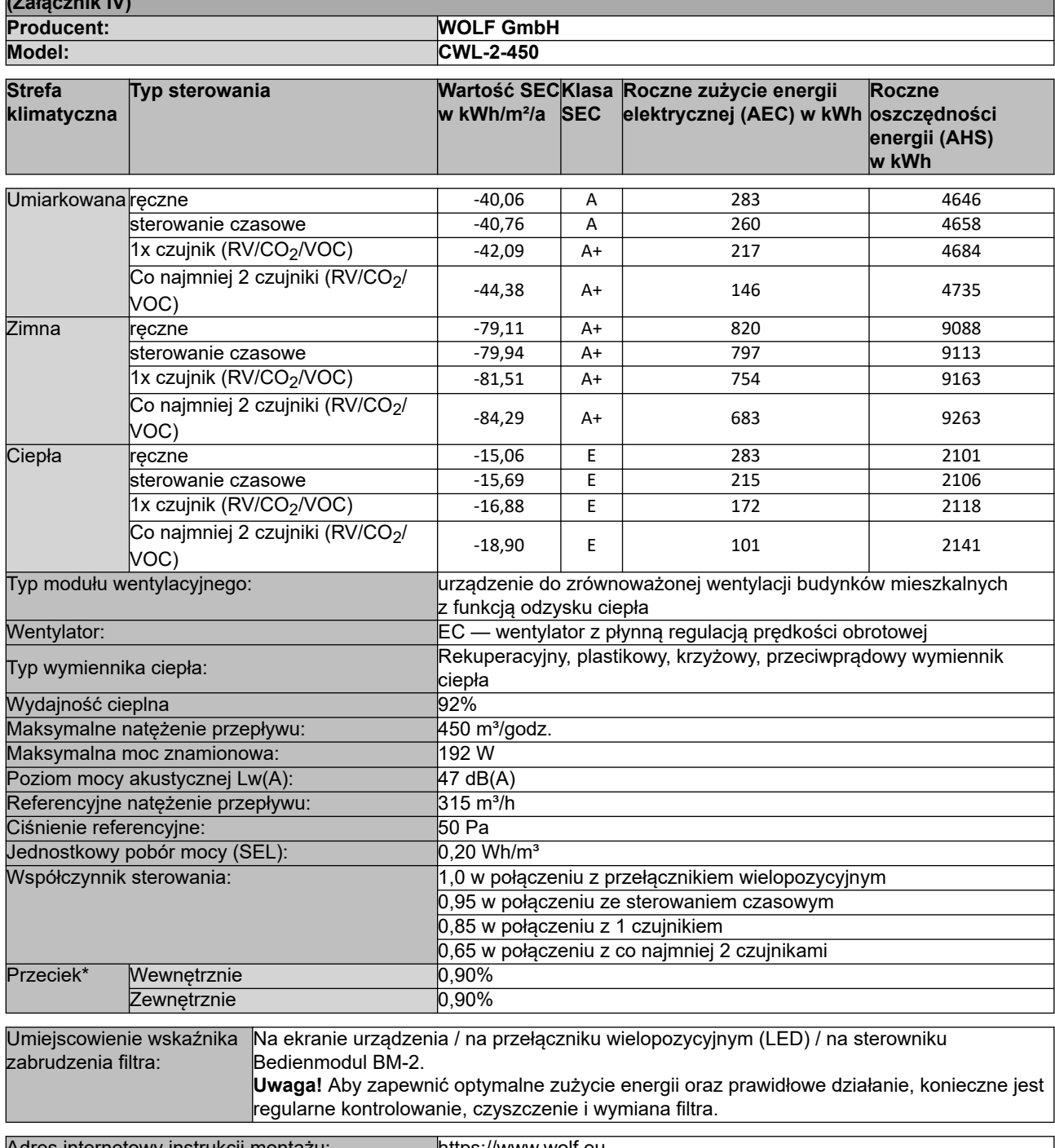

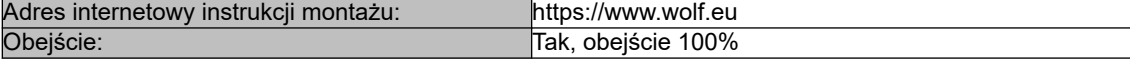

\* Pomiary przeprowadzone przez TZWL zgodnie z normami DiBt.

**Klasyfikacja od 1 stycznia 2016 r.**

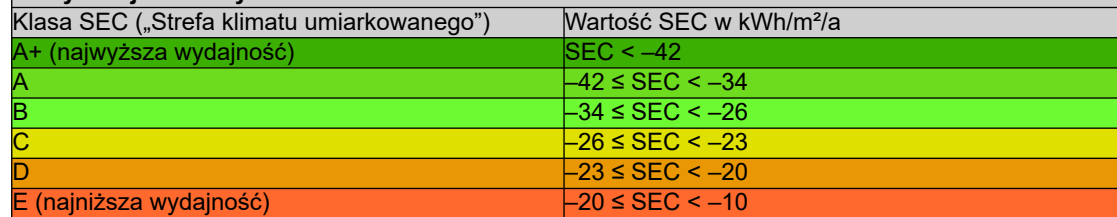

# <span id="page-57-0"></span>**16 Wartości ERP CWL-2-600**

**Arkusz danych technicznych urządzenia CWL 600 jest zgodny z wymogami ekoprojektu (ErP) nr 1254/2014 (Załącznik IV) Producent: WOLF GmbH Model: CWL-2-600 Strefa klimatyczna Typ sterowania w kWh/m²/a SEC Wartość SECKlasa Roczne zużycie energii elektrycznej (AEC) w kWh Roczne oszczędności energii (AHS) w kWh** Umiarkowana ręczne -38,02 A 358 4630<br>Sterowanie czasowe -38,92 A 328 4643 sterowanie czasowe <sup>328</sup>,92 A 328 1x czujnik (RV/CO<sub>2</sub>/VOC) -40,60 A+ 271 4670 Co najmniej 2 czujniki (RV/CO<sub>2</sub>/ VOC)  $2^{7}$  -43,49 A+ 177 4724 Zimna | ręczne - - -76,92 | A+ | - 895 | 9057 | 9057 sterowanie czasowe -77,95 A+ 865 9083 1x czujnik (RV/CO2/VOC) -79,89 A+ 808 9136 Co najmniej 2 czujniki (RV/CO<sub>2</sub>/ VOC)  $-83,29$   $-14$   $714$   $9242$ Ciepła |ręczne -13,11 E | 313 | 2093 sterowanie czasowe -13,93 e 283 2100 1x czujnik (RV/CO<sub>2</sub>/VOC) | -15,46 | E | 226 | 2112 Co najmniej 2 czujniki (RV/CO<sub>2</sub>/ VOC)  $\begin{array}{|c|c|c|c|c|c|c|c|c|} \hline \end{array}$  -18,06 E 132 2136 Typ modułu wentylacyjnego: urządzenie do zrównoważonej wentylacji budynków mieszkalnych z funkcją odzysku ciepła Wentylator: Wentylator: EC — wentylator z płynną regulacją prędkości obrotowej Typ wymiennika ciepła: Rekuperacyjny, plastikowy, krzyżowy, przeciwprądowy wymiennik ciepła<br>92% Wydajność cieplna Maksymalne natężenie przepływu: 600 m<sup>3</sup>/godz.<br>Maksymalna moc znamionowa: 6282 W Maksymalna moc znamionowa: Poziom mocy akustycznej Lw(A): 53 dB(A) Referencyjne natężenie przepływu: 420 m<sup>3</sup>/h Ciśnienie referencyjne: 50 Pa Jednostkowy pobór mocy (SEL): 0,25 Wh/m<sup>3</sup> Współczynnik sterowania: 1,0 w połączeniu z przełącznikiem wielopozycyjnym 0,95 w połączeniu ze sterowaniem czasowym 0,85 w połączeniu z 1 czujnikiem 0,65 w połączeniu z co najmniej 2 czujnikami Przeciek\* Wewnętrznie 0,70% Zewnętrznie 0,70% Umiejscowienie wskaźnika zabrudzenia filtra: Na ekranie urządzenia / na przełączniku wielopozycyjnym (LED) / na sterowniku Bedienmodul BM-2. **Uwaga!** Aby zapewnić optymalne zużycie energii oraz prawidłowe działanie, konieczne jest regularne kontrolowanie, czyszczenie i wymiana filtra.

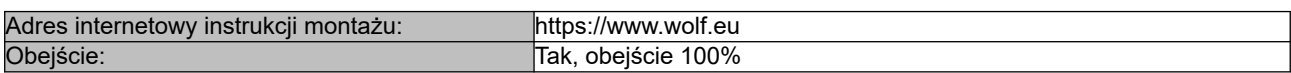

Pomiary przeprowadzone przez TZWL zgodnie z normami DiBt.

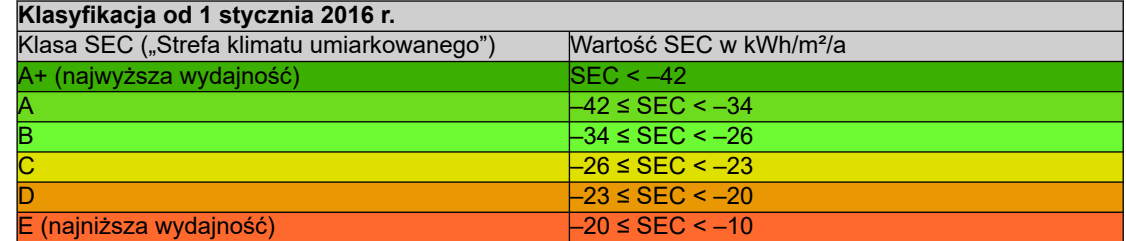

# <span id="page-58-0"></span>**17 Recykling**

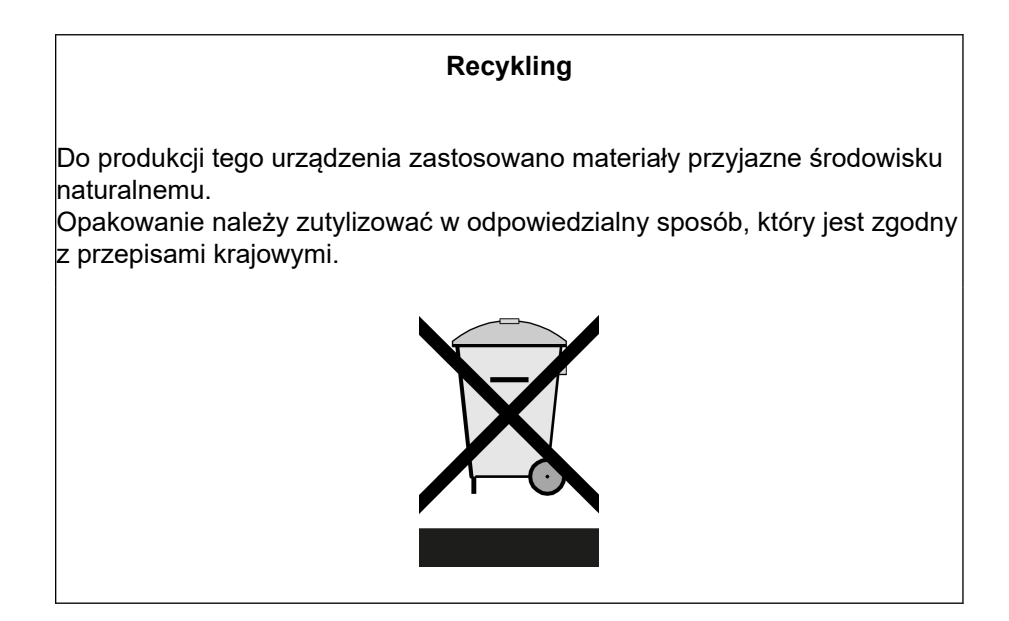

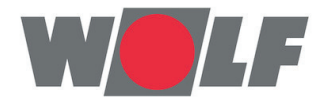

WOLF GmbH I Postfach 1380 | 0-84048 Mainburg Tel. +49.O.87 51 74-0 | Fax +49.O.87 51 74- 16 OO I www.WOLF.eu Anregungen und Korrekturhinweise gerne an feedback@wolf.eu.